# **INSTITUTO TECNOLÓGICO SUPERIOR "CORDILLERA" CARRERA DE ANALISTA DE SISTEMAS**

INFRAESTRUCTURA TECNOLÓGICA ORIENTADA A LOS PROCESOS DE GESTIÓN. SOFTWARE PARA EL CONTROL DE CLIENTES Y RESERVACIÓN DE HABITACIONES DEL HOTEL "RUMIPAMBA"

Proyecto de Trabajo de Graduación que se presenta como requisito para optar por el título de Tecnólogo en Analista de Sistemas.

AUTOR: PILLAGA Heredia, Willian Alfredo

**Ing. Jaime Padilla**

Director de Trabajo de Graduación:

Quito: Abril 2013

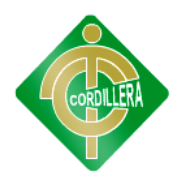

# **CAPÍTULO I**

### **EL PROBLEMA**

La falta de organización del personal para controlar la demanda del servicio de reservación y control de clientes en el Hotel "Rumipamba".

#### **TEMA**

Infraestructura tecnológica orientada a los procesos de gestión. Software para el control de clientes y reservación de habitaciones del hotel "Rumipamba".

# **1.1 PLANTEAMIENTO DEL PROBLEMA**

En la Provincia de Pichincha, cantón Quito, Parroquia El Inca se encuentra ubicado el hotel "Rumipamba". El hotel cuenta con 30 habitaciones para alojar a los clientes que deseen hacer uso de su servicio, también posee empleados muy cultos que se caracterizan por su responsabilidad y honradez.

El hotel "Rumipamba" es una empresa hotelera creada por el Empresario Sr. Luis A. De Mora Jarrín, que con el apoyo de sus hijos, desde hace 20 años viene brindando un servicio confortable de hospedaje para turistas, locales e internacionales que realizan gestiones en la ciudad de Quito.

Durante el tiempo que el Hotel "Rumipamba" brinda sus servicios, nunca ha contado con un sistema que permita automatizar, los procesos que se realizan al momento del ingreso o salida de un cliente al hotel o al no poder acudir de manera presencial hacer su reserva o pedir otros servicios.

Al no contar con una automatización de procesos, causa incomodidad a los clientes que van hacer uso del servicio prestado por el hotel "Rumipamba", ya que los mismos no disponen muchas veces del tiempo necesario para realizar su reservación de manera personal.

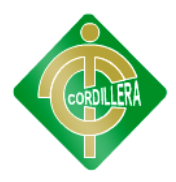

# **1.2 FORMULACIÓN DEL PROBLEMA**

¿De qué manera incide en la Gestión Hotelera un adecuado proceso de reservación y control de clientes del hotel "Rumipamba"?

### **1.3 OBJETIVOS**

### **1.3.1 OBJETIVO GENERAL**

Automatizar los procesos de reservación y control de clientes para el Hotel "Rumipamba" mediante un Sistema Informático.

### **1.3.2 OBJETIVOS ESPECIFICOS**

- Evaluar los procesos de manejo de la información tanto de  $\bullet$ ingreso, salida y reservaciones que realiza el hotel a diario.
- Determinar los costos parciales y totales que demandará el realizar un sistema de reservaciones en el Hotel "Rumipamba".
- Verificar los recursos con los que cuenta la empresa hotelera para realizar las reservaciones, ingreso y salida de clientes.
- Dar un mejor servicio a los usuarios mediante el acceso a un portal web, donde les permita realizar las reservas de manera inmediata y eficaz.
- Desarrollar e implementar un sistema informático web para controlar las reservaciones de habitaciones, el ingreso y salida de clientes en el Hotel "Rumipamba".

# **1.4 JUSTIFICACIÓN E IMPORTANCIA**

Las necesidades de los usuarios crecen con el pasar del tiempo, por tal manera las empresas buscan en las tecnologías informáticas dar solución y cubrir estas demandas, por esta razón el hotel "Rumipamba" se ha visto en la necesidad de automatizar los procesos que se han venido llevando de forma manual.

El desarrollo de esta aplicación permitirá administrar y controlar de una manera organizada, clara y precisa toda la información que se ingrese de los usuarios en el Hotel "Rumipamba", respondiendo de esta manera a las necesidades de la clientela.

Es importancia saber y utilizar las herramientas que ofrecen las tecnologías informáticas para el desarrollo de software, que permitan satisfacer las necesidades de las empresas hoteleras, para facilitar el

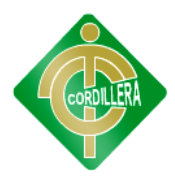

manejo de información, brindar un servicio de calidad, evitar el la pérdida de tiempo y salvaguardar la información.

La implementación de este sistema es muy factible ya que no llevara mucho tiempo en su construcción y no ocupará muchos recursos tanto en hardware como en software por lo que no demanda un gasto grande.

Esta herramienta es esencial para un negocio que pretenda cumplir con un objetivo establecido, al analizar completa y detalladamente las reglas del negocio se podrá sugerir la forma óptima de realizar y manejar la aplicación.

Mediante la implantación del sistema en la Web el usuario podrá saber si puede o no hacer uso de los servicios que presta el Hotel.

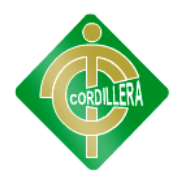

# **CAPÍTULO II**

#### **MARCO TEÓRICO**

### **2.1 ANTECEDENTES**

La realización de estudio surgió al comprobar que la mayoría de los hoteles no cuentan con este tipo de aplicación especializada en este tipo de actividades que realizan las diferentes empresas hoteleras para prestar su servicio.

Por lo cual muchas de las decisiones referentes a la implantación o el uso del las mismas por parte de la empresa, no conlleva el incremento de productividad deseado, e incluso en ciertos casos, puede perderse la clientela de dicho Hotel.

El objetivo principal del proyecto es dar solución a la gran problemática que surge con la utilización de los servicios de los diferentes hoteles en temporadas altas y bajas.

**Esperanza Gil Soto** y **Francisco J. García Rodríguez** en su proyecto "Sistemas de Reservas On-line y Ventas" mencionan lo siguiente:

En el recién iniciado siglo XXI, el turismo y las tecnologías de la información representan, entre otras, dos áreas de la economía con una gran proyección por sus enormes posibilidades e impacto económico, (Martín, 1999). Por este motivo en el presente trabajo trataremos de conjugar ambas áreas, con el fin de profundizar en la importancia y en el impacto que las actuales tecnologías de la información y de las comunicaciones tienen para la industria del turismo.

En la actualidad, el entorno general en el que las organizaciones desarrollan su actividad económica se caracteriza por unos crecientes niveles de complejidad, dinamismo y turbulencia, fruto del aumento de la globalización y de la consecuente presión competitiva en los mercados nacionales e internacionales. Ante este panorama y debido a la gran importancia que para la economía de las Islas Canarias tiene la industria del turismo, los empresarios de dicho sector junto con otros organismos y entidades (públicas o privadas), conscientes de la necesidad de adaptarse a la nueva realidad impuesta por la aparición de la llamada Sociedad de la Información, han de convertirse en los propulsores de los cambios organizacionales y culturales que la implantación de tecnologías de la información y comunicaciones en el seno de una organización.

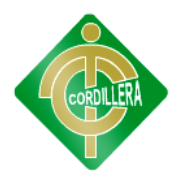

En la actualidad, el entorno general en el que las organizaciones desarrollan su actividad económica se caracteriza por unos crecientes niveles de complejidad, dinamismo y turbulencia, fruto del aumento de la globalización y de la consecuente presión competitiva en los mercados nacionales e internacionales.

Ante este panorama y debido a la gran importancia que para la economía que tiene la industria del turismo, los empresarios de dicho sector junto con otros organismos y entidades (públicas o privadas), conscientes de la necesidad de adaptarse a la nueva realidad impuesta por la aparición de la llamada Sociedad de la Información, han de convertirse en los propulsores de los cambios organizacionales y culturales que conlleva la implantación de tecnologías de la información y comunicaciones en el seno de una organización.

Con anterioridad a la aparición de los sistemas automatizados de reservas, las agencias de viajes tenían que navegar por las listas de rutas y precios que les suministraban las diversas compañías aéreas, hasta encontrar la opción más acorde con las preferencias de los clientes. Una vez escogida ésta, la agencia de viajes se ponía en contacto con la línea aérea (telefónicamente o por télex) para reservar una plaza (Uriel et al, 2001).

La aparición de los sistemas de reservas y de los sistemas de reservas globales tradicionales, mejoraron únicamente la transmisión de la información entre los diferentes agentes participantes en los mercados turísticos, es decir, entre las líneas aéreas y los agentes de viajes, pero sin interactuar directamente ni con los consumidores finales ni con otros proveedores de servicios turísticos (hoteles, compañías de transporte marítimo o de ferrocarril, etc.).

Sin embargo a medida que han evolucionado las tecnologías de la información y de las comunicaciones, haciéndose más accesibles al público en general, los usuarios han demandado cada vez con mayor insistencia el acceso a este tipo de sistemas con el fin de obtener información de forma directa y sin necesidad de acudir a una agencia de viajes.

### **2.2 FUNDAMENTACIÓN TEÓRICA**

### **2.2.1 ORÍGENES DE LA INDUSTRIA DE LA HOSPITALIDAD**

#### **2.2.1.1 DEFINICIÓN**

Se puede definir como los productos y servicios ofrecidos al consumidor, el cual se encuentra fuera de casa. Esta puede estar conformada por hospedaje, alimentación, entretenimiento, etc.

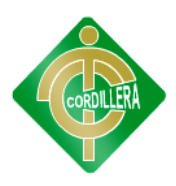

# **2.2.1.2 HISTORIA DE LA HOSPITALIDAD**

Posiblemente, los viajes y la hospitalidad comercial tienen su origen y su razón de ser en las necesidades del comercio y del transporte en la antigüedad. Mientras en la antigüedad más remota no había alojamiento abiertos al público en sentido moderno, para ofrecer acomodación a los viajeros a cambio del precio estipulado. A los extranjeros se les ofrecía hospitalidad de un modo generalizado por ser una obligación social y un gravamen público que obligaba a los súbditos. Quienes realizaban un viaje al extranjero no estaban seguros de encontrar un recibimiento agradable. Los extranjeros eran recibidos en el establecimiento y al partir, se les preguntaba el nombre del domicilio permanente y el objeto de la estancia.

Muchos ricos de la antigüedad competían entre sí ofreciendo libre hospitalidad a los extranjeros. En Grecia, entre el año 100 y el 500 a. C. se hicieron acuerdos entre estados para realiza intercambios comerciales en los que se contemplo la apertura de alojamientos libres para los comerciantes.

Algunos de estos antiguos estados riegos construyeron hospederías estatales en los que peregrinos comían y se alojaban libremente. Olimpia, por ejemplo, tenía una posada que fue construida por los lacedemonios en la que se ofrecía hospitalidad a los reyes y a los embajadores de los estados, amigos con origen griego.

# **2.2.2 LA ADMINISTRACIÓN HOTELERA**

Es indiscutible que los hoteles constituyen uno de los elementos más importantes de la industria turística de un país. Un país puede tener en su territorio el máximo número de atracciones turísticas de las clases más diversas, pero sin buenos y confortables hoteles no es posible que aumente su turismo. Junto a las diversiones y a las atracciones al aire libre, los turistas demandan instalaciones bajo cubierta de nivel aceptable.

Es más, es frecuente que los turistas no juzguen los países de estancia temporal más que por sus hoteles. La base de un turismo próspero es la industria hotelera eficiente ya que unos buenos alojamientos y una excelente gastronomía satisfacen las necesidades básicas de los turistas. Ni siquiera aquellos lugares que tienen abundancia de recursos naturales y culturales pero no cuentan con establecimientos en los que comer y alojarse consiguen desarrollar un turismo importante.

# **2.2.3 GESTIÓN HOTELERA Y TURISTICA**

La naturaleza de la Gestión Turística y Hotelera se plantea como una profesión cuyo objeto de estudio es: la administración, la gestión, y la creación de empresas de servicios turísticos y hoteleros, proporcionando una formación básica para la comprensión de las organizaciones, su

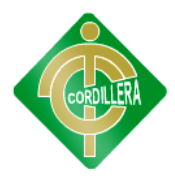

administración, el manejo de sus relaciones con entornos dinámicos y complejos, hacia la innovación, el liderazgo y el espíritu empresarial en la gestión de servicios turísticos y hoteleros.

### **2.2.4 RESERVACIONES ON-LINE**

Hoy en día la gran mayoría de las empresas promocionan sus productos y servicios en Internet. Con una página Web o un blog, una empresa puede obtener visibilidad, tráfico y, por lo tanto, clientes potenciales. Sin embargo, algunas empresas van más allá de la promoción y convierten su página en una plataforma activa de negocios, en una herramienta que le permite ahorrar tiempo y dinero y que incrementa sus ganancias.

Una manera de optimizar su negocio on-line es la de agregar a su página web un sistema de reservas.

# **2.2.5 SISTEMAS INFORMATICOS**

Un sistema informático. Puede ser definido como un sistema de información que basa la parte fundamental de su procesamiento, en el empleo de la computación, como cualquier sistema, es un conjunto de funciones interrelacionadas, hardware, software y de Recurso Humano. Un sistema informático normal emplea un sistema que usa dispositivos que se usan para programar y almacenar programas y datos.

Si además de la información, es capaz de almacenar y difundir los conocimientos que se generan sobre cierta temática, tanto dentro, como en el entorno de la entidad, entonces está en presencia de un sistema de gestión de información y conocimientos. Como utilizador final emplea esa información en dos actividades fundamentales: la toma de decisiones y el control.

# **2.3 FUNDAMENTACIÓN LEGAL**

- Según el artículo 8 de la ley de propiedad intelectual manifiesta  $\bullet$ en un análisis de éste artículo que es muy importante porque protege la idea principal del tema de tesis contra aquellos que copian, toman o usan la forma en que fue expresada por el autor del presente proyecto de tesis.
- Según el artículo 28 de la ley de propiedad intelectual manifiesta en un análisis de éste artículo que se aplica para proteger el presente sistema contra cualquier utilización o reproducción para fines de uso personal o el aprovechamiento del programa por varias personas a través de redes u otros

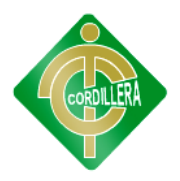

sistemas análogos, si se desea utilizar el sistema se requiere de la autorización del titular de los derechos y una licencia de uso.

- Según el artículo 29 de la ley de propiedad intelectual  $\bullet$ manifiesta en un análisis de éste artículo se aplica para que las disposiciones que el autor designe puedan ser modificadas mediante acuerdo entre los autores y el productor que desarrolle cualquier proyecto.
- Según el artículo 30 de la ley de propiedad intelectual  $\bullet$ manifiesta en un análisis de éste artículo da a conocer que se puede acceder a la adquisición de un programa ejemplar que da la apertura y autoriza a su propietario a realizar exclusivamente recalcando los fines de seguridad y resguardo, ya que nos ayuda mucho en algunas ocasiones se debe tener algo de guía para seguir ejecutando y mejorando.
- Según el artículo 234 de la ley de la Constitución de la República del Ecuador manifiesta en un análisis de éste artículo que se aplica para que los empleados públicos tengan conocimiento acerca de la ley que da el estado como tal para que continuamente puedan capacitarse.

# **2.4 GLOSARIO DE TÉRMINOS**

**Turismo:** es el desplazamiento que realiza una persona a un lugar distinto desde su residencia habitual, por un mínimo de un día y un máximo de un año, obedeciendo a diferentes motivos: descanso, esparcimiento, salud, negocios, motivos familiares, religiosos, etc.

**Hospitalidad:** es una virtud o cualidad que consiste en tratar bien, con amabilidad, al prójimo. El término, cuyo origen se halla en el latín hospitalitas, contempla la asistencia y la atención de todo aquel que necesita algo.

**Reserva:** es la acción de guardar o dejar a un lado una preparación para ser usada en un momento determinado

**Historia:** se ocupa del estudio de los hechos importantes ocurridos en el pasado. Para obtener datos sobre el pasado y estudiarlo se usan distintas fuentes de información.

**On-Line:** es una palabra inglesa que significa "en línea". El concepto se utiliza en el ámbito de la informática para nombrar a algo que está conectado o a alguien que está haciendo uso de una red (generalmente, Internet).

**Gestión:** hace referencia a la acción de a la consecuencia de administrar o gestionar algo.

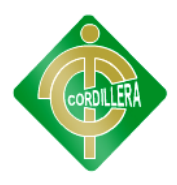

**Control:** es la regulación de las actividades, de conformidad con un plan creado para alcanzar ciertos objetivos.

**Cliente:** el término cliente permite hacer mención a la persona que accede a un producto o servicio a partir de un pago.

**Implementar:** permite expresar la acción de poner en práctica, medidas y métodos, entre otros, para concretar alguna actividad, plan, o misión, en otras alternativas.

**Proceso:** Es conjunto de instrucciones y pasos que permiten llegar a fin determinado.

# **2.4 PREGUNTAS DIRECTRICES DE INVESTIGACIÓN**

¿Quiénes van a utilizar este Sistema Hotelero?

¿Qué beneficios se obtendría con la Implementación de esta Tecnología Informática?

¿Se logrará mejorar la calidad de servicio?

¿Qué restricciones y seguridades tendría el Sistema Web?

¿Con este sistema se podrá brindar una mejor atención a los usuarios?

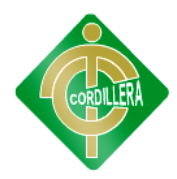

# **CAPÍTULO III**

# **METODOLOGÍA**

### **3.1 TIPO DE INVESTIGACIÓN.**

#### **3.1.1 BIBLIOGRÁFICA-DOCUMENTAL**

Esta investigación sirvió para entender el funcionamiento del negocio con la finalidad de profundizar el conocimiento sobre la industria de la hospitalidad, analizando en fuentes como documentos, escritos, libros, perteneciente a la investigación para ser usado en el planteamiento del problema y en los antecedentes.

Como su estudio se refiere a asuntos específicos, la originalidad se refleja en el uso de los documentos que se tiene a disposición y que nos permiten conocer, interpretar, comparar y enfocar criterios, opiniones, conceptualizaciones, conclusiones o recomendaciones de los distintos autores, expertos o especialistas en determinadas áreas del saber científico.

### **3.2 MÉTODOS DE LA INVESTIGACIÓN**

### **3.2.1 INDUCTIVO**

Mediante este método se logrará cubrir todos los aspectos pequeños que engloban la gran problemática, partiremos del problema en particular para llegar a la gran solución en general, servirá de gran ayuda, ya que es aquí es donde analizaremos punto a punto en que se está fallando, para dar posibles soluciones que luego podrán ser aplicadas directamente en el desarrollo del software, cubriendo de esta manera las falencias existentes en la gestión hotelera.

Se analizara el rendimiento y resultado que provoca aplicar una metodología de alta calidad, tratando de perfeccionar el proyecto poco a poco con datos reales, fiables, rentables y enfocados directamente al problema y su solución.

### **3.2.2 ANALÍTICO SINTÉTICO**

Este método es de suma importancia para el desarrollo del sistema de reservaciones de los hoteles de Quito, orientada a la web.

Comprendiendo y relevando la relación entre las variables del problema para tener un entendimiento más claro acerca del mismo, además permite volver a ordenar toda la información y tener una idea más clara de la problemática de este sector y lograr un cambio favorable.

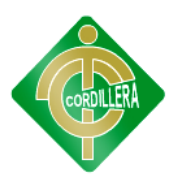

### **3.2.3 HIPOTÉTICO DEDUCTIVO**

Por otro lado el método deductivo se logró verificar rendimientos en cada uno de los procesos, partiremos del problema en general para llegar a dar soluciones de cada caso en forma particular, llegaremos a inducir tiempos de respuestas, porque se dan demoras en los diversos procesos, que datos se pierden o se alteran con regularidad, en sí se analizará cual es la causa del problema.

Esto se lo realizo mediante la evaluación, el análisis y el detalle diario de la forma de trabajar de todos los empleados, para brindar un mejor servicio y evitar todo el caos que genera una desorganización e incumplimiento de las normativas las que se rige la Institución.

#### **3.3.3 POBLACIÓN**

Es todo el espacio o universo en el cual se va a aplicar la investigación, en conclusión son todos y cada uno de los usuarios que hacen uso de los servicios hoteleros.

#### **3.3.3.1 MUESTRA**

Es una parte del universo, en el presente trabajo son todos los usuarios de los últimos años que han hecho uso de los servicios del hotel, para calcular la muestra se ha utilizado esta fórmula:

**n =** -------------------

**N**

(N-1)  $E^2 + 1$ 

De donde:

**N =** Tamaño de la población

**n =** Tamaño de la muestra

**E 2 =** Error máximo admisible

**Nota.-** Para realizar un buen análisis debemos buscar información en todas aquellas personas que nos las pueden brindar es por ello que tenemos que utilizar aquellos instrumentos que nos permitan saber lo que piensan sobre el sistema informático a realizar.

Nuestra población estimada será más o menos de 160 personas que acceden al servicio hotelero, y es con esta que calcularemos la muestra que debemos aplicar para recopilar información valiosa que se pueda tabular para dar con la solución. El cálculo del tamaño de la muestra se ha

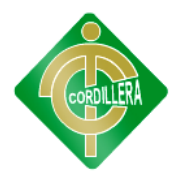

realizado con un 5% de error, por lo tanto se plantea la siguiente fórmula con la que se trabajará:

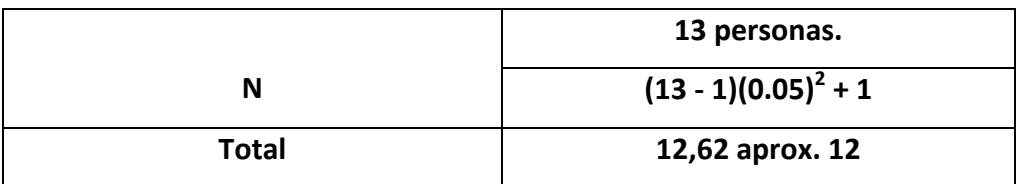

# **3.4 HERRAMIENTAS DE RECOLECCIÓN DE DATOS**

Muchas son las técnicas de recolección de datos que podemos aplicar al desarrollo del proyecto pero el presente trabajo está enfocado en tres principalmente las cuales son:

La observación, la entrevista, y la encuesta, ya que mediante estas técnicas podremos llegar a obtener conclusiones previas sobre las reglas del negocio que herramientas manejan, cómo funciona el sistema y las posibles soluciones que se pueden generar a la hora de hacer el presente software.

Entre los instrumentos que se utilizó para el desarrollo de la presente investigación constan los siguientes:

### **3.4.1 ENTREVISTA**

Uno de los instrumentos utilizables son las entrevistas estructuradas, esto quiere decir, entrevistas y foros informales con los involucrados, utilizando como guía una serie de preguntas que sean de gran ayuda. Lo principal y lo más difícil es darles confianza a las personas para así poder conversar con mayor tranquilidad y libertad provocando que de esta manera obtengamos información suficiente y verás.

# **3.4.2 OBJETIVO DE LA ENTREVISTA (VER ANEXO 1)**

Conocer lo que al cliente le gusta o le gustaría que implementase el hotel en cuanto a sus servicios para de esta manera lograr una reducción de tiempos y calidad.

# **3.4.3 OBSERVACIÓN (VER ANEXO 2)**

A partir de la Entrevista se puede usar el siguiente instrumento de investigación el cual es la observación de campo, ya que este paso es muy importante dentro de todo el desarrollo del proyecto pues con este se puede constatar el manejo general de los distintos procesos que realiza la entidad hotelera y esto se realiza con el fin de averiguar el siguiente punto

La recepción de información de los clientes, desde fuera y dentro del hotel.

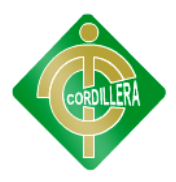

# **3.4.4 ENCUESTA (VER ANEXO 3)**

Esta se realiza con el fin de saber la opinión de los empleados sobre las actividades que realizan dentro del hotel y para saber lo que al cliente le llamaría más la atención que se implementara en el hotel.

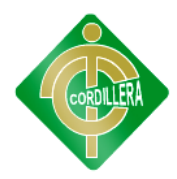

### **CAPÍTULO IV**

### **PROCESAMIENTO Y ANÁLISIS**

### **4.1 METODOLOGÍA DE CUANTIFICACIÓN DE DATOS**

#### **4.1.1 HERRAMIENTA UTILIZADA PARA CUANTIFICAR DATOS**

Es importante acotar que en base a todos los instrumentos de investigación expuestos en el capítulo anterior se decidió optar por la utilización de Microsoft Excel para tabular los datos de las encuestas expuestas en los anexos del capítulo 3, ya que es una herramienta que permite tabular mediante la creación de tablas, datos estadísticos en base a un gráfico fue de gran ayuda para exponer los datos obtenidos previamente en la investigación realizada a la Institución.

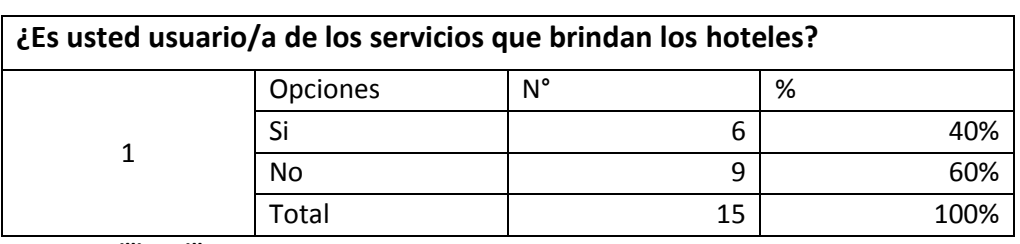

**Tabla Nº 1. Tabulación Pregunta 1 de la encuesta.** 

**Fuente: Willian Pillaga**

**Figura Nº 1. Tabulación Pregunta 1 de la encuesta.**

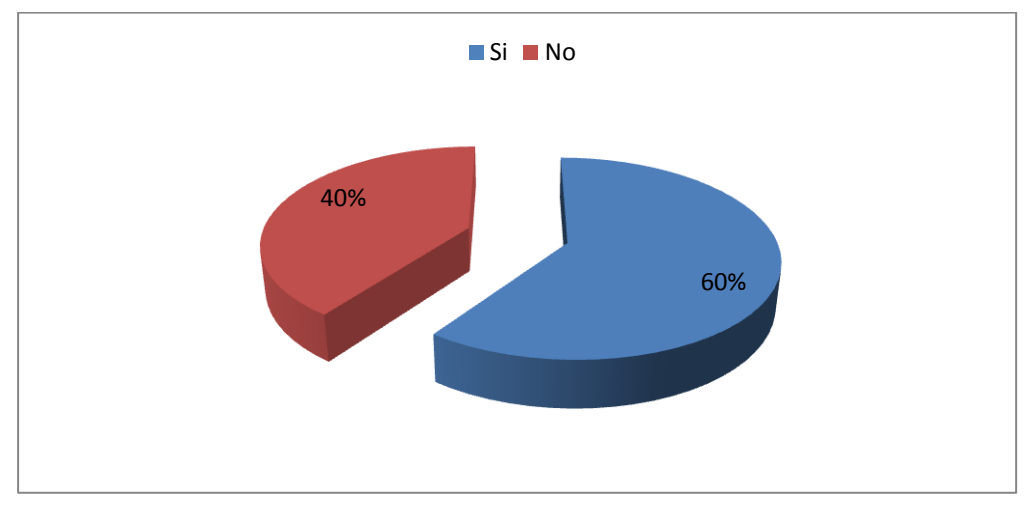

#### **Fuente: Willian Pillaga**

**Análisis.-** El 60% de las personas entrevistadas respondieron que utilizan los servicios prestados por los hoteles, mientras que el 40% de

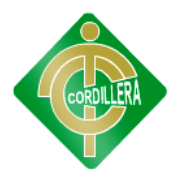

personas entrevistadas respondieron que no hacen uso del servicio hotelero.

#### **Tabla Nº 2. Tabulación Pregunta 2 de la encuesta.**

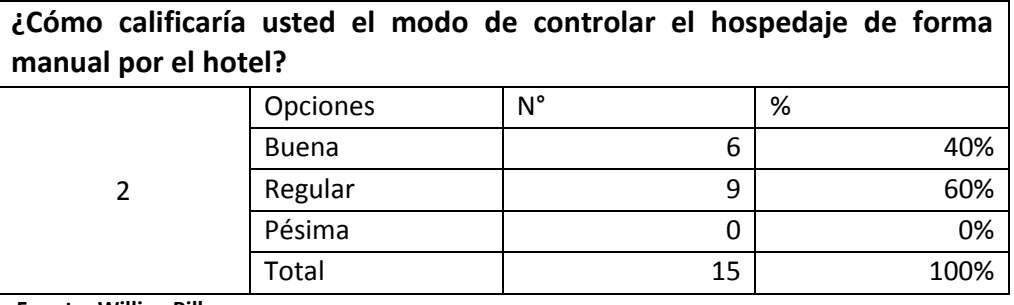

**Fuente: Willian Pillaga**

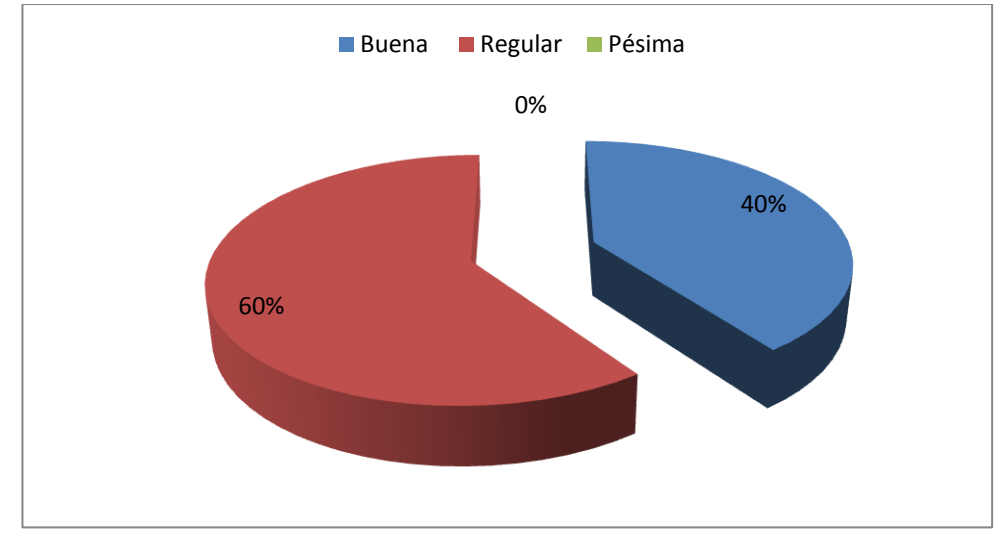

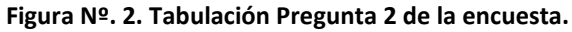

**Análisis.-** El 60% de las personas entrevistadas respondieron que el control de hospedaje de forma manual es Regular, Mientras que el 40% de personas entrevistadas respondió que el control de hospedaje de forma manual es Buena, y el 0% opina que es Pésimo.

| Si es usted usuario/a del servicio, ¿cuál es el motivo principal para su<br>utilización? |             |    |      |
|------------------------------------------------------------------------------------------|-------------|----|------|
| 3                                                                                        | Opciones    | N° | %    |
|                                                                                          | Laboral     | 4  | 25%  |
|                                                                                          | Estudiantil | 4  | 25%  |
|                                                                                          | Vacacional  | 6  | 40%  |
|                                                                                          | Otros       | 1  | 10%  |
|                                                                                          | Total       | 15 | 100% |

**Tabla Nº 3. Tabulación Pregunta 2 de la encuesta.** 

**Fuente: Willian Pillaga**

**Fuente: Willian Pillaga**

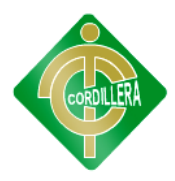

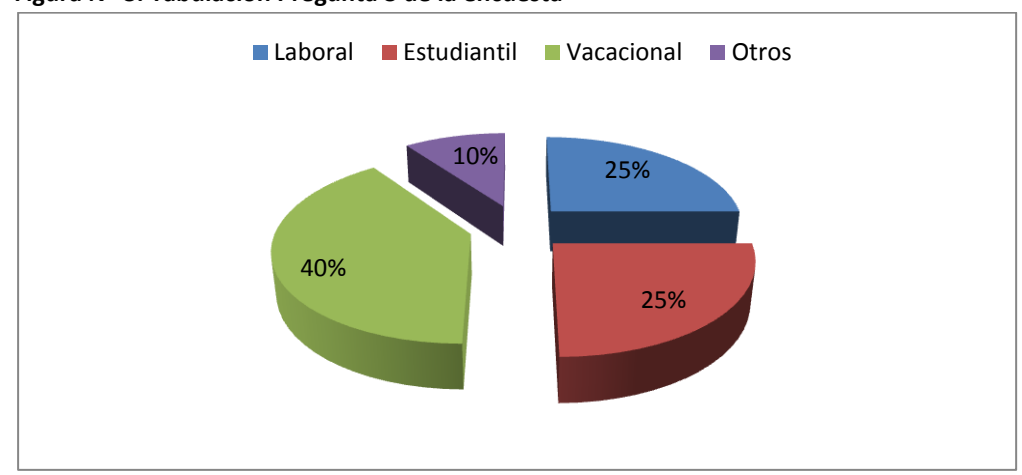

#### **Figura Nº 3. Tabulación Pregunta 3 de la encuesta**

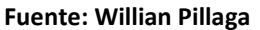

**Análisis.-** El 40% de personas entrevistadas opina que utilizan el hospedaje con fines Vacacionales, El 25% de personas entrevistadas opina que utilizan el hospedaje con fines Laborales, el 25% de personas entrevistadas opina que utilizan el hospedaje con fines Estudiantiles, mientras que el 10 % de personas entrevistadas opina que utilizan el hospedaje con otros fines.

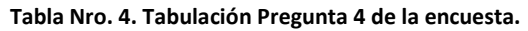

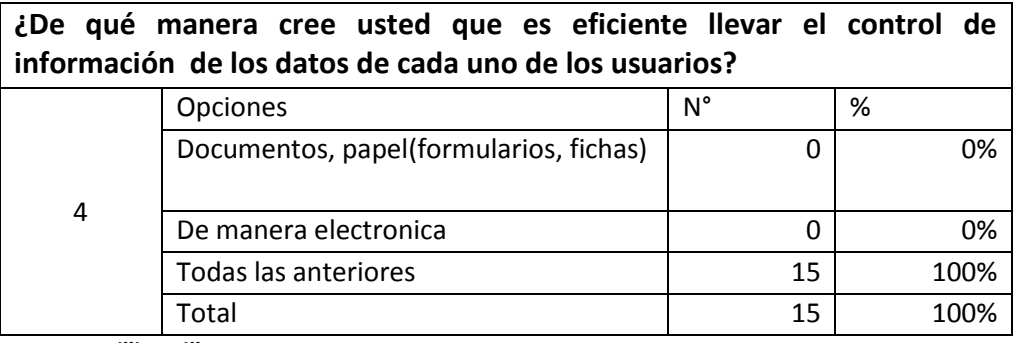

**Fuente: Willian Pillaga**

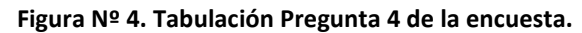

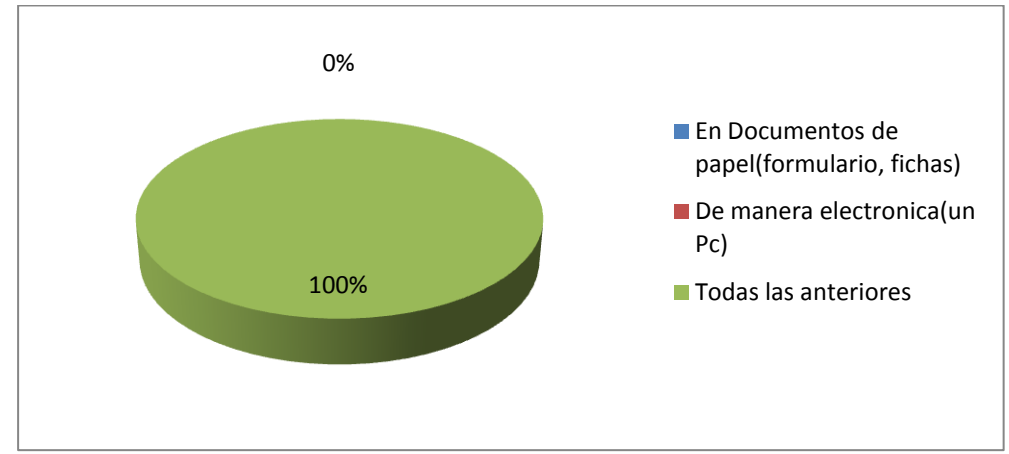

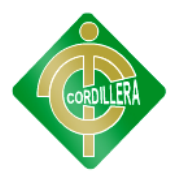

#### **Fuente: Willian Pillaga**

**Análisis.-** El 100% de personas encuestadas opina que es eficiente llevar el control de la información, de todas las formas antes mencionadas.

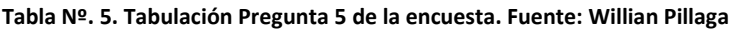

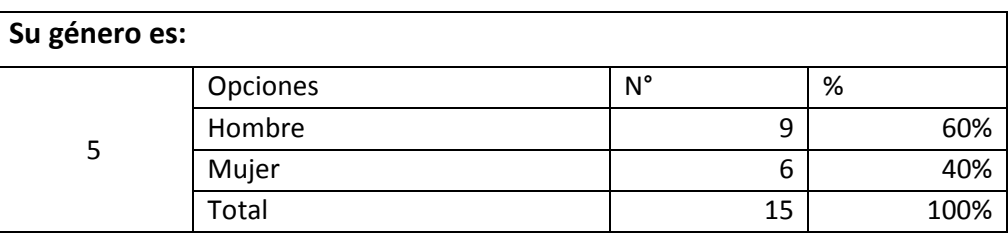

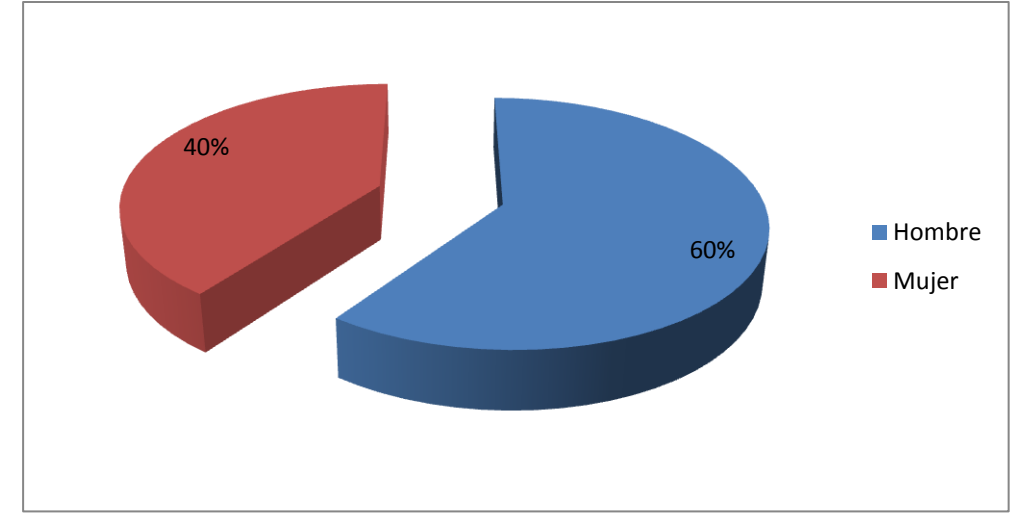

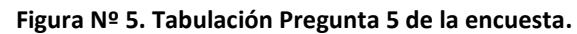

**Análisis.-** En base a los datos obtenidos por las encuestas el 60% de la población son varones, mientras que solo el 40 % de las personas encuestadas son mujeres.

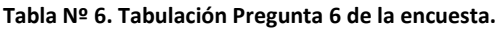

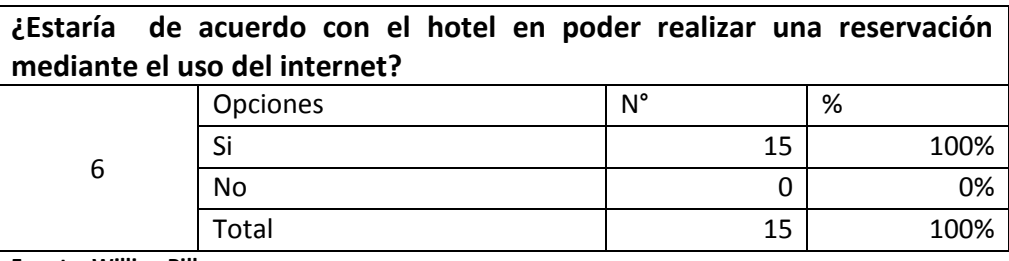

**Fuente: Willian Pillaga**

**Figura Nº 6. Tabulación Pregunta 6 de la encuesta.**

**Fuente: Willian Pillaga**

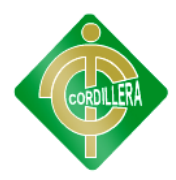

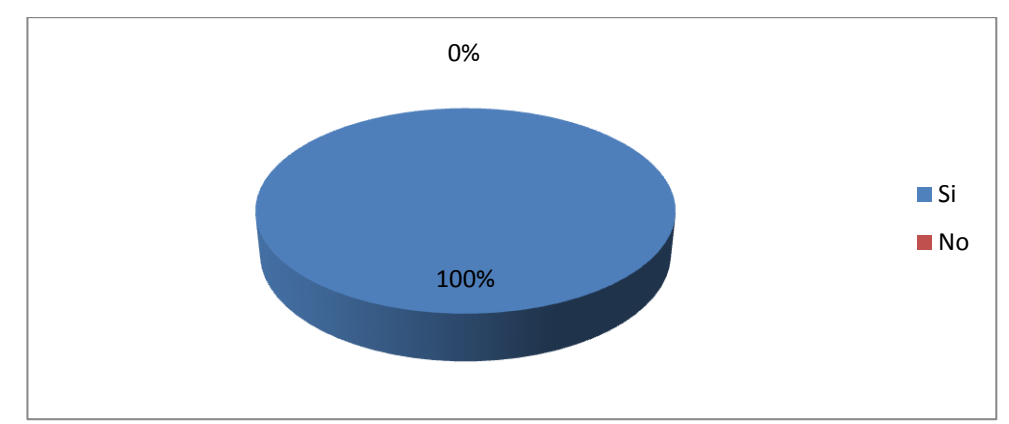

**Fuente: Willian Pillaga**

**Análisis.-** En base a los datos obtenidos por las encuestas el 100% de las personas encuestadas está de acuerdo en hacer una reservación mediante el internet.

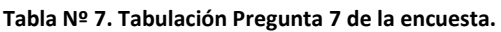

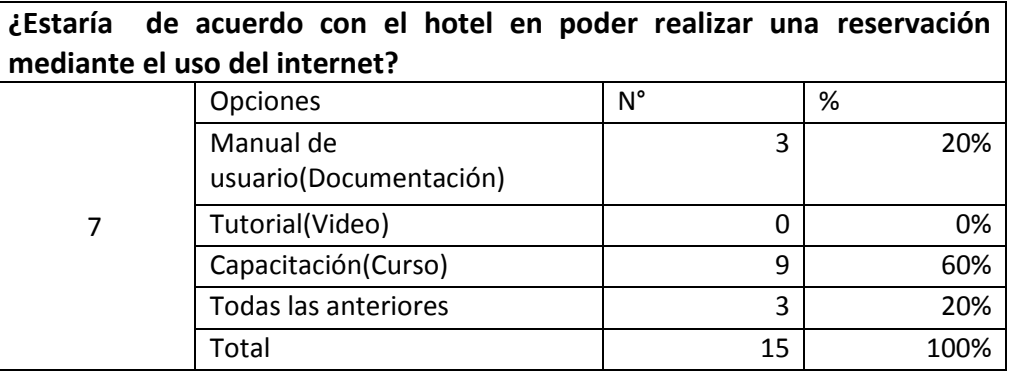

**Fuente: Willian Pillaga**

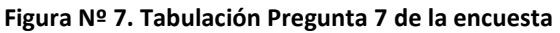

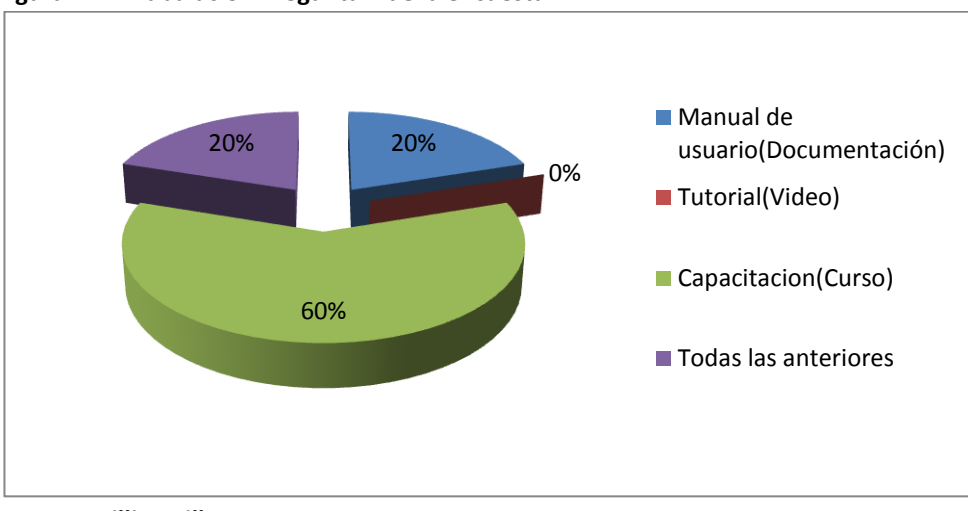

**Fuente: Willian Pillaga**

**Análisis.-** El 60% de las personas encuestadas respondieron que como ayuda para el manejo de un sistema es necesaria una Capacitación

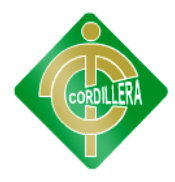

(Curso), El 20% de las personas encuestadas opina que se necesitaría todos los métodos anteriormente mencionados, el 20% de personas encuestadas opina que estaría bueno el Manual de usuario (Documentación) y el 0% restante de las personas encuestadas opina sobre el uso de un Tutorial (Video).

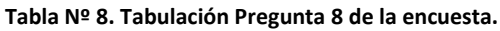

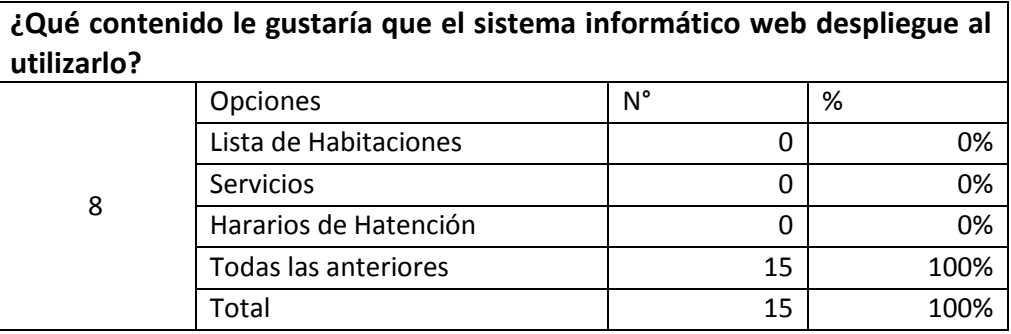

**Fuente: Willian Pillaga**

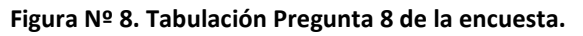

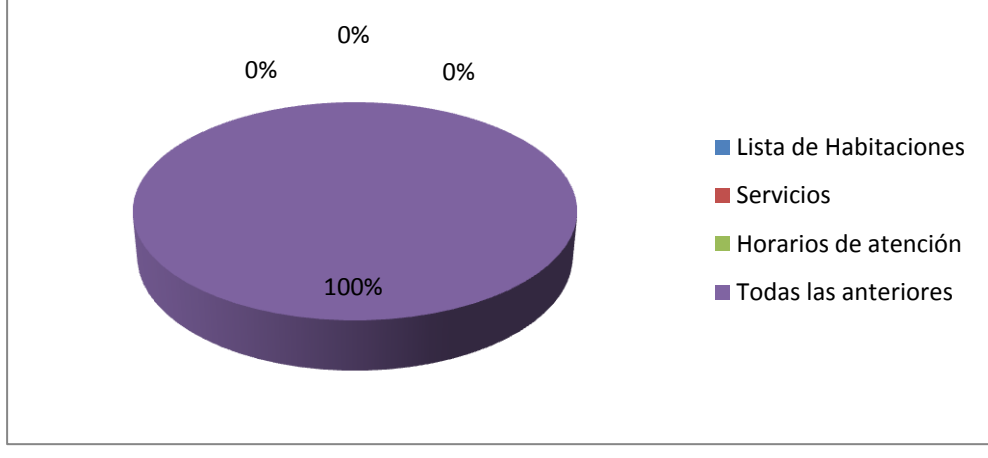

**Fuente: Willian Pillaga**

**Análisis.-** En base a los datos obtenidos por las encuestas el 100% de las personas encuestadas está de acuerdo en que se despliegue la información sobre los servicios del hotel de todas las formas antes mencionadas

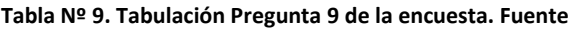

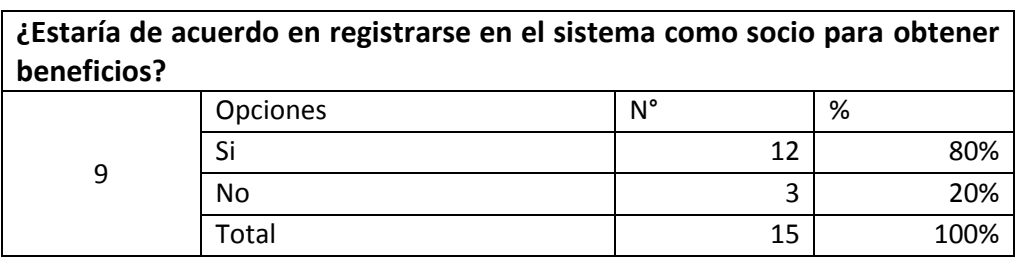

**Fuente: Willian Pillaga**.

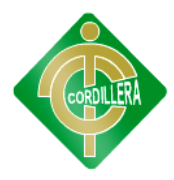

**Figura Nº 9. Tabulación Pregunta 9 de la encuesta.**

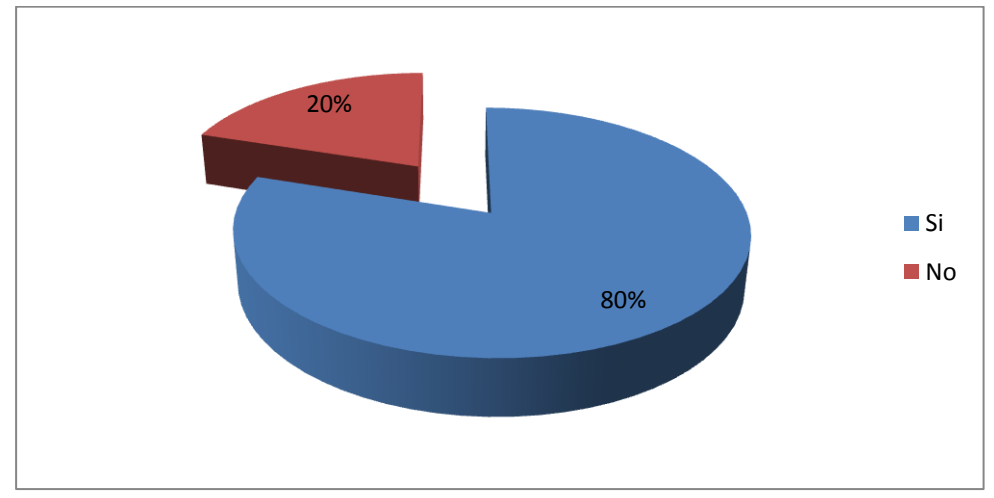

**Fuente: Willian Pillaga**

**Análisis.-** El 80% de personas encuestadas opina que si se registrarían en el sistema para obtener ciertos beneficios, y el 20% opina que no ya que no hacen mucho uso del servicio hotelero.

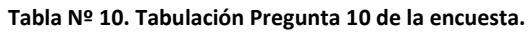

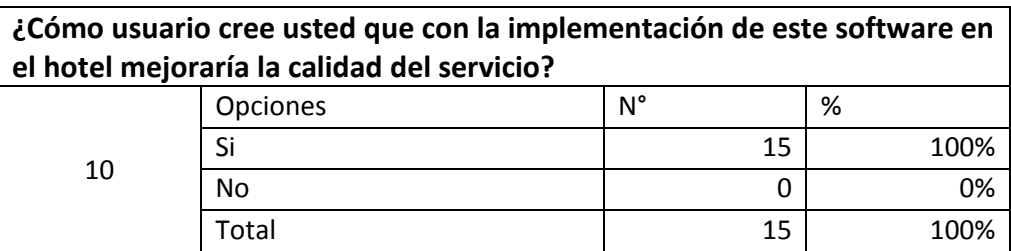

**Fuente: Willian Pillaga**

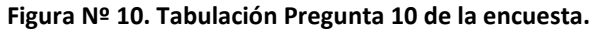

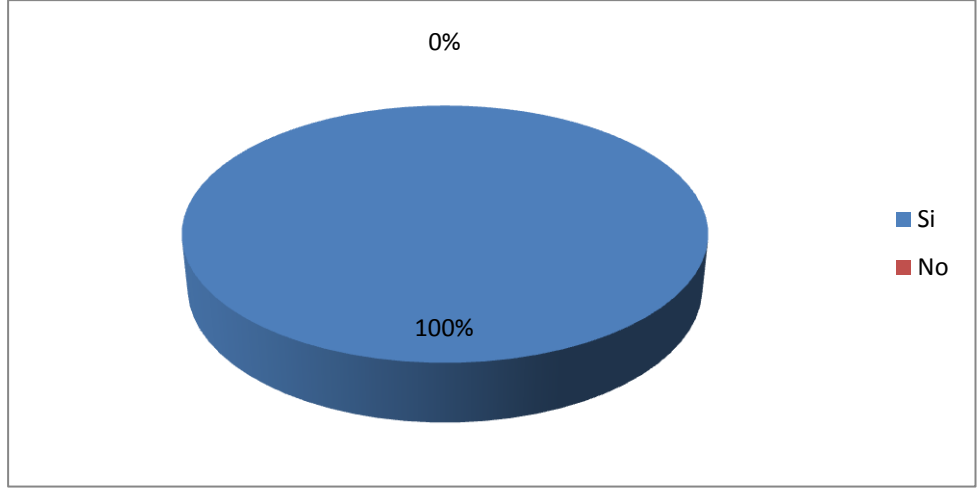

#### **Fuente: Willian Pillaga**

**Análisis.-** basándonos a los datos obtenidos por las encuestas el 100% de las personas encuestadas opina que si se mejoraría de una manera radical la calidad de servicio.

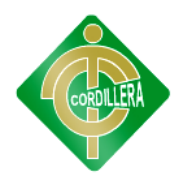

# **CAPÍTULO V**

# **CONCLUSIONES Y RECOMENDACIONES**

# **5.1 CONCLUSIONES**

- En base a las encuestas realizadas se pudo notar que muchas veces las causas principales de esta problemática es que algunas personas no disponen de tiempo suficiente como para hacer las reservaciones de manera personal.
- Las instituciones hoteleras se han visto en la necesidad de ser más eficientes en el desempeño de sus funciones para asegurar el buen servicio a la clientela, con la finalidad de ser más competitivos siendo de gran importancia la automatización de procesos.
- Es necesario definir perfiles y políticas de seguridad de usuarios para cualquier sistema informático.
- No se puede llevar de una manera organizada la información, se puede perder o dañar, y se opta por la implementación de tecnología informática para controlar esto.
- Resulta económico migrar hacia una tecnología para permitir  $\bullet$ llevar bien los procesos y los datos.

### **5.2 RECOMENDACIONES**

- $\bullet$ Implantación de un sistema automatizado de reservaciones y control de usuarios que permita agilizar los procesos manuales, incrementando la eficiencia en el requerido proceso de ingreso y salida de datos.
- Es recomendable diseñar un plan de seguridad y respaldo, que permita rescatar los datos en caso de cualquier eventualidad.
- Asesoramiento a los usuarios en el manejo o requerimiento del Sistema Automatizado de Reservaciones, a través de un Manual de Procedimiento y un seminario o taller.

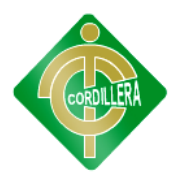

Actualización de los Sistemas Operativos permitiendo la adecuación del Sistema Automatizado de Reservaciones, en el/los equipos del personal administrativo.

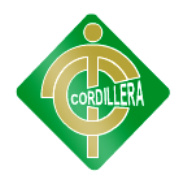

# **CAPÍTULO VI**

# **LA PROPUESTA**

# **6.1 INTRODUCCIÓN**

En este capítulo se analizó y se definió las necesidades en los procesos de reservación de habitaciones del Hotel "Rumipamba". La siguiente documentación está enfocada a las funciones que realizan cada uno de los actores involucrados en el proyecto y usuarios finales, definición de las reglas del negocio que son primordiales para la creación de los casos de uso y colaboración esenciales para desarrollar la propuesta.

# **6.1.1 PROPÓSITO DE LA PROPUESTA**

Aplicar el Proceso Unificado de Desarrollo y el lenguaje de unificado de modelo en la construcción, graficación e identificación de los procesos del sistema de reservación de habitaciones.

# **6.1.1.2 OBJETIVOS DE LA PROPUESTA**

- Optimizar el tiempo en las tareas o actividades.
- Desarrollar e implementar un Sistema Hotelero para satisfacer las necesidades del cliente y mejorar la calidad de servicio de la empresa Hotelera.
- Establecer tiempos para el desarrollo, pruebas e implementación del sistema.
- Ejecutar el plan maestro de pruebas

# **6.1.3 ALCANCE**

Este sistema permitirá a l hotel llevar un control sobre todos los datos de los clientes ingresan y salen del hotel, también mostrar todos los servicios que el cliente a pedido o a consumido.

**Módulo de Seguridad.-** La seguridad de la aplicación es uno de los requerimientos más importantes que deben ser cumplidos, con el uso de los conceptos de autenticación y autorización, basados en requerir una cuenta de usuario válida y activa, además de un conjunto de roles que le permitirán al usuario realizar solo aquellas operaciones que se le han asignado con el uso de este módulo de administración.

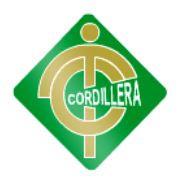

**Módulo de Mantenimiento**.- en este módulo se realiza la actualización, eliminación e ingreso de nuevos registros en la base de datos.

**Módulo de Negocio.-** En ella se encuentran todos los elementos de la aplicación que pueden ser utilizados.

En ella se realiza el procesamiento de los datos capturados como entrada y la posterior entrega de resultados al usuario por medio de la interfaz.

**Módulo de Reservación.-** en este módulo se realiza las reservaciones de las distintas habitaciones con sus respectivas fechas.

# **6.1.4 DEFINICIONES ACRÓNIMOS Y ABREVIACIONES**

**Uml.**- es un lenguaje de modelamiento, gráfico para construir, documentar, visualizar y especificar un sistema de software

**Front-end**.- es la parte de un sistema de software que interactúa directamente con el usuario.

**Back-end**.- es la parte que procesa la entrada desde el front-end.

**Midware**.- proporciona la capa lógica del negocio, realiza el manejo de carga, brinda soporte tanto para sistemas distribuidos como para interfaces, ya sean de Bases de Datos ó de comunicación.

**Base de Datos:** Una base de datos es una colección de información organizada de forma que un programa de ordenador pueda seleccionar rápidamente los fragmentos de datos que necesite. Una base de datos es un sistema de archivos electrónico.

**Campo:** un campo es un espacio de almacenamiento para un dato en particular.

### **6.2 POSICIONAMIENTO**

#### **6.2.1 OPORTUNIDAD DEL NEGOCIO**

Este sistema informático ayudará en la automatización de procesos de la empresa hotelera, permitiendo de esta manera mejorar el servicio y optimizar el tiempo tanto de los clientes como de los empleados, mediante interfaces gráficas amigables y reguardamiento de datos de forma segura.

Es posible implementar este sistema ya que el hotel nunca ha contado con sistema que le permita manejar y controlar los datos de todos sus clientes, y actualmente el hotel posee toda la infraestructura necesaria para el manejo e instalación del sistema de reservación y control de clientes.

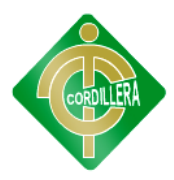

# **6.2.2. DECLARACIÓN DEL PROBLEMA**

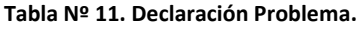

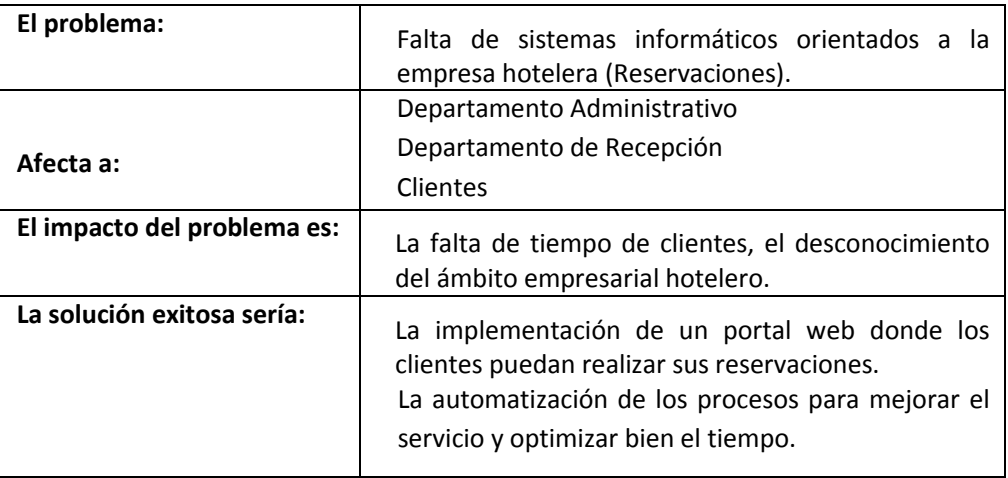

**Fuente: Willian Pillaga**

# **6.2.3 DECLARACIÓN DEL PRODUCTO**

**Tabla Nº 13. Declaración Producto.** 

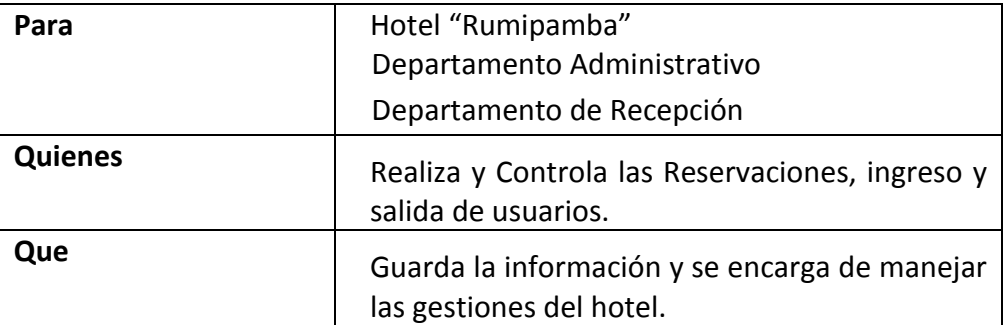

**Fuente: Willian Pillaga**

# **6.3 DESCRIPCIÓN DE USUARIOS Y TRABAJADORES DEL NEGOCIO**

### **6.3.1 DESCRIPCIÓN DE USUARIOS**

**Tabla Nº 14. Descripción Usuarios.** 

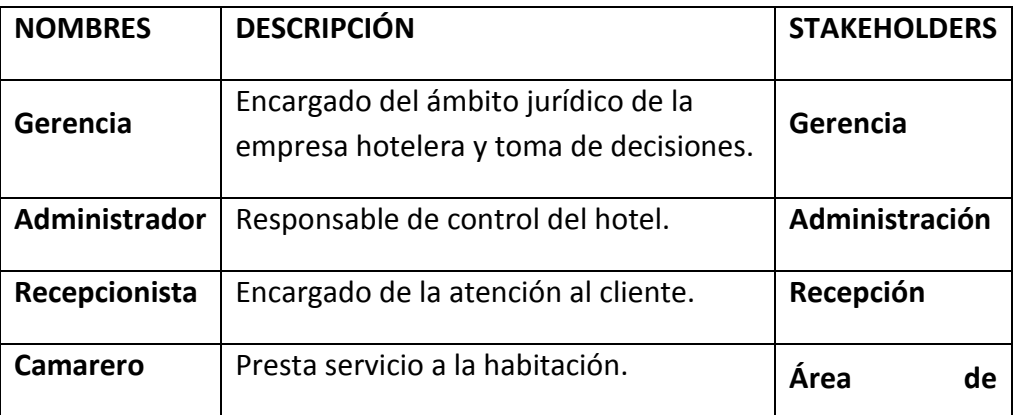

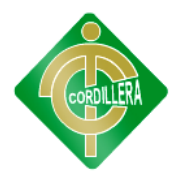

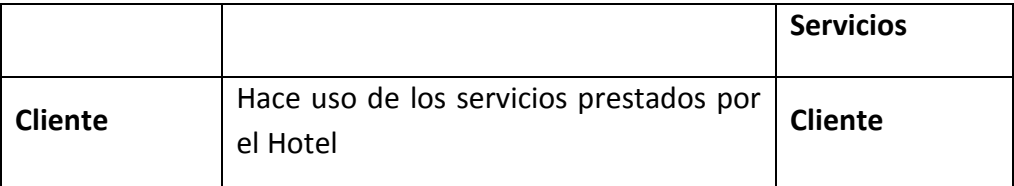

**Fuente: Willian Pillaga**

### **6.3.2 DESCRIPCIÓN DE LOS TRABAJADORES DEL NEGOCIO**

**Tabla Nº 15. Descripción Trabajadores del Negocio.** 

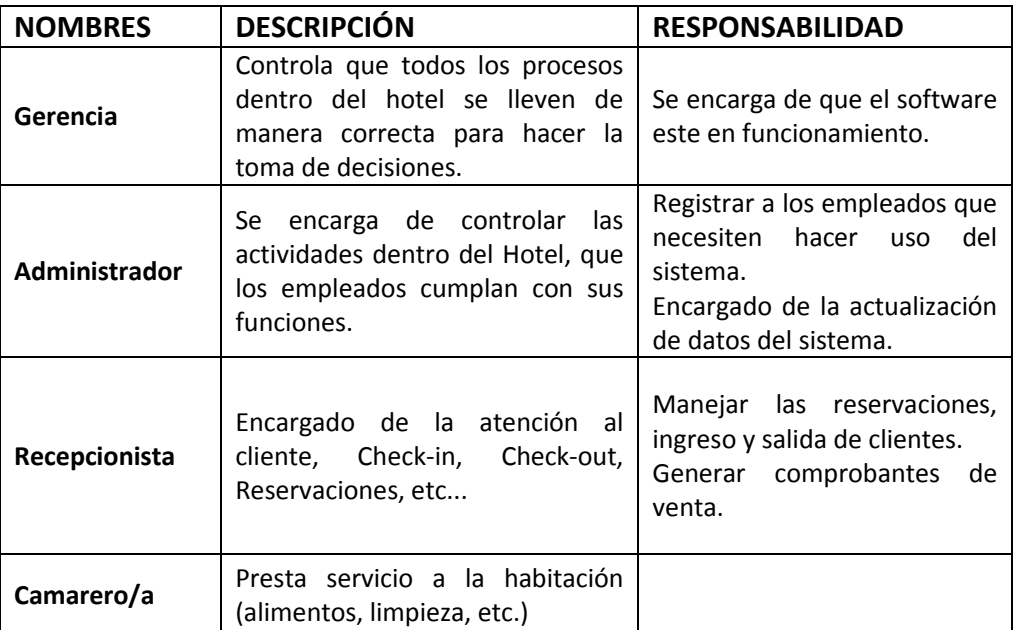

**Fuente: Willian Pillaga**

# **6.3.3 PERFILES DE LOS TRABAJADORES DEL NEGOCIO**

**Gerente:**

**Tabla Nº 16. Perfil Gerente Fuente: Willian Pillaga**

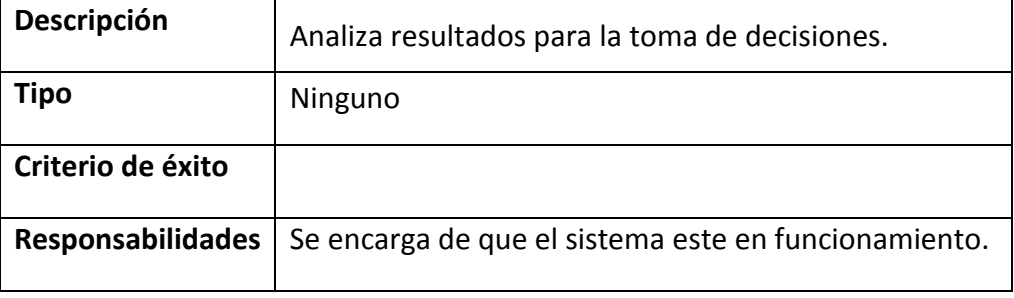

#### **Administrador:**

**Tabla Nº 17. Perfil Administrador.**

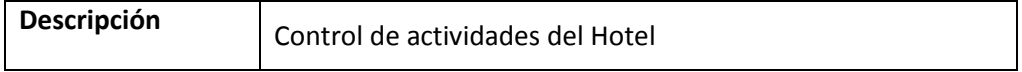

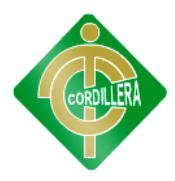

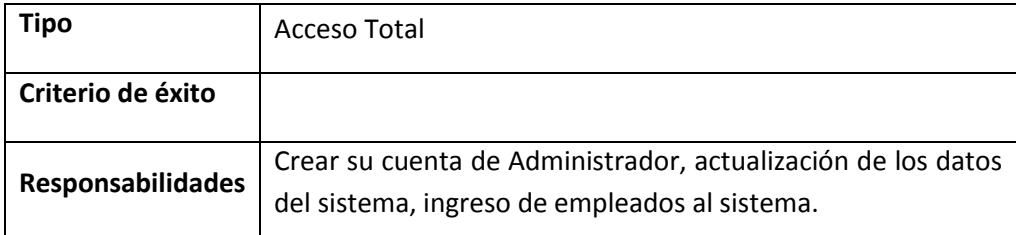

**Fuente: Willian Pillaga**

#### **Recepcionista:**

**Tabla Nº 18. Perfil Recepcionista.**

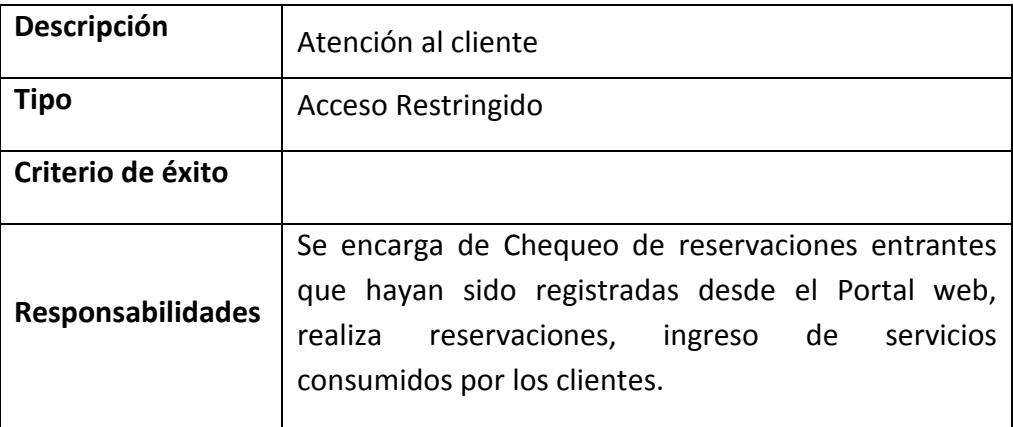

**Fuente: Willian Pillaga**

#### **Camarero/a:**

**Tabla Nº 19. Perfil Camarero/a.**

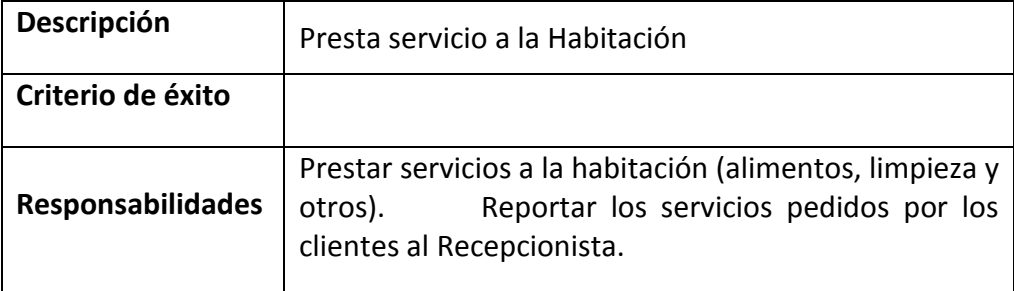

**Fuente: Willian Pillaga**

# **6.3.4 PERFILES DE LOS USUARIOS**

Para este proyecto los Stakeholders son los mismos que los usuarios y adicionalmente los cliente.

En el punto 6.3.3 se han descrito uno por uno los perfiles de los usuarios y se los ha denominado como Stakeholders.

### **6.3.5 NECESIDADES CLAVES DE LOS STAKEHOLDERS O USUARIOS**

**Tabla Nº 20 Necesidades claves Stakeholders.** 

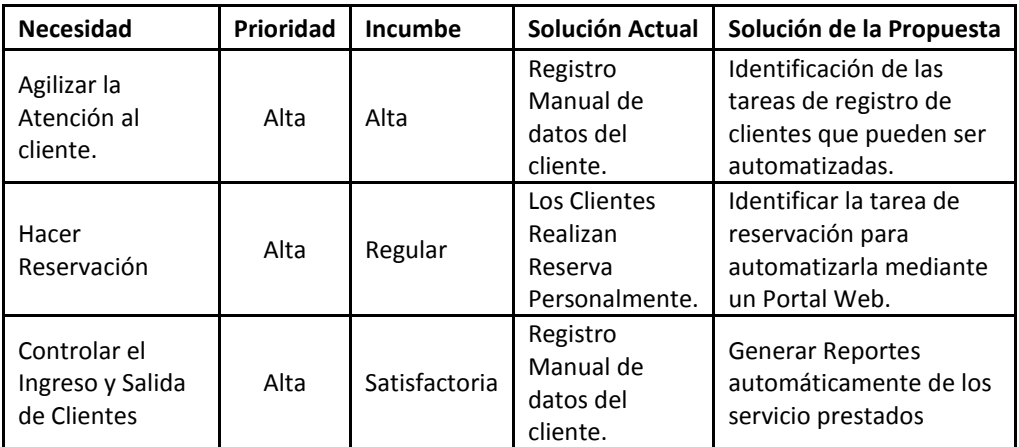

**Fuente: Willian Pillaga**

# **6.4 PERSPECTIVA DEL PRODUCTO**

**Tabla Nº 21. Perspectiva del Producto.** 

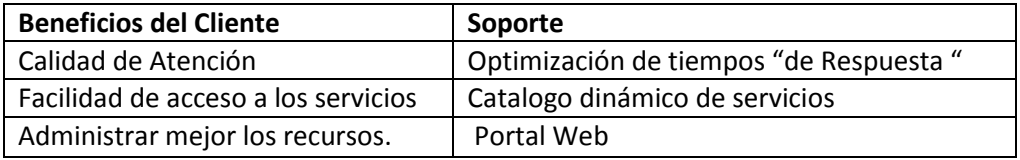

**Fuente: Willian Pillaga**

# **6.5 DEFINICIÓN DE REGLAS DEL NEGOCIO**

#### **6.5.1 DATOS**

- Conexiones Base de Datos
- Mantenimiento de las Tablas
- Consultas a la base de datos
- Excepciones

#### **6.5.2 CLIENTE**

- Listar Productos
- Selección de Productos
- **•** Item de Servicios
- Carga de Consumos
- Pedido de Reservación
- Confirmar Reservación
- Excepciones

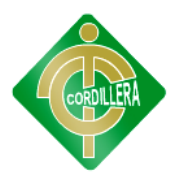

# **6.5.3 REGLAS DEL NEGOCIO**

- Catalogo de Servicios Internos y Externos
- Registro de Reservaciones
- Catalogo de Habitaciones
- Venta Servicios del Hotel
- Control de ingreso y salida de clientes

### **6.6 ARQUITECTURA DEL NEGOCIO**

Los diagramas de Casos de Uso describen lo que hace un sistema desde el punto de vista de un observador externo.

Plantean escenarios, es decir, lo que pasa cuando alguien interactúa con el sistema, proporcionando un resumen para una tarea u objetivo

La arquitectura a utilizar será Distribuida a tres capas. El Cliente ingresara desde cualquier maquina al portal web al igual que los empleados previamente registrados por el administrador del sistema.

### **6.6.1. REPRESENTACIÓN DE LA ARQUITECTURA DEL NEGOCIO**

La representación arquitectónica de este documento está tomada desde 2 puntos de vista distintos los cuales son:

- Visión del cliente
- Visión de la organización

El diagrama se describe todo lo relacionado con los diferentes procesos que realiza el sistema para poder llevar acabo todo lo deseado, por el cliente para una buena atención.

### **6.6.2. VISIÓN DEL CLIENTE**

Visión del cliente es poder ingresar al portal web dinámico para ver información y servicios disponibles del hotel para posteriormente hacer o no una reservación.

# **6.6.3. VISIÓN DE LA ORGANIZACIÓN**

La visión de la organización es brindar un servicio de calidad a los clientes para que puedan hacer uso de sus servicios de hospedaje, alimentación entre otros, y mejorar en todos los ámbitos para su propio sin dejar a un lado a los empleados y usuarios.

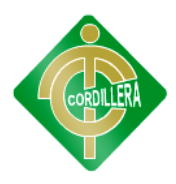

#### **Figura Nro. 12. Diagrama de Despliegue.**

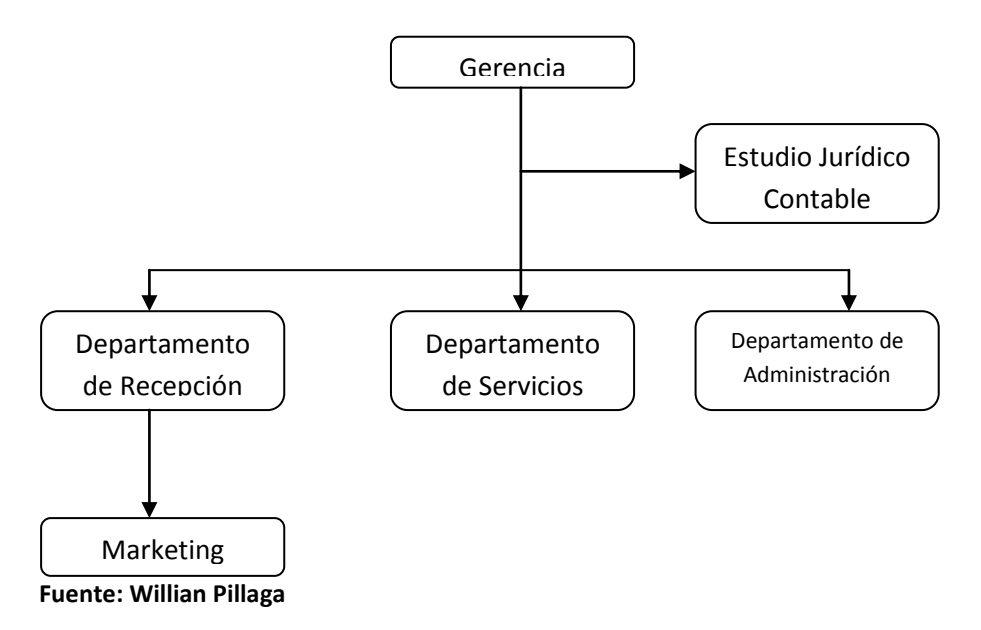

# **6.7 ESPECIFICACIÓN DE REQUERIMIENTOS**

# **6.7.1. CASOS DE USO Y ACTORES**

#### **Actores**

#### **AC1 Gerente**

Actor que se encarga de la parte Juridica del hotel.

#### **AC2 Administrador**

Actor que se encargada de controlar todas las actividades dentro del hotel. Puede acceder a todo el sistema sin Restricciones.

#### **AC3 Empleado (Recepcionista)**

Actor del sistema que se encarga de brindar información a los clientes, hacer las reservaciones, entregar comprobantes de venta.

#### **AC4 Empleado (Servicio)**

Actor del sistema que presresta todo tipo de servicio a las habitaciones.

#### **AC5 Cliente**

Actor Externo del sistema que puede ver información y realiza las reservaciones desde el portal Web.

#### **Casos de Uso**

#### **UC1 Información**

Aquí se muestra todos los datos de l Hotel y de sus servicios.

#### **UC2 Precios**

Aquí el cliente puede ver los precios de las habitaciones y de los servicios.

#### **UC3 Disponibilidad de Habitaciones**

El cliente aquí puede visualizar las habitaciones disponibles para hacer la reservación.

#### **UC4 Hacer Reservación**

El cliente luego de verificar la dispionibilidad de las habitaciones procede hacer la reservación.

#### **UC5 Alta de Clientes**

El recepcionista se encarga de dar alta al cliente cuando entra hacer uso del hospedaje.

#### **UC6 Baja de Clientes**

El recepcionista se encarga de dar baja al cliente cuando deja de hacer uso del hospedaje.

#### **UC7 Modificación de Clientes**

El recepcionista puede hacer cambios de los datos de los clientes siempre y cuando amerite hacerlo.

#### **UC8 Consultar Clientes**

El recepcionista puede hacer consultas de los Clientes hospedados, dados de baja, y las reservaciones

#### **UC9 Comprobante**

Al final se toma en cuenta todo los servicios extras pedidos aparte del hospedaje se realizan los calculos para emitir un Comprobante de la venta.

#### **UC10 Baja de Usuario**

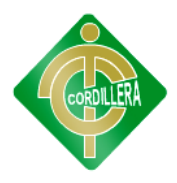

El Administrador es el encargado de añadir usuarios que tengan que usar el sistema.

#### **UC11 Alta de Usuario**

El Administrador se encarga de dar de baja a los empleados que ya no bayanhacer uso del sistema

#### **UC12 Consultar Usuario**

El administrador podra realizar consultas de los empoleados activos e inactivos.

### **6.7.2 REQUERIMIENTOS**

#### **Funcionales:**

**RF1.-** Permitirá ver toda la información como: visón, misión y ubicación del hotel.

**RF2.-** Se podrá tener acceso dependiendo el tipo de usuario.

**RF3.-** Se podrá ver un menú de opciones dependiendo el Rol que desempeñe.

**RF4.-** Permitirá la autentificación de usuario por roles.

**RF5.-** Se podrá controlar el ingreso de Clientes.

**RF6.-** Permitirá realizar reservaciones mediante el Portal Web

#### **No Funcionales:**

**NRF1.-** No requiere de software adicional.

#### **6.7.3 REQUERIMIENTOS DE SOFTWARE**

#### **Mínimo**

- Windows XP  $\bullet$
- Navegador Internet Explorer.

#### **Óptimo**

- Windows XP Win Vista, Win 7, Win 8 32 bits, 64 bits.
- Navegador Internet Explorer, Mozilla, Opera, Google Chrome (Actualizados).

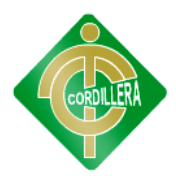

#### **Tabla Nº 22. Requerimientos del Software Fuente: Willian Pillaga**

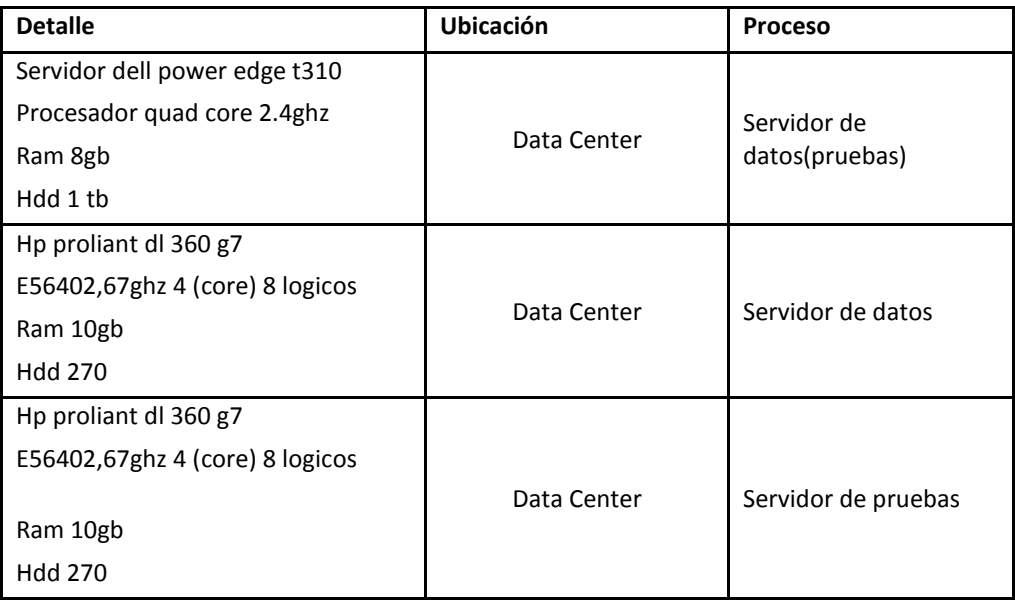

# **6.7.4 REQUERIMIENTOS DE HARDWARE**

#### Mínimo

- Procesador Pentium IV 2.0 Ghz
- Memoria Ram 500 MB
- Tarjeta de Red
- Lector de CD DVD Writer
- Hub's USB
- Impresora

### Óptimo

- Procesador Core 2 Duo 2.0 Ghz
- Memoria Ram 2 GB
- Tarjeta de red
- Lector de CD DVDW o Blu Ray
- Hub's USB
- Impresora Matricial  $\bullet$

### **6.7.5 INTERFAZ DE USUARIO**

**Splash:** en esta pantalla se visualiza una breve introducción de información sobre el hotel, precios de las habitaciones y servicios, verificación de disponibilidad de habitaciones para la reservación posterior.

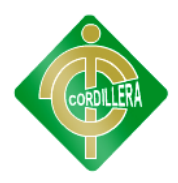

**Login:** es la ventana que se presenta antes de ingresar al sistema, contiene dos campos el nombre de usuario y la contraseña según el usuario y su contraseña ingresara por su respectivo rol.

**Menú principal:** el objetivo de esta opción es permitir un mejor manejo de las funciones implementadas en este sistema de acorde a las funciones de cada actor del software con cada uno de sus procesos

# **6.7.6 INTERFACES DE SOFTWARE.**

**Pantalla de Empleado:** esta ventana maneja un menú con ciertas opciones que solo el empleado puede usar de acuerdo a su rol en la empresa.

**Pantalla de Administrador:** esta ventana posee todas las opciones disponibles del sistema al cual solo podrán ingresar los usuarios con privilegios de Administrador.

**Pantalla de Reservación:** en esta pantalla se realiza las reservaciones de habitaciones y selección de servicios.

### **6.7.7 ESTÁNDARES APLICADOS**

#### **Diseño:**

Los estándares que se tomaran en el diseño serán los siguientes:

**Formularios**: se escribirá directamente el nombre de la pantalla que se va a usar utilizando una letra mayúscula en vez de un espacio en blanco y omitiendo palabras cortas. **Ejemplo:** Si se llama "Ingreso de datos" sería igual a "IngresoDatos".

**Clases:** se utiliza la abreviatura "cls**"** correspondiente a "clase" y seguido el nombre de la clase. **Ejemplo:** si se llama "clase Usuario" sería igual a "clsUsuario".

**Programación:** Se ha utilizado variables del siguiente tipo: Int, Char, String, Boolean, Double, Byte, DataSet, DataTable, DataRow.

Para los controles Visuales de la aplicación se manejaron los siguientes estándares:

Se utiliza el prefijo del control usado más el nombre del identificativo del control sin espacios en blanco. **Ejemplo:** "Botón" Aceptar es igual a "btnAceptar". Donde btn es la abreviatura del control **Button.**

**Aceptar** es el nombre indicativo del control en este caso un botón.

Lista de controles utilizados:

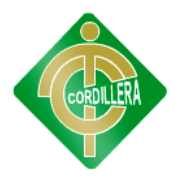

**Tabla Nº 23. Estándares Aplicados Programación.**

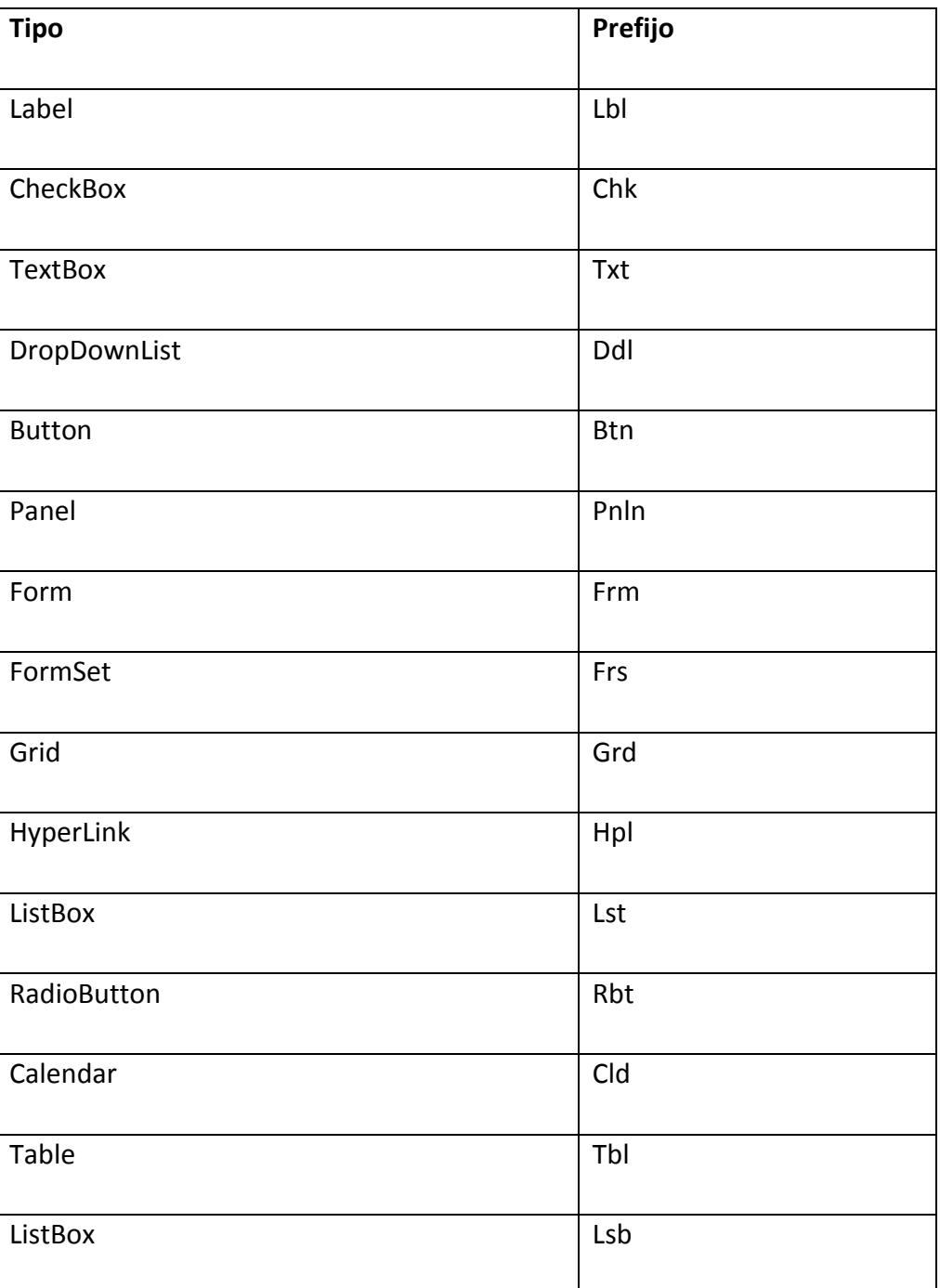

**Fuente: Willian Pillaga**

#### **Base de Datos**

Los parámetros utilizados para la Base de Datos, se define el nombre de las tablas como "Tbl", seguido por una sublinea "\_" y finalmente el nombre de la tabla, solo la primera letra en Mayúscula y debe estar en singular por ejemplo "Usuario".

Ejemplo: "Tbl\_Usuario"
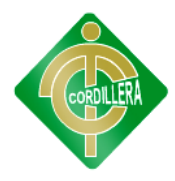

En cuanto a los atributos de las tablas se maneja las tres primeras letras del nombre de la tabla sin "Tbl\_", seguido de una sublínea más el nombre del contenido del campo, mínimo de tres caracteres sin espacios en blanco.

## **Tbl\_Usuario**

**Tabla Nº 24. Estándares Aplicados Base de Datos.**

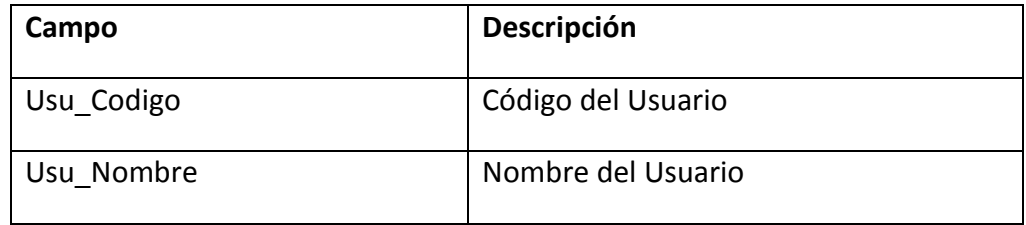

**Fuente: Willian Pillaga**

# **6.7.8 DISEÑO DE CASOS DE USO**

**Tabla Nº 25. Diseño Casos de Uso.**

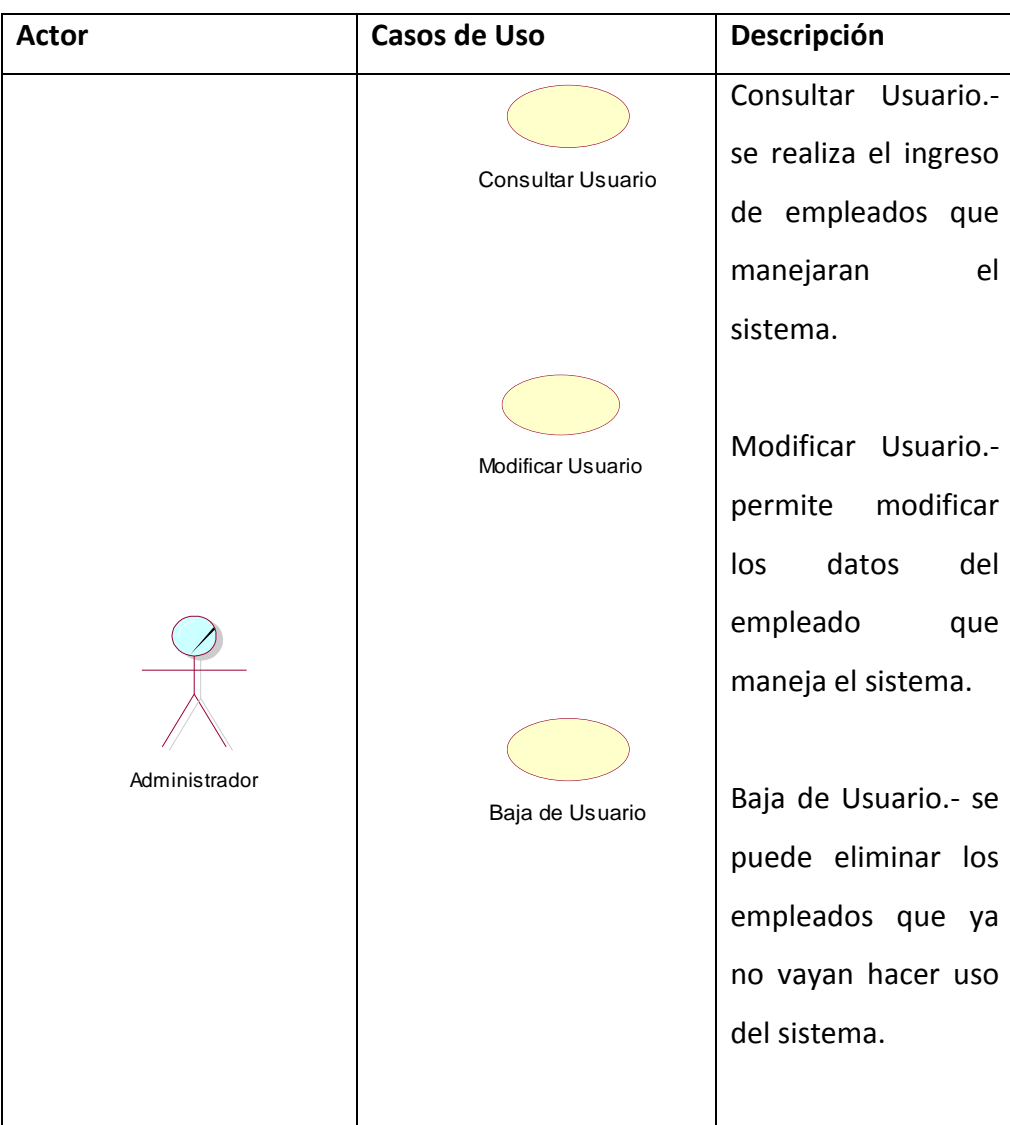

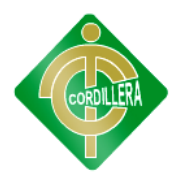

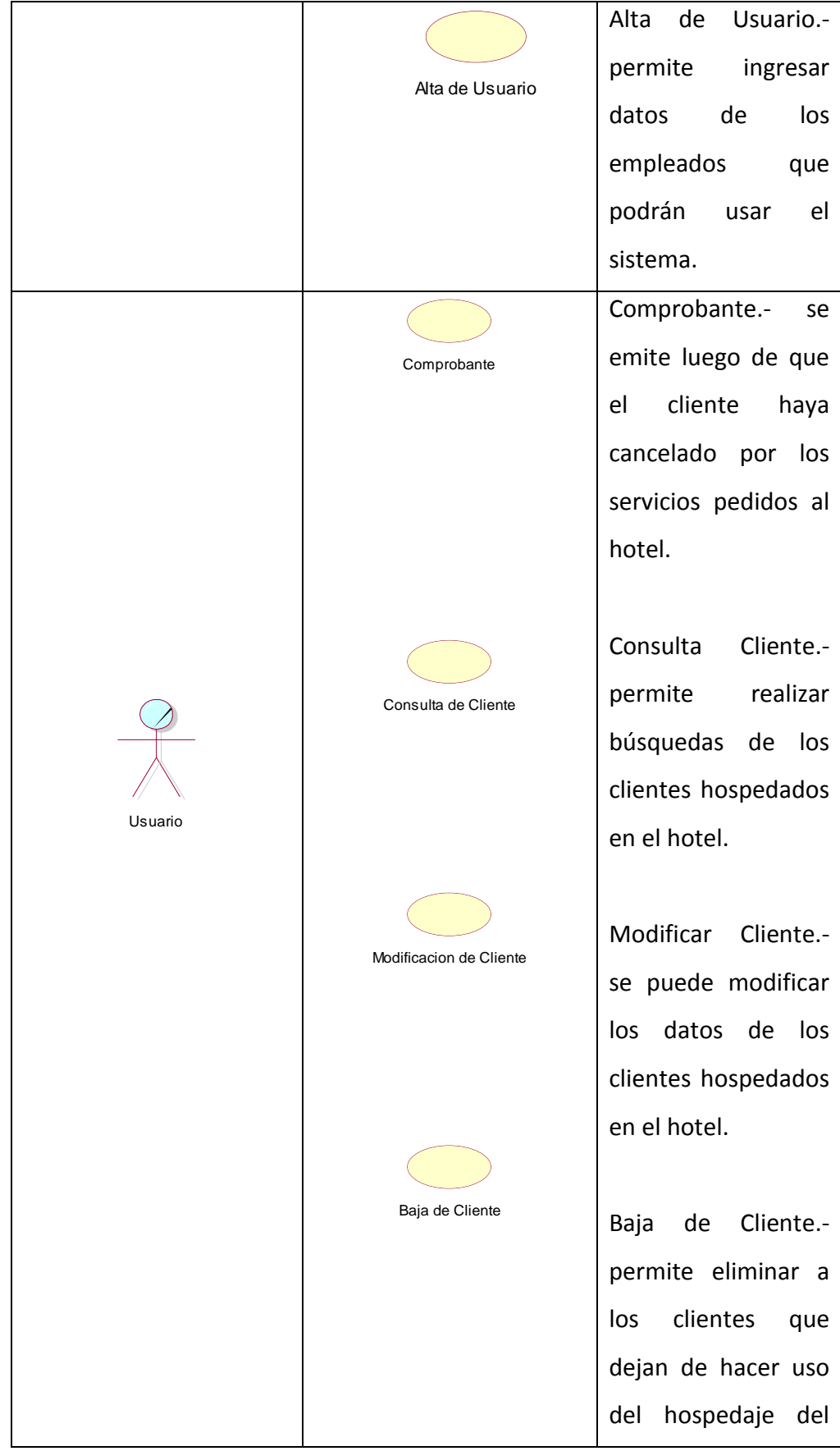

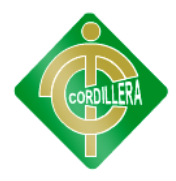

|         |                               | hotel.                                       |  |  |  |
|---------|-------------------------------|----------------------------------------------|--|--|--|
|         | Alta de Cliente               |                                              |  |  |  |
|         |                               | Alta<br>de<br>Cliente.-                      |  |  |  |
|         |                               | permite registrar al<br>cliente en el hotel. |  |  |  |
|         |                               |                                              |  |  |  |
|         |                               | Revisar Precios.- se                         |  |  |  |
|         |                               | puede<br>los<br>ver                          |  |  |  |
|         | <b>Revisar Precios</b>        | precios<br>de<br>las                         |  |  |  |
|         |                               | habitaciones y otros                         |  |  |  |
|         | <b>Consultar Servicios</b>    | servicios del hotel.                         |  |  |  |
|         |                               | Consultar Servicios.-                        |  |  |  |
|         |                               | se puede ver todos                           |  |  |  |
|         |                               | los servicios con los                        |  |  |  |
|         |                               | cuenta el hotel.                             |  |  |  |
|         | <b>Consultar Habitaciones</b> |                                              |  |  |  |
| Cliente |                               | Consultar                                    |  |  |  |
|         |                               | Habitaciones.-                               |  |  |  |
|         |                               | permite<br>la<br>ver                         |  |  |  |
|         |                               | disponibilidad<br>de                         |  |  |  |
|         |                               | habitaciones libres.                         |  |  |  |
|         | Ignorar Reserva               |                                              |  |  |  |
|         |                               | Ignorar reserva.-                            |  |  |  |
|         |                               | permite<br>cancelar                          |  |  |  |
|         | Peticion de Reserva           | una reservación.                             |  |  |  |
|         |                               |                                              |  |  |  |
|         |                               | Petición                                     |  |  |  |
|         |                               | Reservación.-                                |  |  |  |
|         |                               | Permite realizar el                          |  |  |  |
|         |                               | pedido de reserva                            |  |  |  |
|         |                               | de una habitación.                           |  |  |  |
|         |                               |                                              |  |  |  |

**Fuente: Willian Pillaga**

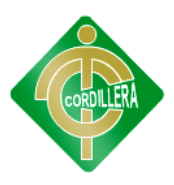

# **6.7.9 ESPECIFICACIÓN DE CASOS DE USO**

#### **Tabla Nº 26. Especificación de Caso de Uso 1.**

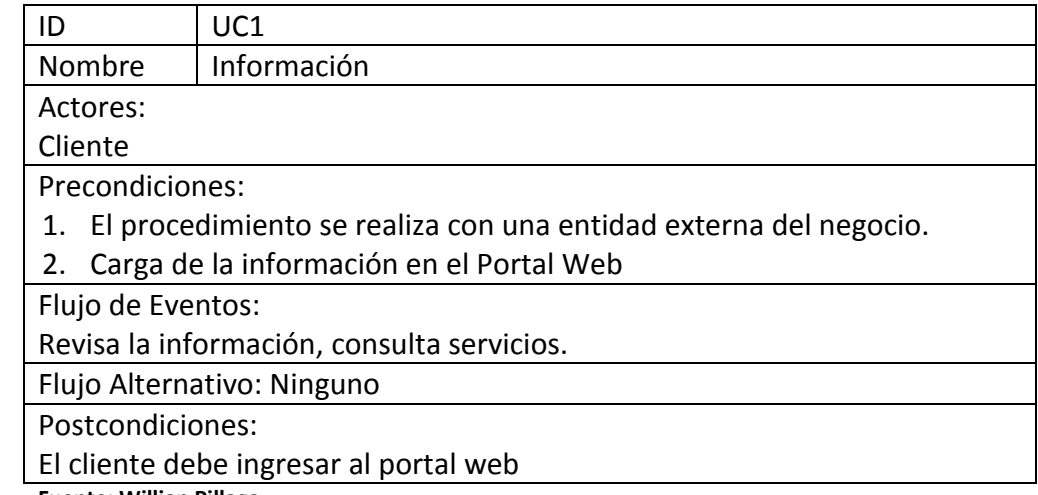

**Fuente: Willian Pillaga**

**Tabla Nº 27. Especificación de Caso de Uso 2.** 

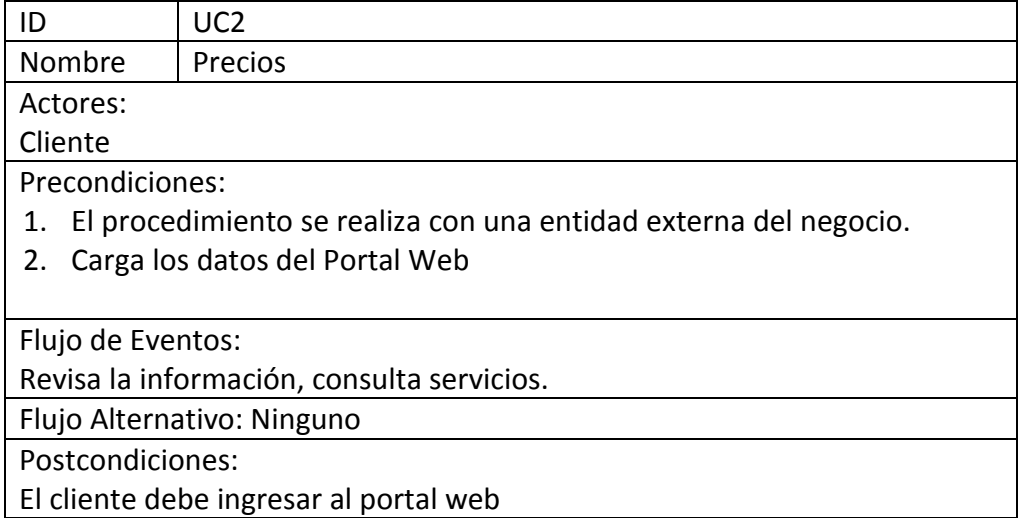

El cliente debe ingresar al portal web

**Fuente: Willian Pillaga**

**Tabla Nº 28. Especificación de Caso de Uso 3.** 

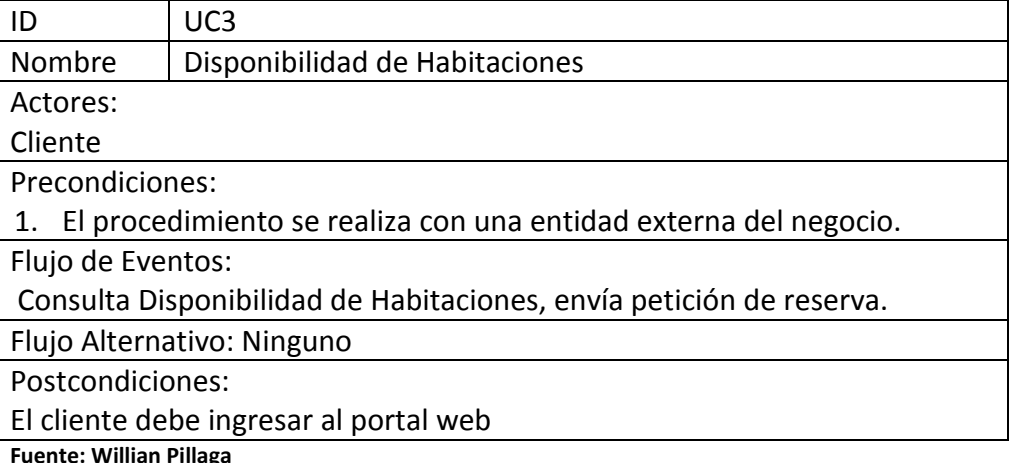

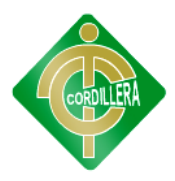

#### **Tabla Nº 29. Especificación de Caso de Uso 4.**

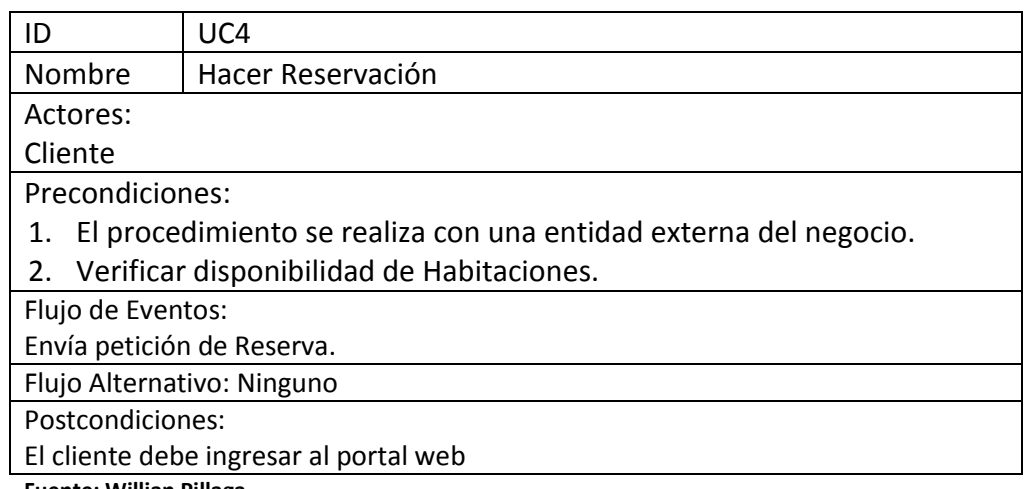

**Fuente: Willian Pillaga**

#### **Tabla Nº 30. Especificación de Caso de Uso 5.**

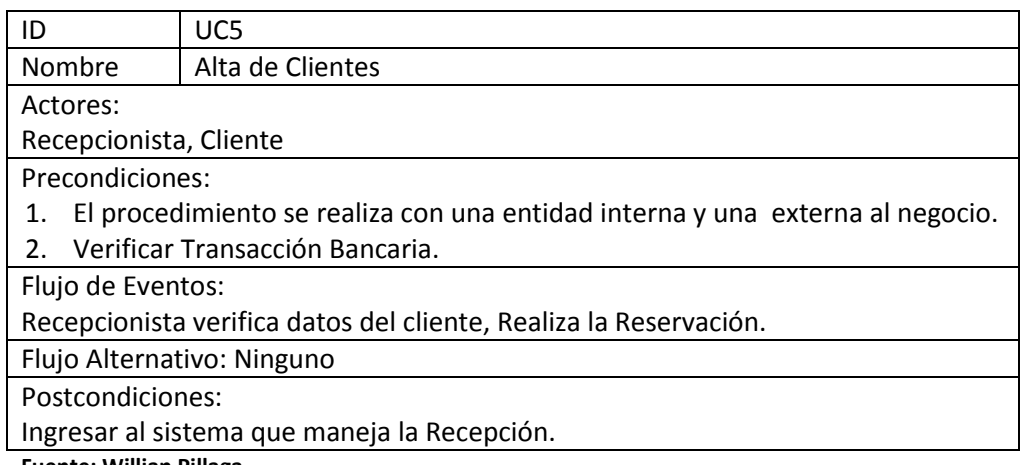

**Fuente: Willian Pillaga**

#### **Tabla Nº 31. Especificación de Caso de Uso 6.**

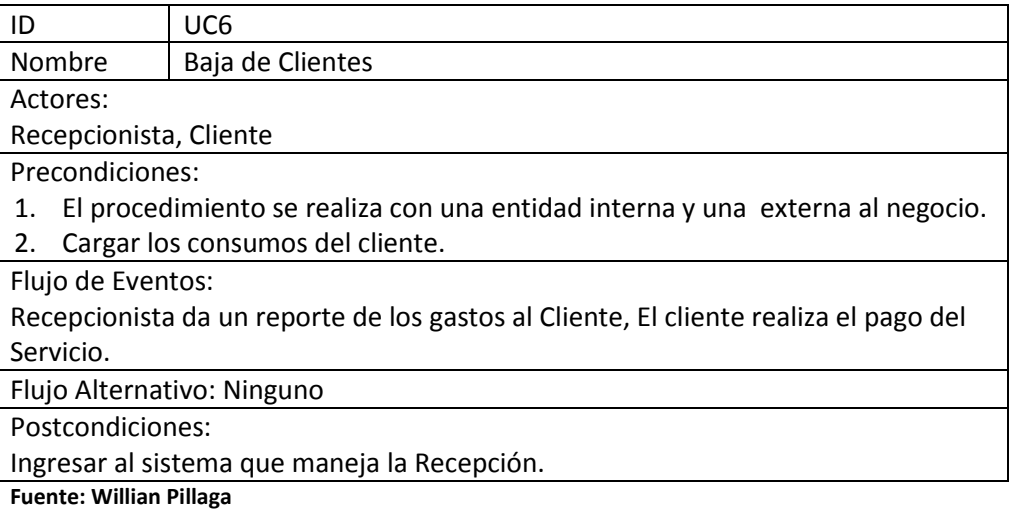

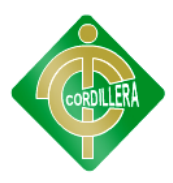

# **6.8. ANÁLISIS Y DISEÑO DE LA PROPUESTA**

# **6.8.1. ARQUITECTURA FÍSICA**

El sistema está hecho con una arquitectura de 3 capas y tres niveles, llamada también Cliente Servidor, bajo el lenguaje de programación C# de Punto Net y administrador de datos de SQL Server 2008 R2.

**Usuarios:** los usuarios que interactúan con el sistema de reservaciones están ligados interna y externamente de acuerdo a siguiente detalle:

**Administrador:** se encarga de registrar los datos de los clientes, verificar las reservaciones, y del control de check-in y check-out de los clientes.

**Cliente:** puede realizar las reservaciones desde el portal web, ver la información proporcionada por el hotel y hacer uso de los servicios prestados por el Hotel.

## **6.8.2. ARQUITECTURA LÓGICA**

#### **Capa de Presentación**

Es la pantalla que ve el usuario, presenta el sistema al usuario, le comunica la información y captura la información del usuario dando un mínimo de proceso (realiza un filtrado previo para comprobar que no hay errores de formato). Esta capa se comunica únicamente con la capa de negocio.

#### **Capa de Negocio (Lógica de Negocio)**

Es donde se realizan todos los procesos, todas las reglas que maneja una determinada empresa, reciben las peticiones de los usuarios y estas a su vez envían respuestas. Esta capa se comunica con la capa de presentación, para recibir las solicitudes y presentar los resultados, y con la capa de datos, para solicitar al gestor de [base de datos](http://es.wikipedia.org/wiki/Base_de_datos) para almacenar o recuperar datos de él.

#### **Capa de Datos (Acceso Datos)**

Es donde residen los datos. Está formada por uno o más gestor de bases de datos, que realiza todo el almacenamiento de datos, recibe solicitudes de almacenamiento o recuperación de información desde la capa de negocio.

La capa de base de datos está compuesta de un modelo de clases el cual contiene el modelo conceptual y modelo físico del sistema de Suministros con su Script de generación de Base de datos, diccionario de datos, relaciones, claves primarias y foráneas y los índices respectivos.

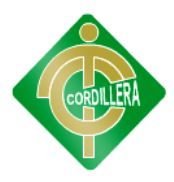

#### **Figura Nro. 12. Diagrama de Despliegue**

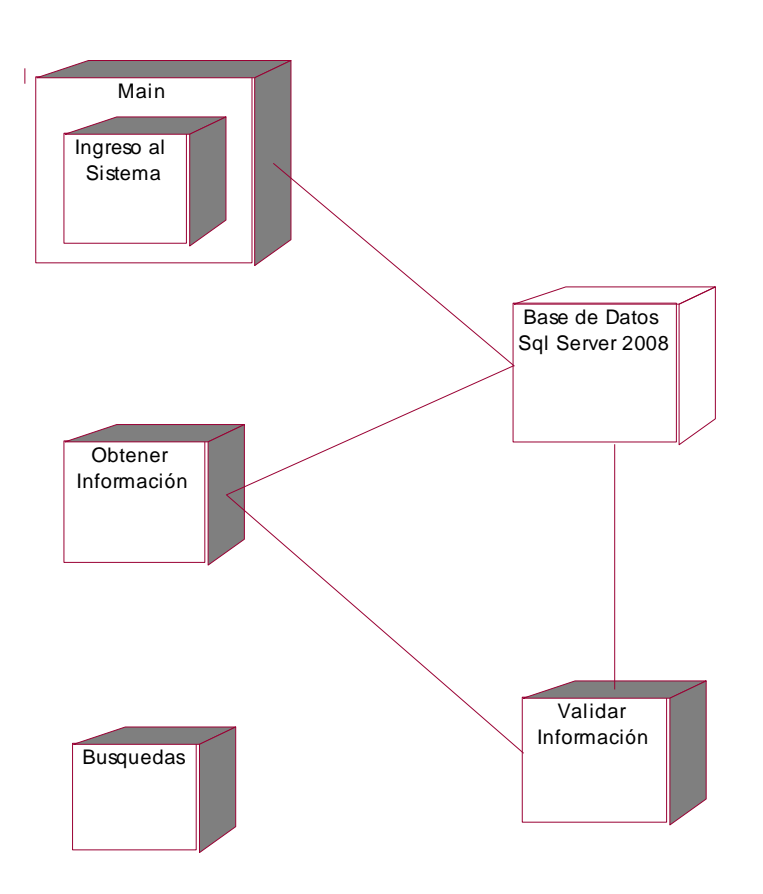

**Fuente: Willian Pillaga**

# **6.8.3. MODELO DE ANÁLISIS**

Los diagramas de colaboración y secuencia corresponden al conjunto de iteración ya que los mismos mantienen la misma información, solo que se centran en las responsabilidades de cada objeto en lugar, de en el que el tiempo en que los mensajes son enviados. Cada mensaje de un diagrama de colaboración tiene un número de secuencia, el primer nivel de la secuencia es 1 y los mensajes que son enviados durante la misma llamada a un método se numeran con 1.1, 1.2 y así sucesivamente para tantos niveles como sea necesario.

El objetivo principal es identificar requisitos y responsabilidades sobre los objetos mas no identificar secuencias de iteración detallada y en orden cronológico; es por ello que, para reflejar la iteración entre los objetos de análisis es conveniente utilizar diagramas de colaboración.

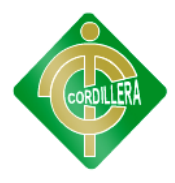

En dichos diagramas se muestra la iteración entre objetos creando enlaces entre ellos y añadiendo mensajes a esos enlaces; dicho mensaje refleja el propósito del objeto que invoca sobre el objeto invocado.

De acuerdo a lo anteriormente expuesto se puede determinar claramente el propósito que tiene el modelo de análisis considerando como actores principales a los diagramas de secuencia y colaboración que conjugados en un solo flujo de sucesos realizaran la gran tarea de la descripción textual de cada objeto y la importancia que él tiene dentro del sistema informático "De gestión Hotelera".

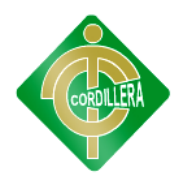

# **6.8.4. MODELO DE DISEÑO**

#### **Figura Nº 13. Diagrama de Casos de Uso General**

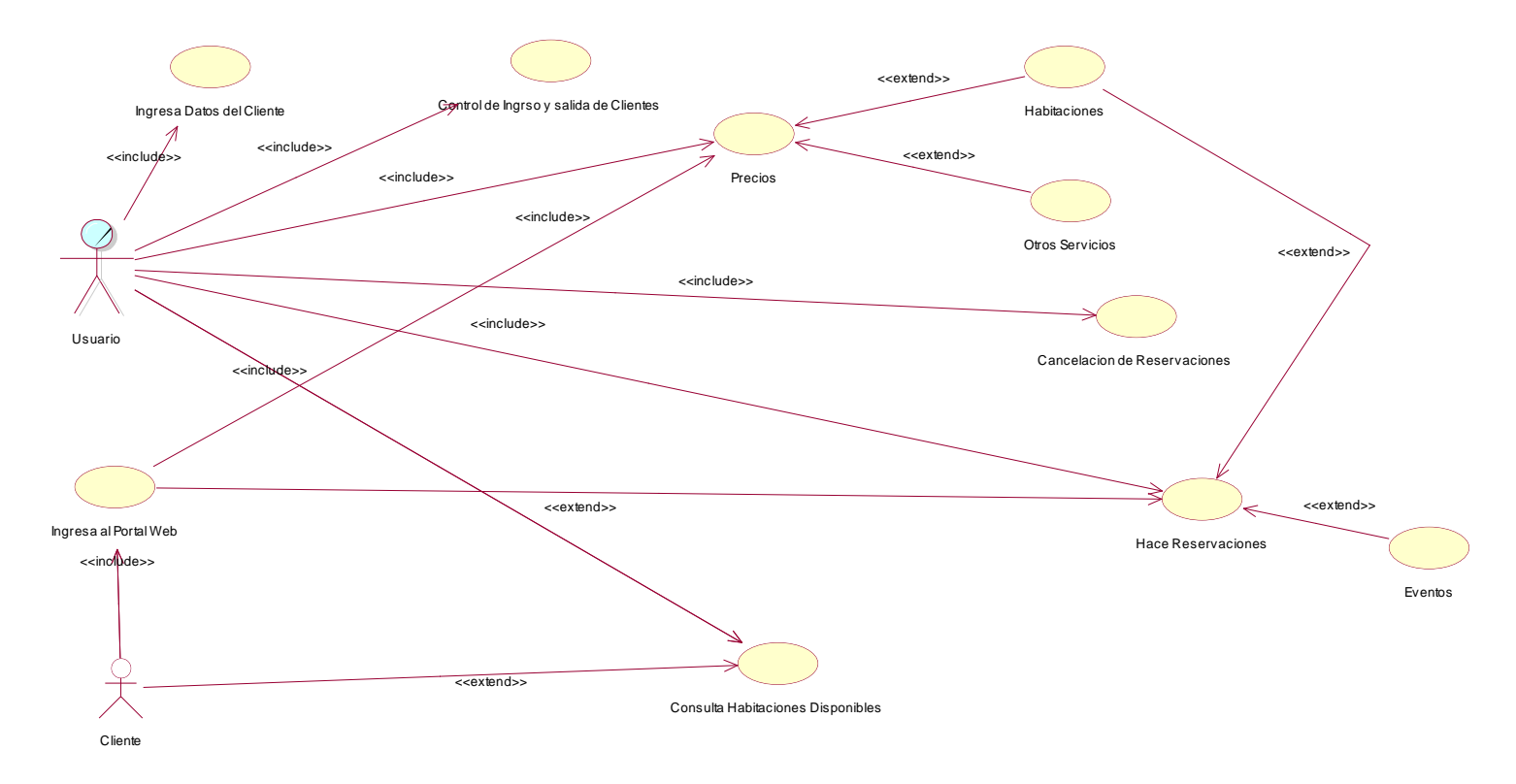

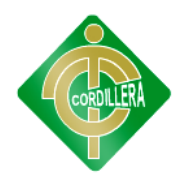

#### **Figura Nº 14. Diagrama de Secuencia General**

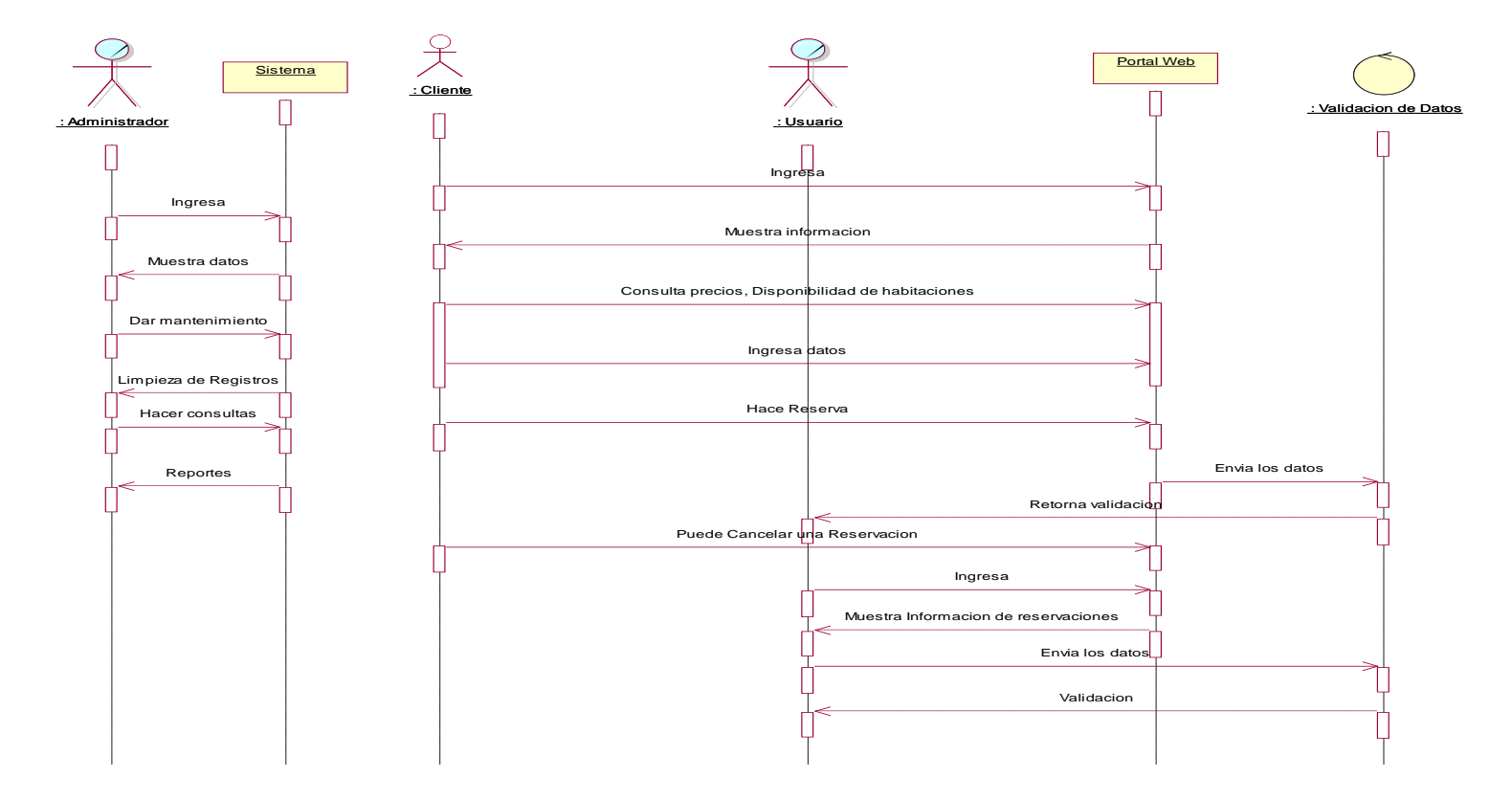

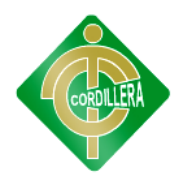

#### **Figura Nº 15. Diagrama de Colaboración General**

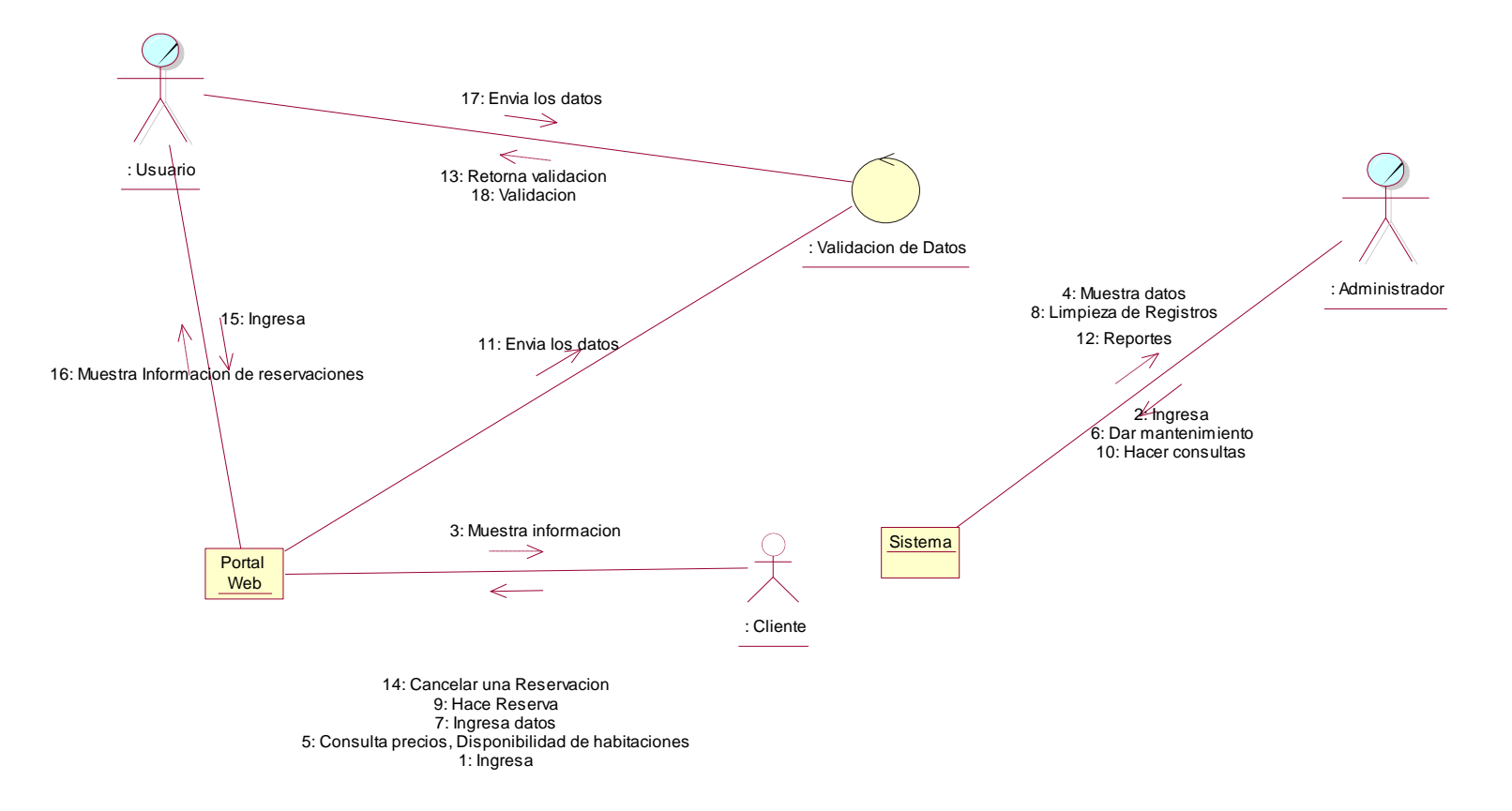

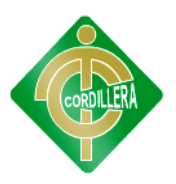

# **INSTITUTO TECNOLÓGICO SUPERIOR CORDILLERA ESCUELA DE SISTEMAS**

# **6.8.5. MODELO DE IMPLEMENTACIÓN**

#### **Figura Nº 16. Diagrama de Implementación**

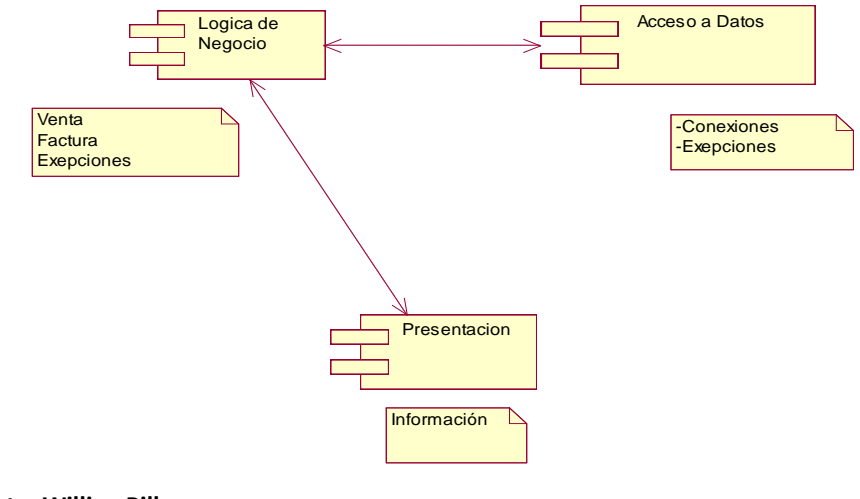

**Fuente: Willian Pillaga**

# **6.8.6 MODELO LÓGICO**

#### **Figura Nº 17. Modelo Lógico**

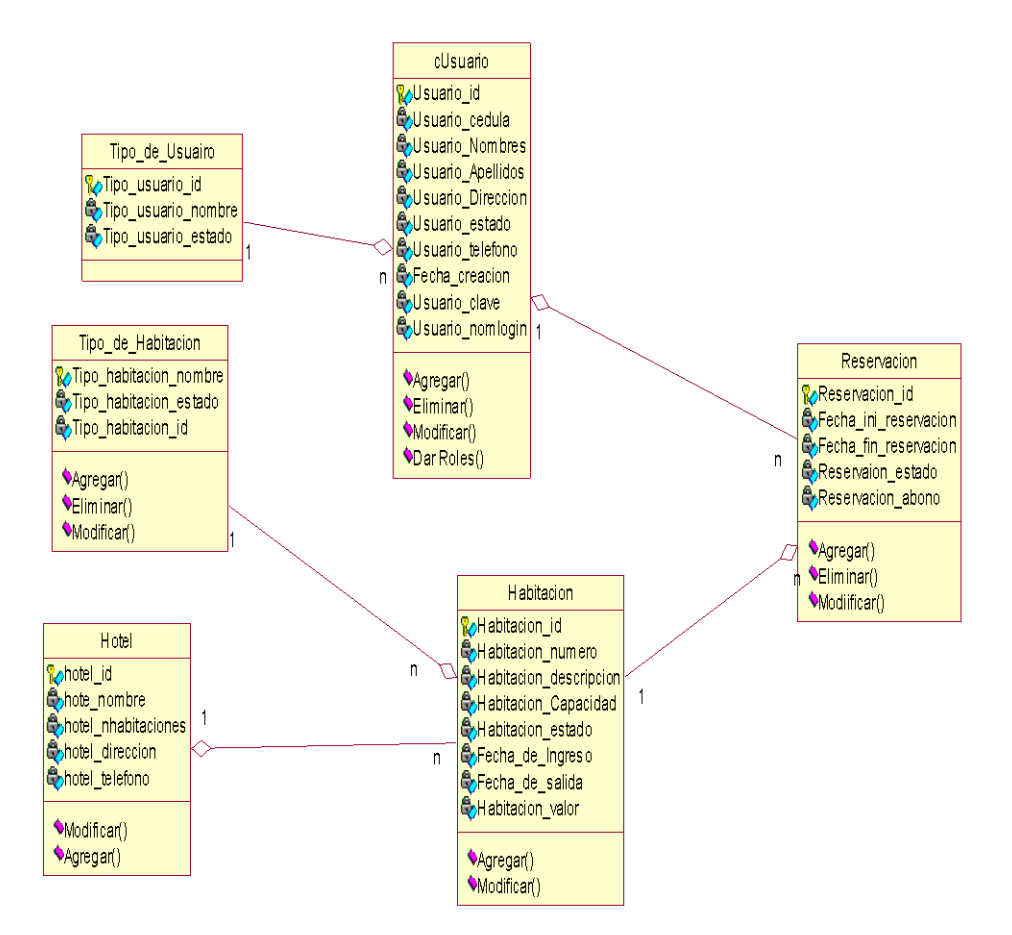

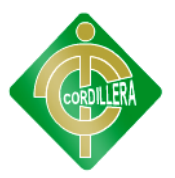

# **6.8.7 MODELO FÍSICO**

#### **Figura Nº 18. Modelo Físico**

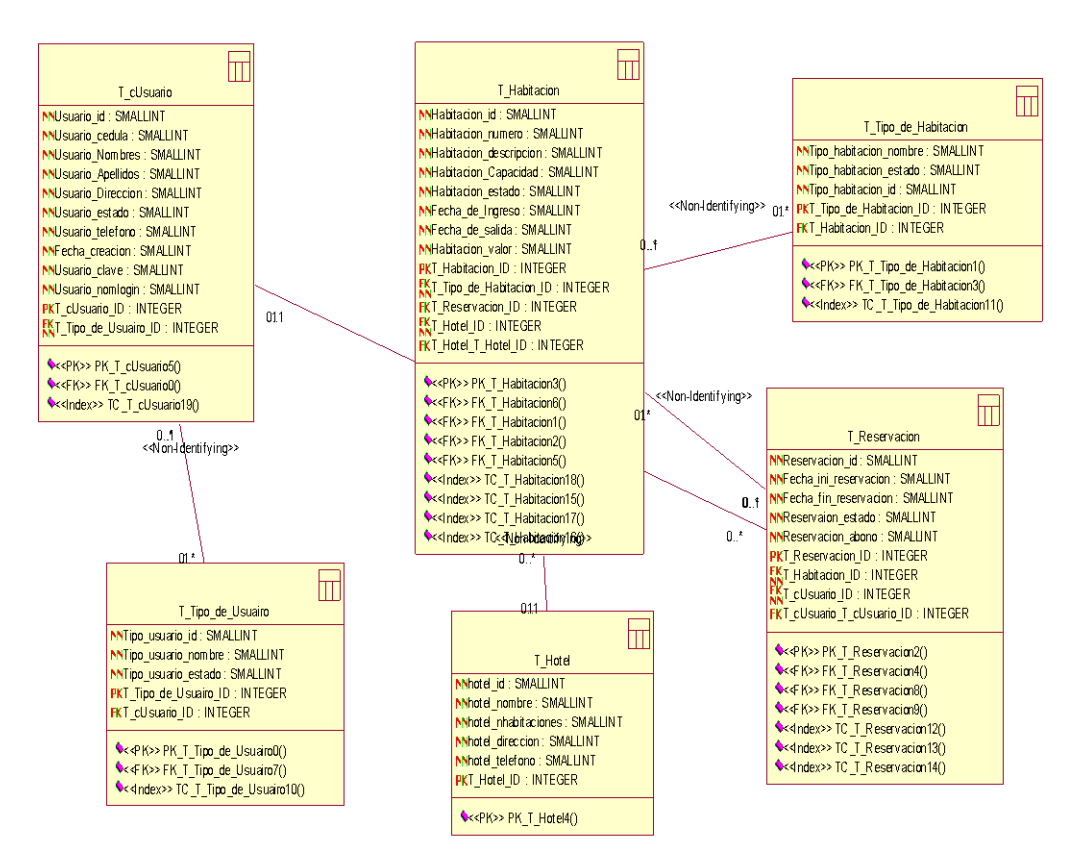

**Fuente: Willian Pillaga**

# **6.8.8. DISEÑO DE INTERFACES Presentación**

#### **Figura Nº 19. Presentación del Sistema**

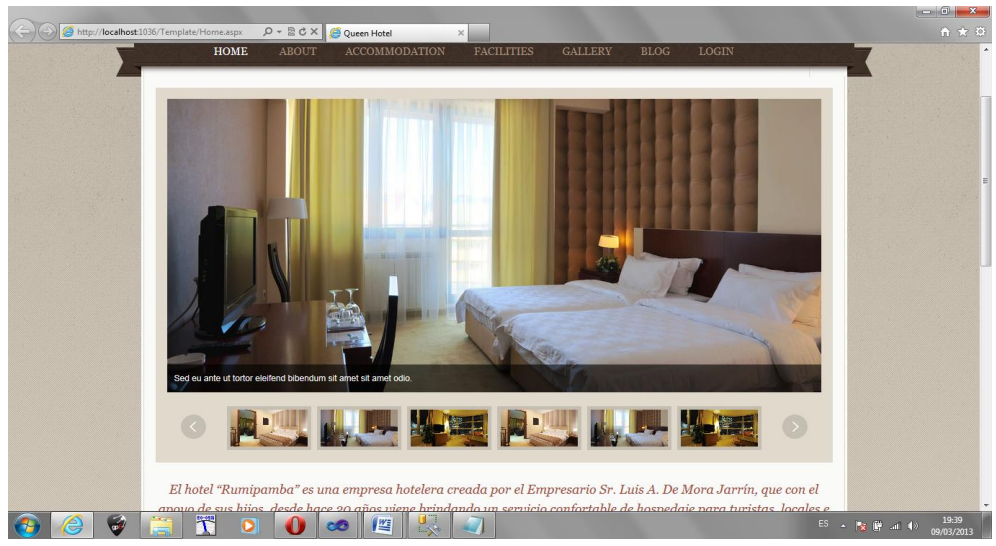

**Fuente: Willian Pillaga**

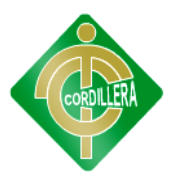

Es la pantalla de presentación de información del proyecto, posee un menú de opciones con un link de autentificación de usuario para el ingreso al sistema interno.

#### **Módulo de Seguridad**

**Figura Nº 20. Autentificación del Sistema**

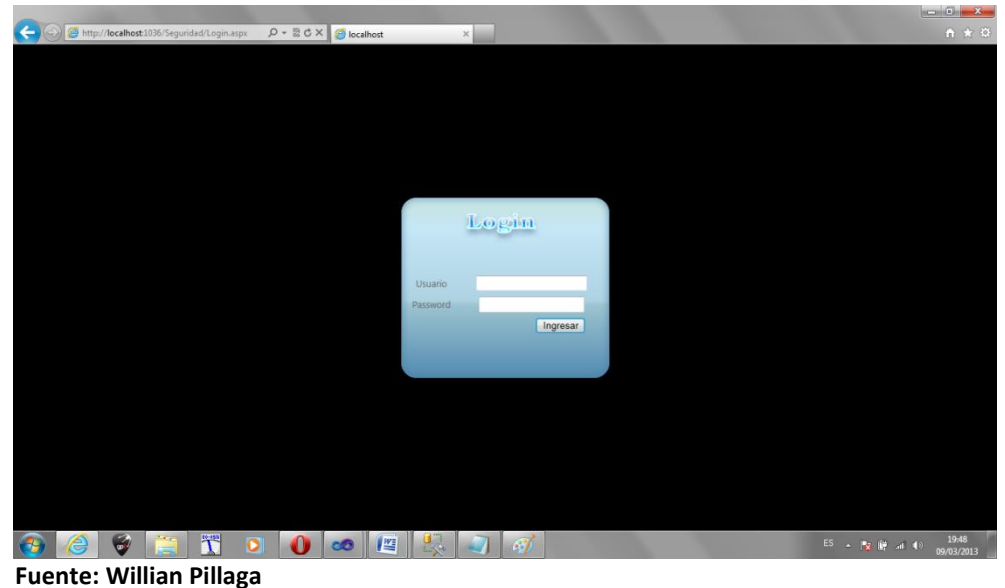

Mediante esta interface de autenticidad ingresaremos el nombre de usuario y la contraseña, para poder ingresar al sistema interno de la Empresa.

#### **Módulo de Mantenimiento**

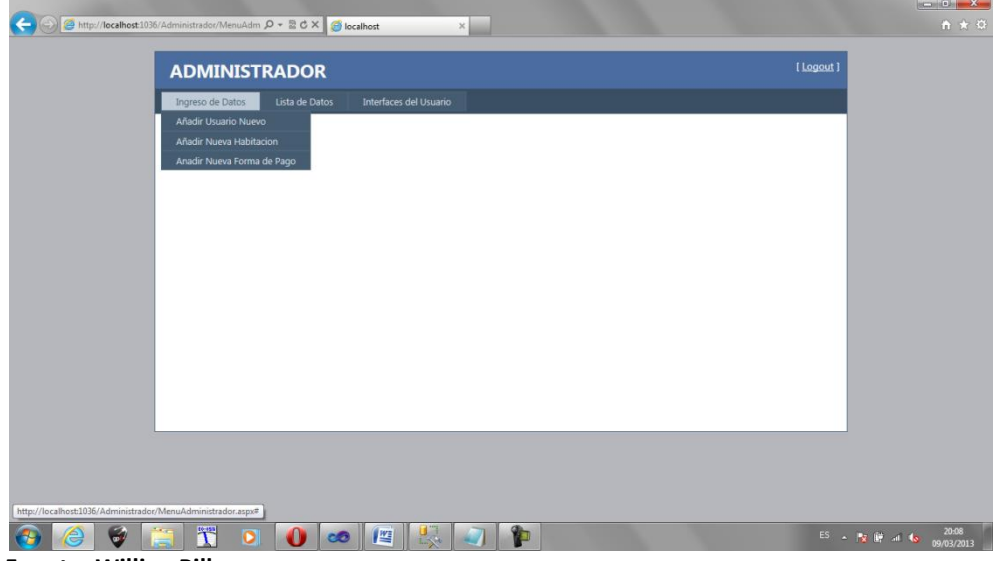

**Figura Nº 21. Mantenimientos del Sistema (Administrador)**

**Fuente: Willian Pillaga**

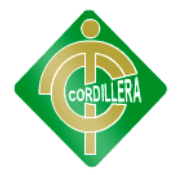

Esta pantalla posee un menú donde se desglosa las opciones para realizar el ingreso, modificaciones, filtraciones de datos de todas las tablas de la base de datos, aquí el administrador dará el mantenimiento respectivo del sistema para su buen funcionamiento.

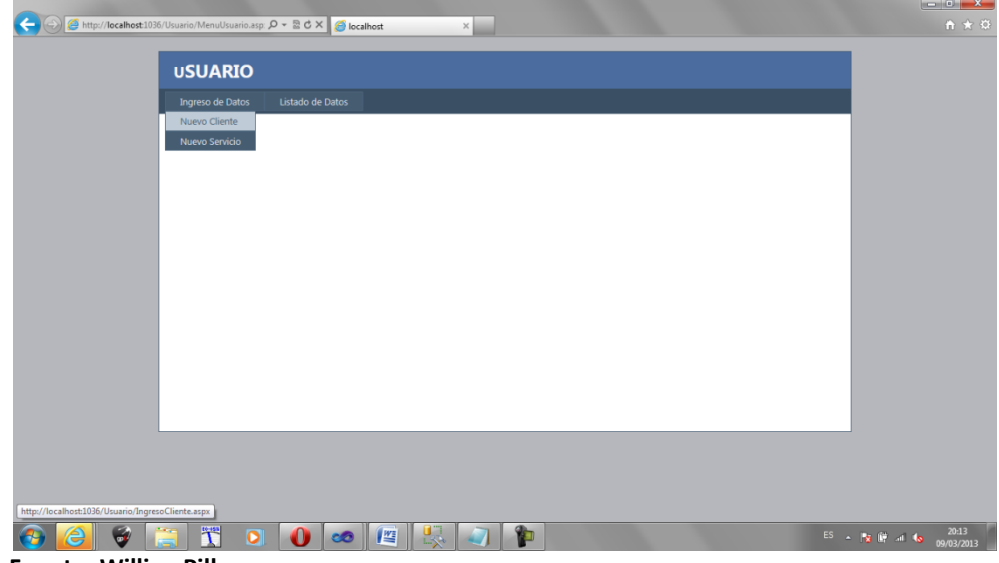

**Figura Nro. 22. Mantenimientos del Sistema (Usuario)**

**Fuente: Willian Pillaga**

#### **Módulo de Reglas del Negocio**

Esta pantalla muestra el menú de opciones que será manejado únicamente por un usuario normal el cual se encargara del ingreso de datos de los clientes del hotel, reservaciones y de la carga de todos los consumos de los mismos.

| Ingreso de Datos<br>Listado de Datos |                               |                                          |          |  |
|--------------------------------------|-------------------------------|------------------------------------------|----------|--|
|                                      |                               | Lista de Usuarios Manjadores del Sistema |          |  |
|                                      | <b>Nuevo</b>                  | <b>B</b> Guardar                         | Regresar |  |
|                                      | Nombre:                       |                                          |          |  |
|                                      | Primer Apellido:              |                                          |          |  |
| # Habitacion Estado                  | Segundo Apellido:             |                                          |          |  |
| 2106<br>A<br>207                     | Identificación:<br>Dirección: |                                          |          |  |
| A                                    | Teléfono:                     |                                          |          |  |
|                                      | Email:                        |                                          |          |  |
|                                      | # Ruc                         |                                          |          |  |
|                                      | Fecha de Salida:              |                                          |          |  |
|                                      | Habitacion:                   | $\bullet$<br>Habitacion                  |          |  |
|                                      |                               |                                          |          |  |
|                                      |                               |                                          |          |  |
|                                      |                               |                                          |          |  |
|                                      |                               |                                          |          |  |
|                                      |                               |                                          |          |  |
|                                      |                               |                                          |          |  |

**Figura Nro. 23. Registro de Cliente nuevo en el Sistema**

**Fuente: Willian Pillaga**

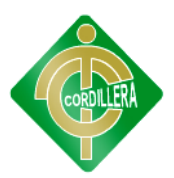

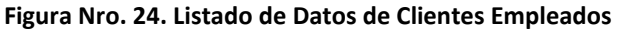

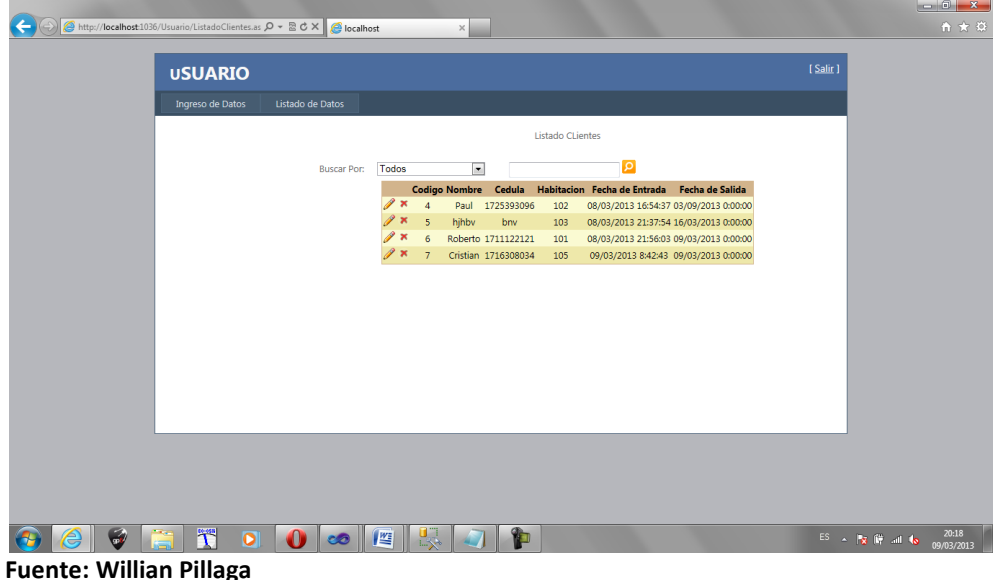

Estas pantallas permiten llenar y Listar los registros en si sobre la actividad a la cual se dedica la empresa en este caso servicio de Hospedaje de Clientes en el Hotel.

# **6.9 PLAN MAESTRO DE PRUEBAS**

## **Objetivo:**

Identificar que la información existente en el proyecto de "Gestión Hotelera" y los componentes cumplan con los estándares de seguridad y calidad.

Verificar que los objetos y las clases tengan relación directa con los componentes de software y que sean probados y verificados

Con la finalidad de poder obtener una información confiable es necesario en cada una de las clases mantengan una persistencia, considerando que estas en lo posterior se transformaran en tablas los objetos que contienen cada una de estas clases deben tener la capacidad de ser reutilizables y consistentes en el desenvolvimiento del proyecto.

Es por ello que la prueba de integridad para los datos la realizamos en la fase de diseño del modelo lógico colocando la persistencia en las clases momentos antes de generar el modelo físico del negocio. Este tipo de prueba dará como resultado la integridad de los datos que son manipulados por los objetos y métodos que tienen cada una de las clases participantes.

Por lo tanto la persistencia también la puedo obtener en el desarrollo del código fuente de la aplicación; dicho en otras palabras la persistencia de las clases más la persistencia del código fuente me dará como resultado la consistencia del sistema.

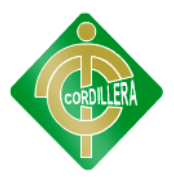

La verificación formal de la integridad de datos se realizara con este tipo de prueba que permita reutilizar los objetos que ya hayan sido utilizados en una clase poderlos utilizar en otras clases.

# **6.9.2 PRUEBAS DE MÓDULO**

En las siguientes pruebas dé módulo se tratara de los siguientes

contenidos:

- Verificar autentificación
- Verificar ingreso
- Verificar actualizaciones
- Verificar las consultas de los clientes
- Verificar las consultas del de habitaciones
- Verificar las consultas del usuario administrador

#### **Módulo de seguridad**

Este tipo de pruebas las realizaremos mediante la validación de cada una de las cajas que manejen la obtención o captura de datos estas pruebas serán correlacionadas con los estándares de manejo de seguridad en el campo informático ISO 27000; lo que implica que el usuario deba mantener 12 caracteres como mínimo combinados entre mayúsculas, minúsculas, números y caracteres especiales. En lo referente a las cajas de clave deben tener mínimo 8 caracteres, combinaciones mayúsculas, minúsculas y caracteres especiales.

El ingreso erróneo en cualquiera de estas dos cajas de captura de datos (usuario y clave) se cierra la sesión del sistema.

#### **Módulo Mantenimiento.**

El módulo de mantenimiento igualmente tiene que ser sometido a pruebas en las cuales se verifiquen el acceso idóneo de información hacia la base de datos; por esta razón inicialmente se determinara que los campos que manejen código de acceso sea a través de una tabla que tenga la propiedad autoincremental, las caja que requieran las capturas de información fecha–hora deberá ser los estandarizados por las normas **ISO** lo que implica año 4 dígitos, mes 24 dígitos, año 2 dígitos. Las cajas de texto que requieran la captura u obtención de números de cedula deberá ser realizado con el digito verificador.

Esta prueba se realiza inicialmente verificando la facilidad de navegación lo que implica que la carga del usuario, en el tiempo que ser

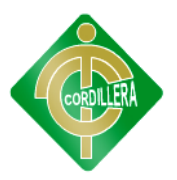

transparente, con la facilidad de medir el tiempo de respuesta en la navegación del ambiente browser se realizó desplegando el web browser del módulo de mantenimiento de la aplicación.

Por otro lado se determinó una prueba de ejecución del manejo de los iconos inicialmente que estén acorde con la información solicitada; en este punto se verifico ventanas de alerta, ventanas de información, ventanas de verificación de información, ventana de captura de redes con el manejo de acepciones

#### **Módulo de Reglas de Negocio.**

Esta prueba se realiza inicialmente verificando la facilidad navegación lo que implica que la carga tiene que ser transparente para el usuario, con la facilidad de medir el tiempo de respuesta en la navegación del ambiente browser en este formulario verificamos que el salto de las cajas de texto se las realice con la tecla Intro.

Igualmente se cumple con la verificación de los estándares GUI que implica color de fondo de las cajas de texto color de texto de la recuperación de datos simetría en la distribución de cajas recuperadoras de información diseño de ubicación de objetos de interfaz de usuario.

Se verifica el estándar de comunicación que existe entre los datos estableciendo tiempos de respuesta en la recuperación de información desde la base de datos hacia la aplicación igualmente tiempo de respuesta de ingreso de información hacia la base de datos.

Por otro lado se determinó una prueba de ejecución del manejo de los iconos inicialmente que estén acorde con la información solicitada; En este punto se verifico ventanas de alerta, ventanas de información, ventanas de verificación de información, ventanas de errores con el manejo de excepciones.

#### **Pruebas de desempeño**

Con la finalidad de poder ejecutar este tipo de pruebas y que las mismas tienen instancia con la arquitectura montada fue necesario estructurar el sistema (nombre sistema) en un ambiente distribuido que claramente se pueda evidenciar el servidor de datos, servidor de aplicaciones y los clientes, la primera prueba realizada fue la verificación del tiempo de respuesta del cliente hacia el servidor de aplicaciones y

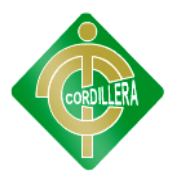

posteriormente del servidor de aplicaciones hacia el servidor de datos el tiempo de respuesta final se lo determina con la suma total de tiempo realizada desde la petición hasta la recepción de la misma y esto dividido por dos, de esa manera podemos verificar el tiempo de respuesta al accesar remotamente a la aplicación.

Otra de las pruebas fue la verificación del tiempo de respuesta en las transacciones (como el tiempo de respuesta de la petición de reservación)

Continuando con las pruebas de desempeño tenemos que tiempos validos de respuesta para recibir y enviar información mediante XML igualmente el tiempo que se demora en generar este tipo de información.

#### **Pruebas de carga**

Para realizar esta prueba es necesario ejecutarla sobre una sola tabla la misma que es la que mas transaccionalidad tiene en el proyecto "Tbl\_Reservacion".

Se trata de medir de la tabla y de la programación que nos da la consistencia del programa

#### **Prueba de estrés**

Esta prueba la realizamos con por lo menos 200 sesiones de usuarios activas abiertas en cada proceso. Se realizo en el proceso de de petición de las reservaciones.

#### **Pruebas de Seguridad**

La interrupción abarca un alto rango de actividades.

Se coloco interrupciones en la ejecución de los programas para comprobar que su desempeño sea idóneo, igualmente se coloco en el código interrupciones para verificar sus errores; en los accesos a las bases de datos se colocaron banderas para verificar el acceso a las mismas; todo el código tiene un alto rango de manejo de excepciones para la captura de errores y rendimiento de la aplicación.

# **6.10 DISEÑO DE CASO DE PRUEBA**

Las pruebas que se ejecutarán para la validación del proyecto. El manejo de documentación en la gestión hotelera, información documentada para el Hotel "Rumipamba" estas son:

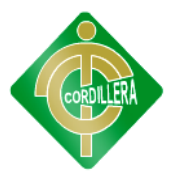

**Pruebas de Usuario/Aceptación:** Hacen referencia a las pruebas que debe hacer el usuario/cliente para validar la correcta funcionalidad del desarrollo.

**Tabla Nº 32. Diseño de Caso de Prueba.** 

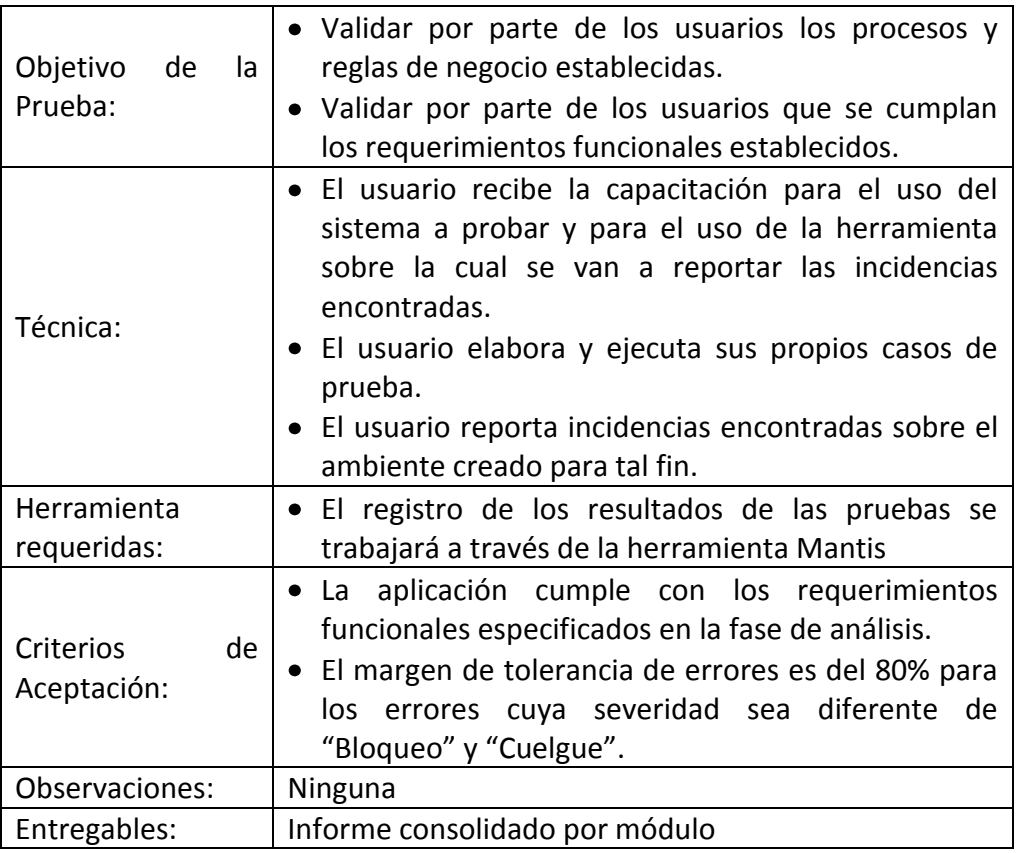

**Fuente: Willian Pillaga**

Para cada iteración establecida para el proyecto PREOPT se han determinado las siguientes actividades que se ejecutarán como parte del proceso de validación:

Capacitación de Usuarios: llevará a cabo actividades de capacitación previas al inicio de las actividades, para enseñar el correcto uso de las funcionalidades desarrolladas y que deben ser validadas por los usuarios.

En cada capacitación se incluirá el tiempo para instruir a los usuarios sobre el uso de la herramienta Mantis, a través de la cual se reportarán las incidencias detectadas durante las pruebas de validación.

Para el desarrollo de estas capacitaciones el Hotel debe proveer los siguientes insumos:

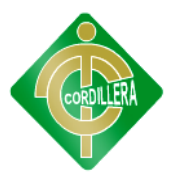

- Espacio o salón para la capacitación de los usuarios, con la capacidad determinada para el número de personas que reciban las capacitaciones y realicen las pruebas de validación, más dos instructores, reservado para la cantidad de días previstos para la capacitación de cada iteración.
- Equipos con conexión a Internet, para cada una de las personas que recibirán la capacitación.
- Proyector para conectar al equipo del instructor de las capacitaciones.
- Conexión a Internet para dos capacitadores
- Entrega de la Guía de pruebas: elaborará para cada iteración una guía de pruebas que será entregada durante las capacitaciones a los usuarios con el propósito de establecer el orden de las pruebas que serán ejecutadas y la estrategia de respuesta del equipo de desarrollo y soporte frente a las incidencias que se presenten.

La guía contendrá la siguiente información para cada iteración:

- Listado de Casos de Uso por módulo a probar.
- Rango de fechas establecido para las pruebas por grupos de casos de uso

Datos de contacto del equipo de soporte para las pruebas de validación

# **6.11 MANUALES Y ENTREGABLES (VER ANEXO 4)**

# **6.12 CAPACITACIÓN A USUARIOS CAPACITACIÓN AL USUARIO FINAL**

El usuario recibirá la capacitación en el departamento tecnológico, iniciando el mismo con la explicación de las tecnologías utilizadas para el aplicativo, como se tiene que realizar las cargas de datos, y como utiliza la información de la base de datos SQL Server, como llamar a las interfaces de comunicación, igualmente que como se tiene que utilizar los filtros para la visualización de la reservación y la explicación del funcionamiento de las herramientas del manejo del sistema

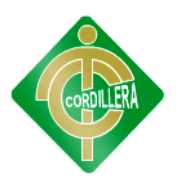

La metodología aplicada en la capacitación al usuario final será demostrativa, iniciando la misma con la interface que va a ocupar el cliente en sus consultas diarias, realizando una explicación detallada de cada uno de los elementos que intervienen en el sistema.

#### **Tabla Nº 33. Capacitación de Usuarios.**

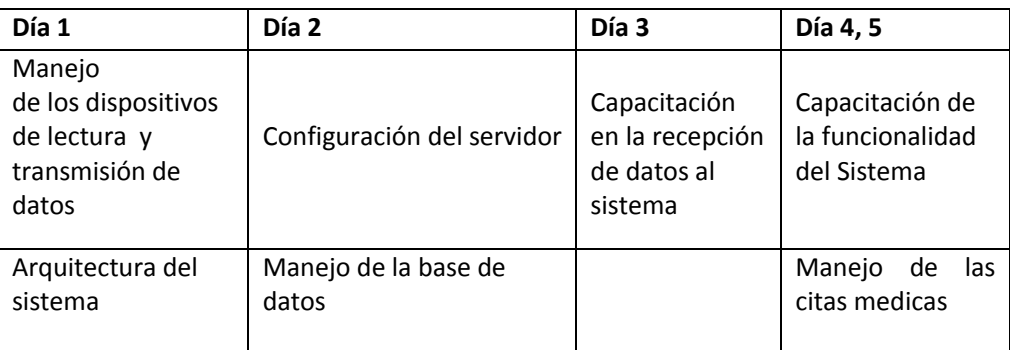

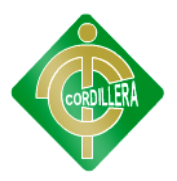

# **BIBLIOGRAFÍA**

Ing. Beatriz. Hernández Cruz, Lic. Reinaldo Hernández Hernández, "Introducción a la Programación de ASP.NET" 15 de Junio del 2005.

Ing. Fernando Giardina, "Aplicaciones de la Tecnología Web ASP.NET", 1 de Abril del 2011.

Lic. Claudio Casares, "Tutorial aplicaciones avanzadas de sentencias SQL con enlace a lenguaje de programación ASP.NET", 8 de Diciembre del 2008

Ing. Juan Mariano Fuentes, Ing. Sergio Gálvez Rojas "Aplicaciones de Ajax en el lenguaje de Programación ASP.NET", 27 de Enero del 2009

Ing. Alvaro E. García, "Implementación del lenguaje Javascript en ASP.NET", 13 de Mayo del 2008.

[http://www.asp.net/ajaxlibrary/GetFile.aspx?Page=act\\_contribute\\_coding](http://www.asp.net/ajaxlibrary/GetFile.aspx?Page=act_contribute_codingStandards&File=AjaxControlToolkitCodingStandards.pdf) [Standards&File=AjaxControlToolkitCodingStandards.pdf](http://www.asp.net/ajaxlibrary/GetFile.aspx?Page=act_contribute_codingStandards&File=AjaxControlToolkitCodingStandards.pdf)

# **WEBGRAFÍA**

Ing. Jose Antonio Muñoz Jiménez, "Menciona sobre el tema de Programación con AJAX", Marzo 2010 disponible En Linea.

<http://www.buenastareas.com/Programacion-EnAjax/5836922.html>

Ing. Luis Gómez "Menciona sobre la creación de Dataset´s en ASP.NET C#"

[http://www.maestrosdelweb.com/editorial/tutoria-desarrolloweb-asp](http://www.maestrosdelweb.com/editorial/tutoria-desarrolloweb-asp-net/)[net/](http://www.maestrosdelweb.com/editorial/tutoria-desarrolloweb-asp-net/)

Conocer el funcionamiento de un sistema multicapas en ASP.NET.

[http://www.exis-ti.com/es/servicios/sistemas-de-informacion/desarrollo](http://www.exis-ti.com/es/servicios/sistemas-de-informacion/desarrollo-aplicaciones/entorno-microsoft.html)[aplicaciones/entorno-microsoft.html](http://www.exis-ti.com/es/servicios/sistemas-de-informacion/desarrollo-aplicaciones/entorno-microsoft.html)

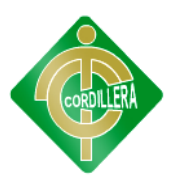

# **ANEXOS**

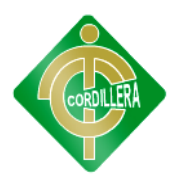

# **ANEXO 1**

# **ENTREVISTA**

**Nota:** La información que aquí será detallada será de aplicación a una investigación de un proyecto que mejorará el sistema de reservación hotelera pedimos de favor colaborar con todo el proceso ya que esto no influenciará en ninguna afectación al personal.

# **¿Qué problemas hay en el manejo de la recepción de documentos a la hora de llegada de los clientes?**

El no tener una base de datos que organice de mejor manera la información es uno de los principales problemas que tenemos.

## **¿Existe algún sistema similar?**

**Respuesta:** La verdad no, por el descuido de la empresa no se ha podido implantar este tipo de sistema.

## **¿Estás satisfecho con las actividades que realizas en tu trabajo?**

**Respuesta:** Si estoy satisfecho ya que realizo las actividades en las cuales me puedo desenvolver de la mejor manera.

**¿Cómo se almacena la información del ingreso de clientes al hotel, la hora de llegada y salida?**

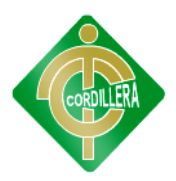

Los datos son recogidos en una libreta misma que llenamos a mano y ponemos los datos de los clientes la hora de salida y la hora de llagada con los tiempos respectivos.

# **¿Cuál es la funcionabilidad principal que tienen que desarrollar el personal de operación?**

Básicamente lo que tenemos que realizar es registrar los datos de los usuarios, la hora de llegada y a la hora de salida con sus respectivos días, asignar habitaciones y entre otros servicios que brinda el hotel.

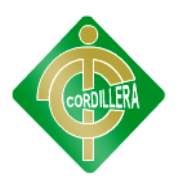

# **ANEXO 2**

# **OBSERVACIÓN DE CAMPO REALIZADA**

### **Ficha de Observación**

#### **Procesos:**

Pago del servicio brindado, Reservación de habitaciones, Control de Entrada y Salida de Usuarios.

#### **Análisis:**

En la observación de campo realizada se pudo constatar la falta de automatización en los diversos procesos que se hallan dentro del Hotel (Pago del servicio brindado, Reservación de habitaciones, etc.), debido a la falta de un sistema que agilice y automatice procesos, existe también la falta de organización funcional, la poca información generada al cliente.

**TABLA Nº 22:** Observación de Campo.

# **ANEXO 3**

# **ENCUESTA**

**¿Es usted usuario/a de los servicios que brindan los hoteles?**

- a) Si
- b) No

# **¿Cómo calificaría usted el modo de controlar el hospedaje de forma manual por el hotel?**

- a) Buena
- b) Regular
- c) Pésima

# **Si es usted usuario/a del servicio, ¿cuál es el motivo principal para su utilización?**

- a) Laboral
- b) Estudiantil
- c) Vacacional
- d) Otros:…

# **¿De qué manera cree usted que es eficiente llevar el control de información de los datos de cada uno de los usuarios?**

- a) En documentos de papel (formularios )
- b) De manera electrónica (a través de una PC)
- c) Todas las anteriores

## **Su género es:**

- a) Hombre
- b) Mujer

# **¿Estaría de acuerdo con el hotel en poder realizar una reservación mediante el uso del internet?**

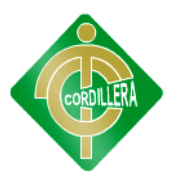

- a) Sí
- b) No

**¿Qué herramientas de ayuda prefiere usted para el manejo de un sistema?** 

- a) Manual de usuario
- b) Tutorial (video)
- c) Capacitación
- d) Todas las anteriores

**¿Qué contenido le gustaría que el sistema informático web despliegue al utilizarlo?**

- a) Lista de Habitaciones
- b) Servicios
- c) Horarios de atención
- d) Todas las anteriores

# **¿Estaría de acuerdo en registrarse en el sistema como socio para obtener beneficios?**

- a) Si
- b) No

**¿Cómo usuario cree usted que con la implementación de este software en el hotel mejoraría la calidad del servicio?**

- a) Sí
- b) No

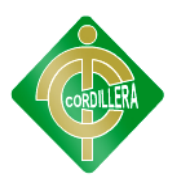

# **MANUAL DE USUARIO**

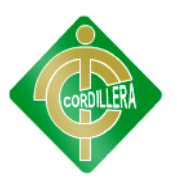

## **OBJETIVOS**

## **General:**

Brindar una descripción clara y precisa de cada de las funciones que consta el sistema.

## **Específico:**

Guiar al usuario en los diferentes tipos de tareas que tiene el sistema.

## **Pantalla principal**

En esta pantalla podremos observar las diferentes opciones con las cuales consta el Sistema.

## **Pantalla Principal**

Esta pantalla básicamente Muestra información detallada sobre los servicios que presta el Hotel, posee un link de Ingreso al sistema interno del Hotel.

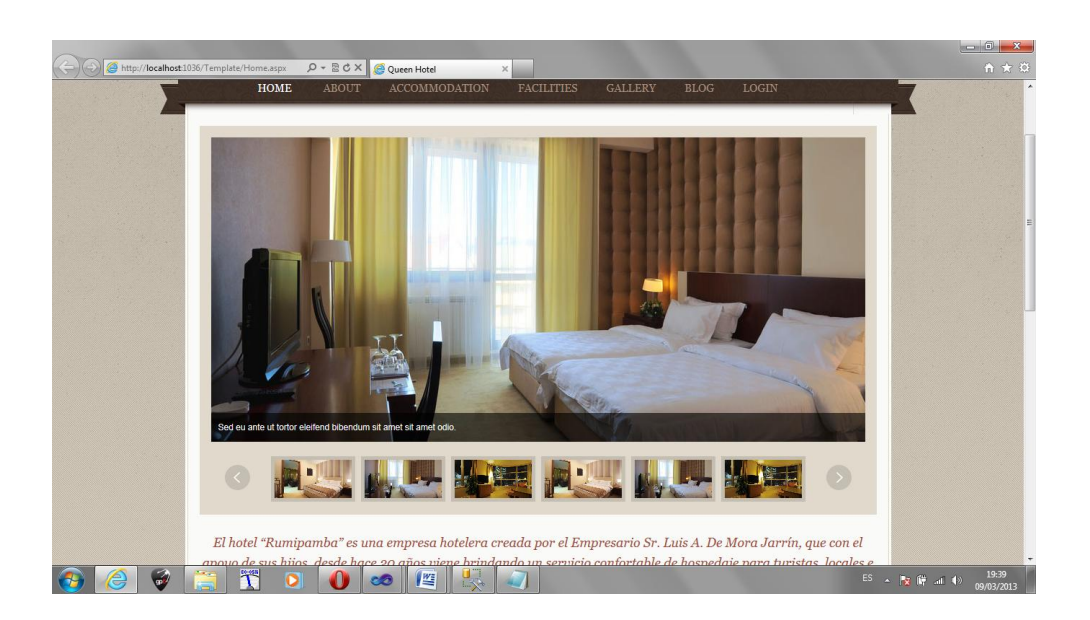

## **Pantalla de Autentificación**

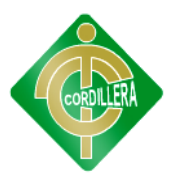

Esta pantalla consta de dos campos, nombre de usuario y el password, que permitirán el ingreso al sistema interno de acuerdo a rol que desempeñe el usuario.

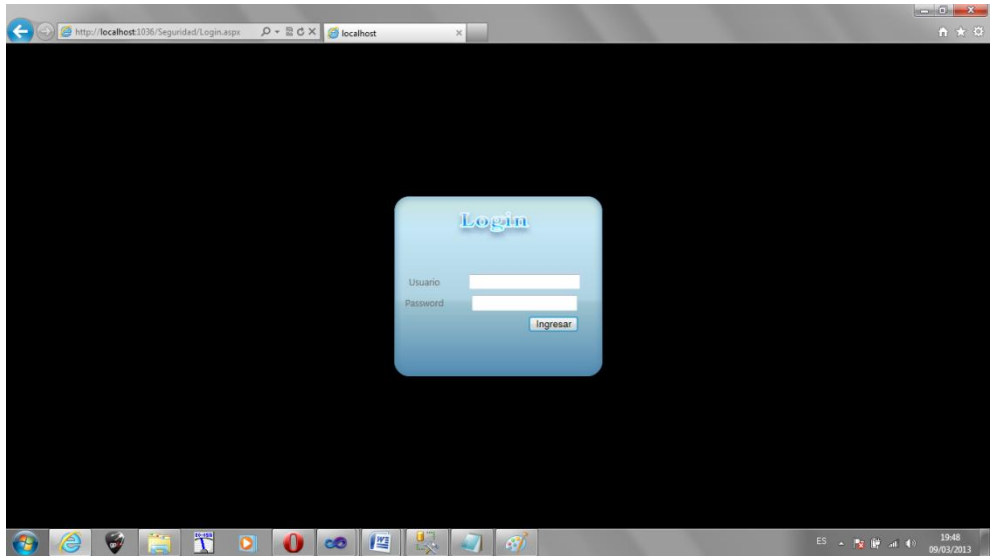

- 1. Ingresar el nombre de usuario
- 2. Ingresar la contraseña
- 3. Clic en el botón Ingresar
- 4. Se Procesa los datos ingresados
- 5. Ingresa al sistema

# **Interface de Administrador (Mantenimiento)**

Luego de la Autentificación el sistema verificara su rol e ingresara a su respectiva interface, si usted es posee el rol de administrador ingresara a la siguiente interface de Mantenimiento de las Tablas.

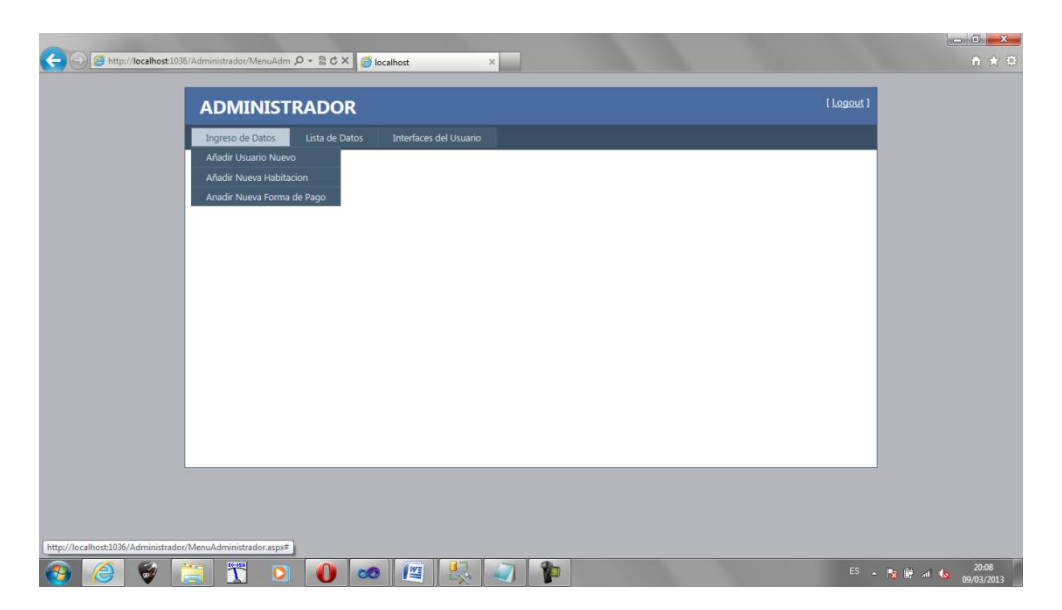

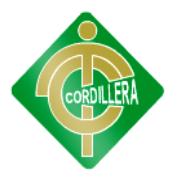

- 1. Esta pantalla consta de varios menús y submenús de opciones para el respectivo mantenimiento de la tabla que se desee.
- 2. Clic en Menú Ingresar Usuarios
- 3. Clic en el Submenú Añadir Usuario Nuevo, mostrará la siguiente interface:

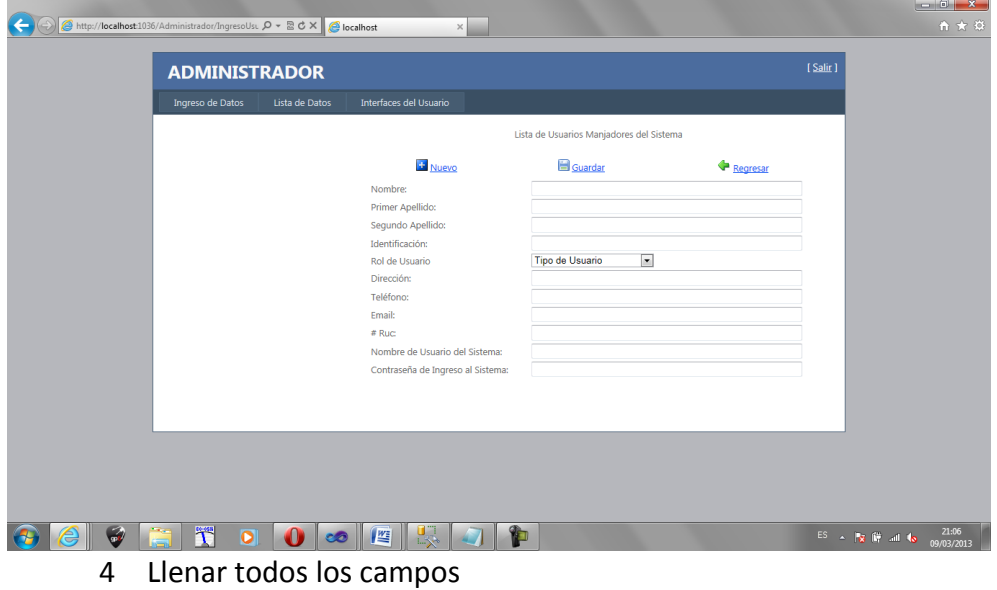

5 Clic en el icono o en el link de guardar, modificar, eliminar según se desee, se procesa el almacenamiento, modificación, eliminación de usuarios.

## **Interface de Usuario (Actividades del Negocio)**

Permite realizar todos los procesos que maneja el hotel, el ingreso de usuario como se muestra en la siguiente pantalla.

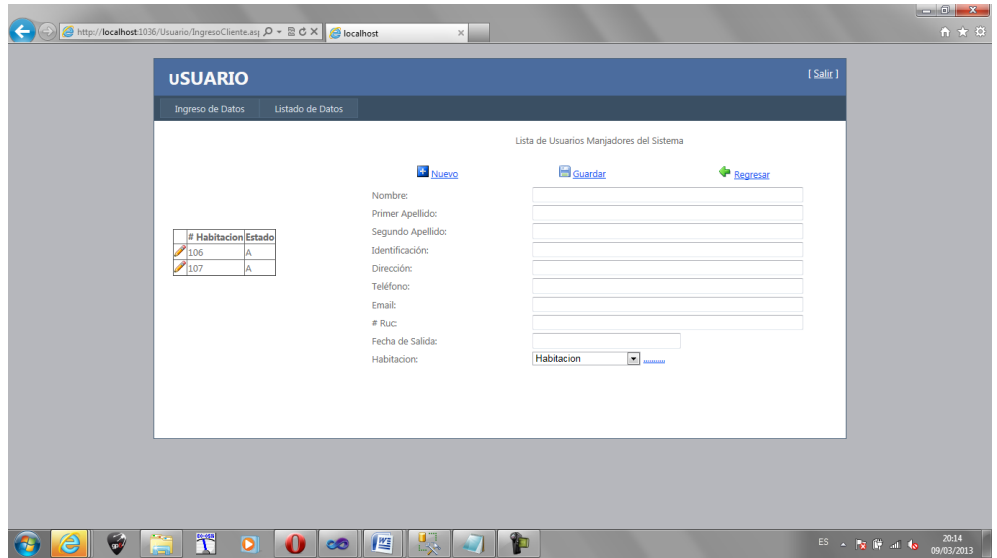

- 1. Esta pantalla consta de varios menús y submenús de opciones para el respectivo ingreso de datos.
- 2. Clic en Menú Ingreso de Clientes
- 3. Clic en el Submenú Nuevo Cliente.
- 4. Llenar Todos los campos.
- 5. Clic en el icono o en el link de guardar, modificar, eliminar según se desee, se procesa el almacenamiento, modificación, eliminación de clientes.

#### **Conclusiones**

- Este manual ayudara a los posibles usuarios que utilizaran el  $\bullet$ sistema.
- El presente manual es muy importante para identificar y resaltar los puntos que cubrir y considerar una capacitación exitosa en cuanto al sistema.

#### **Recomendaciones**

- Además de dar la capacitación dictada para el personal es necesario que el mismo tenga como base fundamental un conocimiento relacionado con el sistema.
- Que el personal debe tener instalado los requisitos fundamentales para poder utilizar el sistema de una manera óptima sin ningún conveniente.

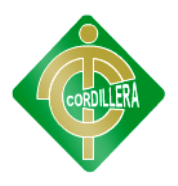

# MANUAL TÉCNICO

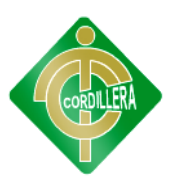

#### **Introducción**

La finalidad de todo manual técnico es la de proporcionar al lector la lógica con la que se ha desarrollado una aplicación, la cual se sabe que es propia de cada programador; por lo que se considera necesario ser documentada.

Aclarando que este manual no pretende ser un curso de aprendizaje de cada una de las herramientas empleadas para el desarrollo del sitio, sino documentar su aplicación en el desarrollo del sitio.

#### **Objetivos**

Proporcionar una guía para el lector, del desarrollo de la interfaz y de la instalación del sistema

#### **Contenido**

## **DISEÑO DE LA BASE DE DATOS**

Para un funcionamiento eficiente se diseñaron las Bases de Datos que conforman el sistema con la aplicación SQL Server 2008 R2 debido a que esta aplicación nos permite un manejo de las tablas y los campos que contienen la base datos.
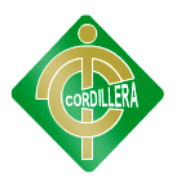

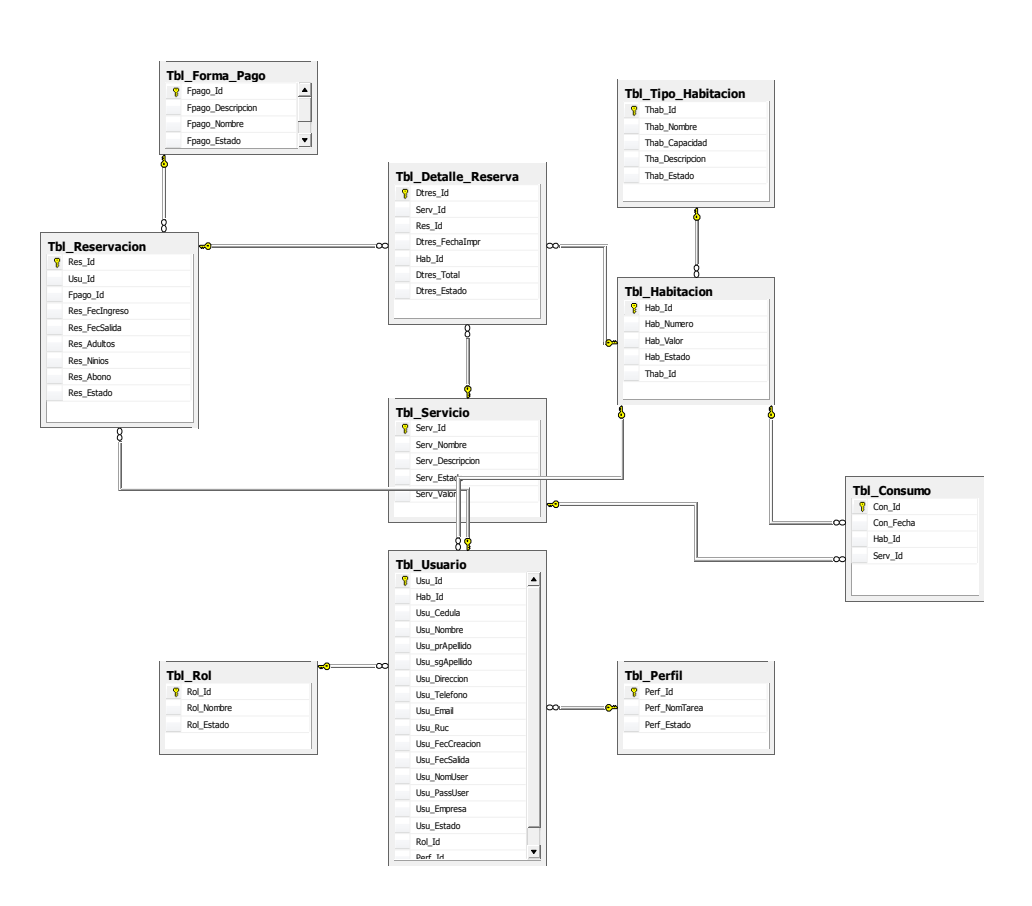

### **Codificación de las pantallas**

El diseño de las pantallas se llevó a cabo con la siguiente aplicación Visual Studio 2010 C# asp.net codificación de las mismas la cual se muestra en la siguiente sección:

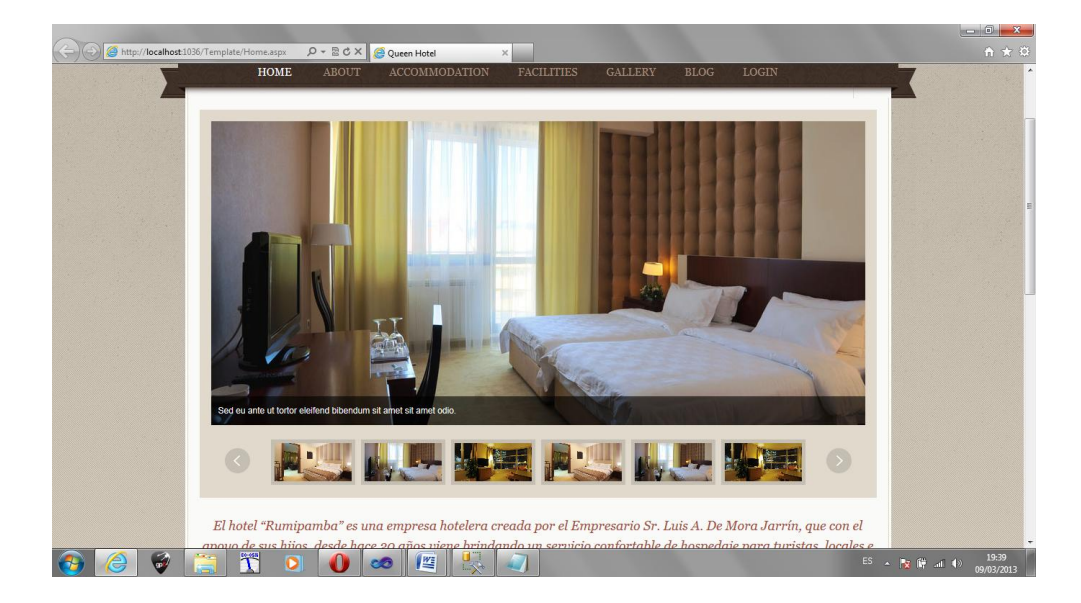

#### **Pantalla de Presentación**

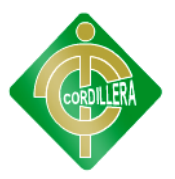

#### **Código del Template de Presentación**

```
<%@ Master Language="C#" AutoEventWireup="true" 
CodeBehind="Administrador.master.cs" 
Inherits="HOTELRUMIPAMBA.Administrador.Administrador" %>
<!DOCTYPE html PUBLIC "-//W3C//DTD XHTML 1.0 Strict//EN" 
"http://www.w3.org/TR/xhtml1/DTD/xhtml1-strict.dtd">
<html xmlns="http://www.w3.org/1999/xhtml" xml:lang="en">
<head id="Head1" runat="server">
<meta http-equiv="Content-Type" content="text/html; charset=utf-8"/>
     <title></title>
     <link href="~/Styles/Site.css" rel="stylesheet" type="text/css" />
     <asp:ContentPlaceHolder ID="HeadContent" runat="server">
     </asp:ContentPlaceHolder>
</head>
<body>
     <form id="Form1" runat="server">
     <div class="page">
         <div class="header">
             <div class="title">

                      ADMINISTRADOR
                 \langle/h1>
             </div>
             <div class="loginDisplay">
                 <asp:LoginView ID="HeadLoginView" runat="server" 
EnableViewState="false">
                      <AnonymousTemplate>
                          <asp:ContentPlaceHolder ID="sesion" 
runat="server">
                          </asp:ContentPlaceHolder>
                         <%--[ <a href="~/Template/Home.aspx" 
ID="HeadLoginStatus" runat="server">Cerrar Sesion</a> ]--%>
                      </AnonymousTemplate>
                     <LoggedInTemplate>
                          Pantalla de bienvenida <span 
class="bold"><asp:LoginName ID="HeadLoginName" runat="server" 
/></span>!
                          [ <asp:LoginStatus ID="HeadLoginStatus" 
runat="server" LogoutAction="Redirect" LogoutText="Cerrar sesión" 
LogoutPageUrl="~/"/> ]
                      </LoggedInTemplate>
                  </asp:LoginView>
             </div>
             <div class="clear hideSkiplink">
                 <asp:Menu ID="NavigationMenu" runat="server" 
CssClass="menu" EnableViewState="false" IncludeStyleBlock="false" 
Orientation="Horizontal">
                      <Items>
                          <asp:MenuItem NavigateUrl="" Text="Ingreso de 
Datos">
                              <asp:MenuItem Text="Añadir Usuario Nuevo" 
NavigateUrl="~/Administrador/IngresoUsuario.aspx"></asp:MenuItem>
                              <asp:MenuItem Text="Añadir Nueva 
Habitacion" 
NavigateUrl="~/Administrador/IngresoHabitacion.aspx"></asp:MenuItem>
```
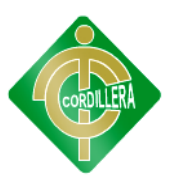

```
 <asp:MenuItem Text="Anadir Nueva Forma de 
Pago" 
NavigateUrl="~/Administrador/NuevoFormaPago.aspx"></asp:MenuItem>
                          </asp:MenuItem>
                          <asp:MenuItem NavigateUrl="" Text="Lista de 
Datos">
                              <asp:MenuItem Text="Lista de Usuarios del 
Sistema" 
NavigateUrl="~/Administrador/ListadoUsuarios.aspx"></asp:MenuItem>
                              <asp:MenuItem Text="Lista de Habitaciones" 
NavigateUrl="~/Administrador/ListadoHabitaciones.aspx"></asp:MenuItem>
                              <asp:MenuItem Text="Lista de Formas de 
Pago" 
NavigateUrl="~/Administrador/ListadoFormaPago.aspx"></asp:MenuItem>
                          </asp:MenuItem>
                         <asp:MenuItem NavigateUrl="" Text="Interfaces 
del Usuario">
                              <asp:MenuItem Text="Lista de Usuarios del 
Sistema" 
NavigateUrl="~/Administrador/ListadoUsuarios.aspx"></asp:MenuItem>
                          </asp:MenuItem>
                      </Items>
                  </asp:Menu>
             </div>
         </div>
         <div class="main">
             <asp:ContentPlaceHolder ID="MainContent" runat="server"/>
         </div>
         <div class="clear">
         </div>
     </div>
     <div class="footer">
     </div>
     </form>
</body>
</html>
```
#### **Pantalla de Autentificación**

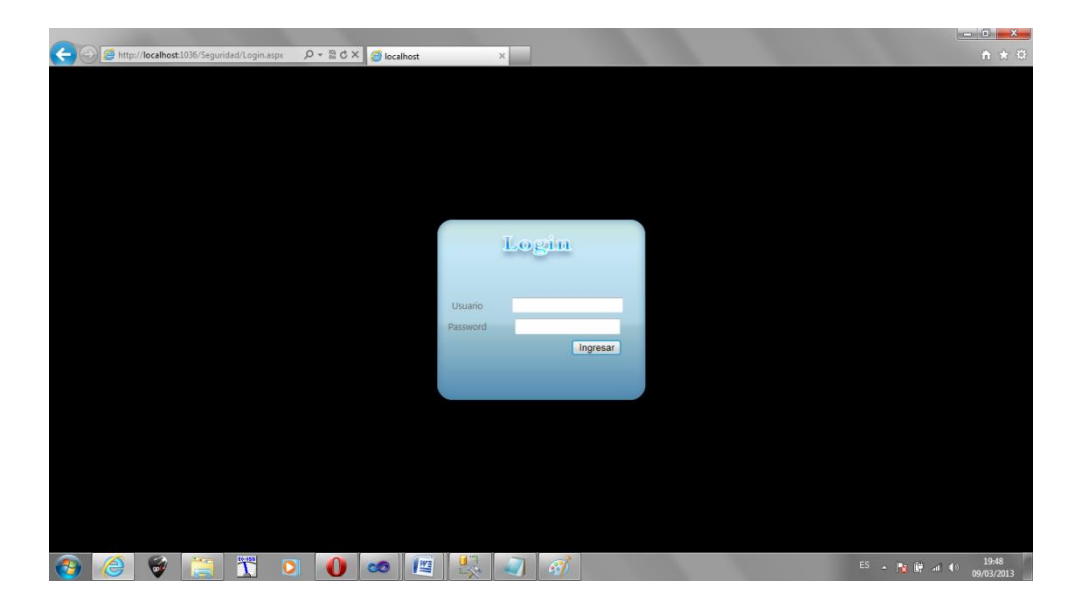

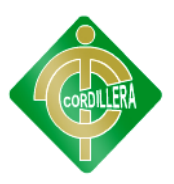

```
Código html
<%@ Page Language="C#" AutoEventWireup="true" 
CodeBehind="Login.aspx.cs" Inherits="HOTELRUMIPAMBA.Seguridad.Login" 
\frac{8}{2}<!DOCTYPE html PUBLIC "-//W3C//DTD XHTML 1.0 Transitional//EN" 
"http://www.w3.org/TR/xhtml1/DTD/xhtml1-transitional.dtd">
<html xmlns="http://www.w3.org/1999/xhtml">
<head runat="server">
    \left\langle t+1\right\rangle\left\langle/title>
     <link href="~/Styles/Site.css" rel="stylesheet" type="text/css" />
</head>
<body style="background-color:Black; height:100% ; width:100% ;">
     <form id="form1" runat="server" >
     <table width="100%"><tr><td align="center">
                 <br />>/>/><br />>/>/><br />>/>/><br />>/>/><br />>/>/><br />>/>/><br />
\frac{1}{2} /><br />> /><br />> /><br />> /><div id="divlogin"
          <div id="divlogin" style="width:295px; height:295px; 
background-image:url(image/logo-login.png); " >
             \text{br} />
             \text{br} />
             \text{br} />
  
          <table width="100%"><tr><td align="center">
             \text{br} />
&nbsp:
              <table width="97%">
                   <tr>
                       <td colspan="2">
                            <asp:Label ID="lblmensaje" runat="server">
                           </asp:Label>
                       </td>
                  \langle/tr>
                   <tr>
                       <td>
                           Usuario
                       </td>
                      <td>
                            <asp:TextBox ID="txtNomUser" runat="server">
                           </asp:TextBox>
                      \langle/td>
                  \langle/tr>
                   <tr>
                       <td colspan="2">
                      \langle/td>
                   </tr>
                   <tr>
                       <td>
                           Password
                      \langle/td>
                      <td>
                           <asp:TextBox ID="txtPassword" runat="server" 
TextMode="Password">
                           </asp:TextBox>
                      \langle/td>
```
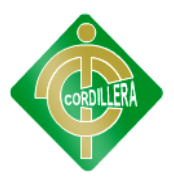

```
\langle/tr>
                              <tr>
                                     <td colspan="2">
                                             <table width="92%" >
the contract of the contract of the contract of the contract of the contract of the contract of the contract of the contract of the contract of the contract of the contract of the contract of the contract of the contract o
                                                            <td align="right" >
"<asp:Button ID="btnIngresar</asp:Rutton ID="btnIngresar</asp:Punat="server" text="Ingresar" Width="70px"
                                                     text="Ingresar"
OnClick="btnIngresar_Click"/>
                                                           </td>
                                                    \langle/tr>
                                             </table>
                                     </td>
                             \langle/tr>
                       </table>
               </td></tr></table>
                </div>
       </td></tr></table>
        </form>
</body>
</html>
```
#### **Código C# botón ingresar**

```
protected void btnIngresar Click(object sender, EventArgs e)
        {
            if (txtNomUser.Text.Length > 8 && txtPassword.Text.Length 
>8)
\{ IngresoxRol();
 }
            else
\{ string nombre = txtNomUser.Text;
               string script = string.Format("alert('Hola {0} ingrese 
mas de 8 caracteres');", nombre);
               ScriptManager.RegisterStartupScript(this, 
this.GetType(), UniqueID, script, true);
 }
        }
```
**Método llamado por el botón Ingresar**

```
 private void IngresoxRol()
               {
                       lblmensaje.Visible = false;
                       UsuarioLogica LogicaUsuario = new UsuarioLogica();
                               if (txtNomUser.Text == "")
\overline{a} ( \overline{a} ) and \overline{a} ( \overline{a} ) and \overline{a} ( \overline{a} ) and \overline{a} ( \overline{a} ) and \overline{a} ( \overline{a} ) and \overline{a} ( \overline{a} ) and \overline{a} ( \overline{a} ) and \overline{a} ( \overline{a} ) and \overline{a} ( \ lblmensaje.Visible = true;
                                      lblmensaje.Text = "Ingrese el Nombre de usuario";
                                     return;
 }
```
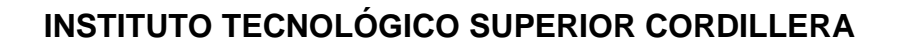

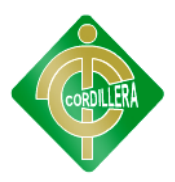

```
 if (txtPassword.Text == "")
\{ lblmensaje.Visible = true;
                     lblmensaje.Text = "Ingrese el Password";
                     return;
 }
                  bool Existe = 
LogicaUsuario.AutentificarUsuario(txtNomUser.Text, txtPassword.Text);
                 if (Existe)
\{Tbl Usuario Usuario = new Tbl Usuario();
                     Usuario = 
LogicaUsuario.ObtenerUsuarioxLogin(txtNomUser.Text, txtPassword.Text);
                      if (Usuario != null & Usuario.Rol_Id.Equals(1))
                     {
                          lblmensaje.Visible = true;
                         lblmensaje.Text = "Bienvenido Administrador";
 Response.Redirect("~/Usuario/MenuUsuario.aspx", true);
 }
 }
                  else
\overline{a} ( \overline{a} ) and \overline{a} ( \overline{a} ) and \overline{a} ( \overline{a} ) and \overline{a} ( \overline{a} ) and \overline{a} ( \overline{a} ) and \overline{a} ( \overline{a} ) and \overline{a} ( \overline{a} ) and \overline{a} ( \overline{a} ) and \overline{a} ( \control = control + 1;if (control == 4){
                          lblmensaje.Text = "Ha Hecho muchos Intentos 
bye";
                          Response.Redirect("~/Template/Home.aspx", 
true);
 }
 }
         }
Response.Redirect("~/Administrador/MenuAdministrador.aspx", true);
 }
                     else
                     {
                          lblmensaje.Visible = true;
                         lblmensaje.Text = "Bienvenido Usuario";
Response.Redirect("~/Usuario/MenuUsuario.aspx", true);
 }
 }
                  else
\{control = control + 1;if (control == 4)\{ lblmensaje.Text = "Ha Hecho muchos Intentos 
bye";
                          Response.Redirect("~/Template/Home.aspx", 
true);
 }
                     lblmensaje.Visible = true;
                     lblmensaje.Text = "Usuario No Existe";
                     return;
 }
```
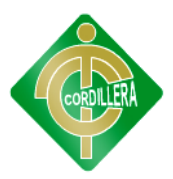

#### **Código de la Interface del Administrador**

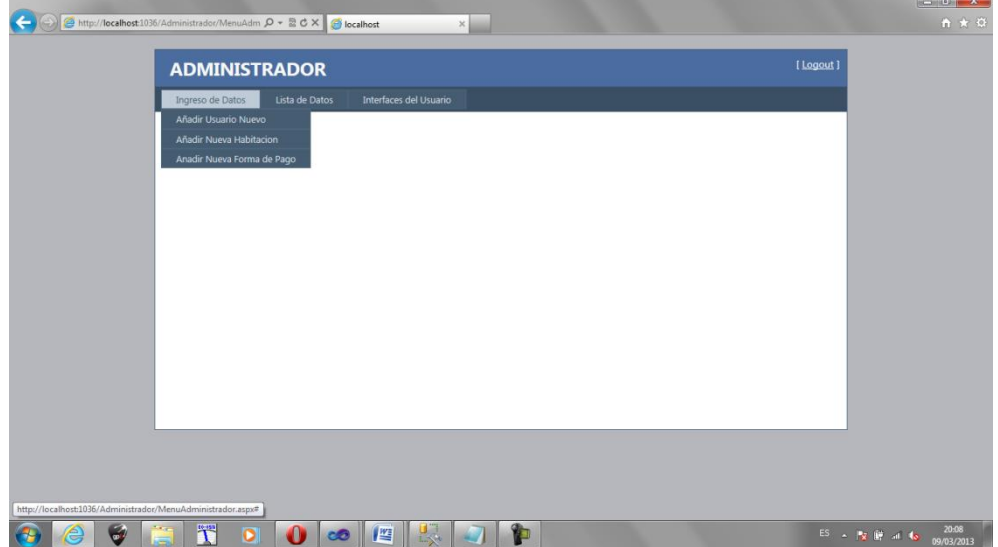

#### **Código**

```
<%@ Master Language="C#" AutoEventWireup="true" 
CodeBehind="Administrador.master.cs" 
Inherits="HOTELRUMIPAMBA.Administrador.Administrador" %>
```

```
<!DOCTYPE html PUBLIC "-//W3C//DTD XHTML 1.0 Strict//EN" 
"http://www.w3.org/TR/xhtml1/DTD/xhtml1-strict.dtd">
<html xmlns="http://www.w3.org/1999/xhtml" xml:lang="en">
<head id="Head1" runat="server">
<meta http-equiv="Content-Type" content="text/html; charset=utf-8"/>
    <title></title>
     <link href="~/Styles/Site.css" rel="stylesheet" type="text/css" />
     <asp:ContentPlaceHolder ID="HeadContent" runat="server">
     </asp:ContentPlaceHolder>
</head>
<body>
     <form id="Form1" runat="server">
     <div class="page">
         <div class="header">
             <div class="title">
                 \langle h1 \rangle ADMINISTRADOR
                 \langle/h1>
             </div>
             <div class="loginDisplay">
                  <asp:LoginView ID="HeadLoginView" runat="server" 
EnableViewState="false">
                      <AnonymousTemplate>
                          <asp:ContentPlaceHolder ID="sesion" 
runat="server">
                          </asp:ContentPlaceHolder>
                         <%--[ <a href="~/Template/Home.aspx" 
ID="HeadLoginStatus" runat="server">Cerrar Sesion</a> ]--%>
                      </AnonymousTemplate>
                     <LoggedInTemplate>
```
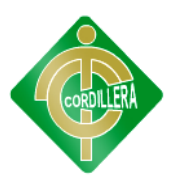

```
 Pantalla de bienvenida <span 
class="bold"><asp:LoginName ID="HeadLoginName" runat="server" 
/></span>!
                          [ <asp:LoginStatus ID="HeadLoginStatus" 
runat="server" LogoutAction="Redirect" LogoutText="Cerrar sesión" 
LogoutPageUrl="~/"/> ]
                      </LoggedInTemplate>
                 </asp:LoginView>
             </div>
             <div class="clear hideSkiplink">
                 <asp:Menu ID="NavigationMenu" runat="server" 
CssClass="menu" EnableViewState="false" IncludeStyleBlock="false" 
Orientation="Horizontal">
                      <Items>
                          <asp:MenuItem NavigateUrl="" Text="Ingreso de 
Datos">
                              <asp:MenuItem Text="Añadir Usuario Nuevo" 
NavigateUrl="~/Administrador/IngresoUsuario.aspx"></asp:MenuItem>
                              <asp:MenuItem Text="Añadir Nueva 
Habitacion" 
NavigateUrl="~/Administrador/IngresoHabitacion.aspx"></asp:MenuItem>
                              <asp:MenuItem Text="Anadir Nueva Forma de 
Pago" 
NavigateUrl="~/Administrador/NuevoFormaPago.aspx"></asp:MenuItem>
                          </asp:MenuItem>
                         <asp:MenuItem NavigateUrl="" Text="Lista de 
Datos">
                              <asp:MenuItem Text="Lista de Usuarios del 
Sistema" 
NavigateUrl="~/Administrador/ListadoUsuarios.aspx"></asp:MenuItem>
                              <asp:MenuItem Text="Lista de Habitaciones" 
NavigateUrl="~/Administrador/ListadoHabitaciones.aspx"></asp:MenuItem>
                              <asp:MenuItem Text="Lista de Formas de 
Pago" 
NavigateUrl="~/Administrador/ListadoFormaPago.aspx"></asp:MenuItem>
                          </asp:MenuItem>
                         <asp:MenuItem NavigateUrl="" Text="Interfaces 
del Usuario">
                              <asp:MenuItem Text="Lista de Usuarios del 
Sistema" 
NavigateUrl="~/Administrador/ListadoUsuarios.aspx"></asp:MenuItem>
                          </asp:MenuItem>
                      </Items>
                  </asp:Menu>
             </div>
         </div>
         <div class="main">
             <asp:ContentPlaceHolder ID="MainContent" runat="server"/>
         </div>
         <div class="clear">
         </div>
     </div>
     <div class="footer">
     </div>
     </form>
</body>
</html>
```
**Código C#**

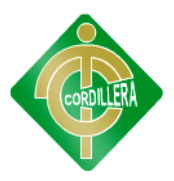

```
using System;
using System.Collections.Generic;
using System.Linq;
using System.Web;
using System.Web.UI;
using System.Web.UI.WebControls;
using System.Data.Linq;
using BusinessHotel;
using DataAccess;
namespace HOTELRUMIPAMBA.Administrador
{
     public partial class IngresoUsuario : System.Web.UI.Page
     {
          private Tbl_Usuario UsuarioSistemInfo = new Tbl_Usuario(); 
          protected void Page_Load(object sender, EventArgs e)
          {
               if (!IsPostBack) 
\{ if (Request["cod"] != null)
\overline{a} ( \overline{a} ) and \overline{a} ( \overline{a} ) and \overline{a} ( \overline{a} ) and \overline{a} ( \overline{a} ) and \overline{a} ( \overline{a} ) and \overline{a} ( \overline{a} ) and \overline{a} ( \overline{a} ) and \overline{a} ( \overline{a} ) and \overline{a} ( \int codigo = Convert.ToInt32(Request["cod"]);
                        UsuarioSistemInfo = 
UsuarioLogica.ObtenerUsuarioxId(codigo);
                        if (UsuarioSistemInfo != null)
\{ txt_Nombre.Text = 
UsuarioSistemInfo.Usu_Nombre.ToString();
                            txt PrApellido.Text =
UsuarioSistemInfo.Usu_prApellido.ToString();
                            txt SgApellido.Text =
UsuarioSistemInfo.Usu_sgApellido.ToString();
                            txt Cedula.Text =UsuarioSistemInfo.Usu Cedula.ToString();
                             ddl_Rol.SelectedValue = 
UsuarioSistemInfo.Rol_Id.ToString();
                            txt Direccion.Text =
UsuarioSistemInfo.Usu_Direccion.ToString();
                            txt Telefono.Text =
UsuarioSistemInfo.Usu Telefono.ToString();
                             txt_Email.Text = 
UsuarioSistemInfo.Usu_Email.ToString();
                             txt_Ruc.Text = 
UsuarioSistemInfo.Usu_Ruc.ToString();
                            txt NomUser.Text =
UsuarioSistemInfo.Usu NomUser.ToString();
                            txt PassUser.Text =
UsuarioSistemInfo.Usu_PassUser.ToString();
 }
 }
                    CargarRol();
 }
          }
          private void CargarRol()
```
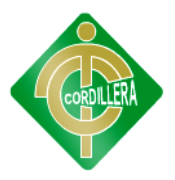

```
 {
            List<Tbl_Rol> ListaRolUsuario = new List<Tbl_Rol>();
            ListaRolUsuario = RolLogica.ObtenerUsuarioRolSistema();
            ListaRolUsuario.Insert(0, new Tbl_Rol() { Rol_Nombre =
"Tipo de Usuario" });
            ddl Rol.DataSource = ListaRolUsuario;
             ddl_Rol.DataTextField = "Rol_Nombre";
            ddl Rol.DataValueField = "Rol Id";
             ddl_Rol.DataBind();
         }
         private void NuevoUsuario() 
\overline{\mathcal{L}}txt Nombre.Text = ";
             txt_PrApellido.Text = "";
             txt_SgApellido.Text = "";
             txt_Cedula.Text = "";
             //ddl_Rol.SelectedValue = "";
             txt_Direccion.Text = "";
             txt_Telefono.Text = "";
            \overline{\text{txt}} Email.Text = "";
            \text{txt\_Ruc.Text} = ""; txt_NomUser.Text = "";
             txt_PassUser.Text = "";
         }
        protected void img Nuevo Click(object sender,
ImageClickEventArgs e)
         {
             NuevoUsuario();
         }
         private void GuardarUsuario() 
         {
             UsuarioLogica LogicaUsuario = new UsuarioLogica();
             //bool Existe = 
LogicaUsuario.ChequeoUsuario(txt_cedula.Text);
             try
\{1bl MesajeError.Text = ";
                UsuarioSistemInfo = new Tbl Usuario();
                 UsuarioSistemInfo.Usu_Nombre = txt_Nombre.Text;
                 UsuarioSistemInfo.Usu_prApellido = 
txt PrApellido.Text;
                 UsuarioSistemInfo.Usu_sgApellido = 
txt_SgApellido.Text;
if(!BusinessHotel.Utilidades.VerificacionCedula.CedulaCorrecta(txt_Ced
ula.Text))
\{ throw new ArgumentException("Cedula Incorrecta");
 }
                 UsuarioSistemInfo.Usu_Cedula = txt_Cedula.Text;
                 UsuarioSistemInfo.Rol_Id = 
Convert.ToInt32(ddl_Rol.SelectedValue);
                 UsuarioSistemInfo.Usu_Direccion = txt_Direccion.Text;
                 UsuarioSistemInfo.Usu_Telefono = txt_Telefono.Text;
                 UsuarioSistemInfo.Usu_Email = txt_Email.Text;
                 UsuarioSistemInfo.Usu_Ruc = txt_Ruc.Text;
                 UsuarioSistemInfo.Usu_NomUser = txt_NomUser.Text;
```
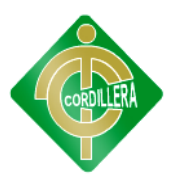

```
 UsuarioSistemInfo.Usu_PassUser = txt_PassUser.Text;
                //if (!Existe)
                //{
UsuarioLogica.GuardarUsuarioSistema(UsuarioSistemInfo);
                   lbl MesajeError.Visible = true;
                    lbl_MesajeError.Text = "Datos Guardados con 
Exito";
                    //UsuarioRegresar();
                //}
                //else
                //{
                    //lbl_MesajeError.Visible = true;
                   //lbl_MesajeError.Text = "EL Usuario ya Existe";
                //}
 }
            catch (Exception ex)
\{ lbl_MesajeError.Visible = true;
               1b1 MesajeError. Text = "No se ha podido guardar Los
Datos" + ex.Message;
                //throw;
 }
        }
        private void GuardarDatos(int Id)
\overline{\mathcal{L}}if (Id == 0)\{ GuardarUsuario();
                //Modificar(UsuarioInfo);
 }
            else
\{ UsuarioSistemInfo = 
UsuarioLogica.ObtenerUsuarioxId(Id);
               if (UsuarioSistemInfo != null)
\{ Modificar(UsuarioSistemInfo);
 }
 }
        }
        private void Modificar(Tbl_Usuario Modificar) 
        {
            //bool Existe = 
LogicaHabitacion.ChequeoHabitacion(txt_cedula.Text);
            try
\{1bl MesajeError.Text = ";
                UsuarioSistemInfo.Usu_Nombre = txt_Nombre.Text;
                UsuarioSistemInfo.Usu_prApellido = 
txt_PrApellido.Text;
                UsuarioSistemInfo.Usu_sgApellido = 
txt SgApellido.Text;
if(!BusinessHotel.Utilidades.VerificacionCedula.CedulaCorrecta(txt_Ced
ula.Text))
\{
```
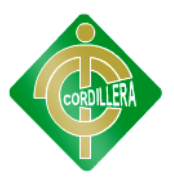

```
 throw new ArgumentException("Cedula Incorrecta");
 }
                 UsuarioSistemInfo.Usu_Cedula = txt_Cedula.Text;
                 UsuarioSistemInfo.Rol_Id = 
Convert.ToInt32(ddl_Rol.SelectedValue);
                 UsuarioSistemInfo.Usu_Direccion = txt_Direccion.Text;
                 UsuarioSistemInfo.Usu_Telefono = txt_Telefono.Text;
                 UsuarioSistemInfo.Usu_Email = txt_Email.Text;
                 UsuarioSistemInfo.Usu_Ruc = txt_Ruc.Text;
                 UsuarioSistemInfo.Usu_NomUser = txt_NomUser.Text;
                 UsuarioSistemInfo.Usu_PassUser = txt_PassUser.Text;
                 UsuarioLogica.Modificar(UsuarioSistemInfo);
                lbl MesajeError.Visible = true;
                 lbl_MesajeError.Text = "Datos Modificados con Exito";
 }
             catch (Exception ex)
\{lbl MesajeError.Visible = true;
                 lbl_MesajeError.Text = "Datos No Se Han Modificado " + 
ex.Message; 
 }
         }
        protected void img Guardar Click(object sender,
ImageClickEventArgs e)
         {
             GuardarDatos(Convert.ToInt32(Request["cod"]));
         }
        protected void img Regresar Click(object sender,
ImageClickEventArgs e)
         {
Response.Redirect("~/Administrador/MenuAdministrador.aspx", true);
         }
        protected void lnk Nuevo Click(object sender, EventArgs e)
         {
             NuevoUsuario();
         }
        protected void lnk Guardar Click(object sender, EventArgs e)
         {
             GuardarDatos(Convert.ToInt32(Request["cod"]));
         }
         protected void lnk_Regresar_Click(object sender, EventArgs e)
\overline{\mathcal{L}}Response.Redirect("~/Administrador/MenuAdministrador.aspx", true);
         }
     }
}
```
#### **Código Lógicas del Negocio(cs)**

**Clase Cliente:**

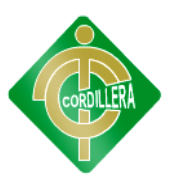

```
 public class ClienteLogica
    {
        public static HoteleroDLDataContext dc = new
HoteleroDLDataContext();
        //En esta parte filtar por el tipo de usuario cliente
       public static List<Tbl Usuario> ObtenerClientes()
\overline{\mathcal{L}}var Lista = dc.Tbl_Usuario.Where(Usu => Usu.Usu_Estado ==
'A' & Usu.Rol Id == 3);
            return Lista.ToList();
        }
   public static Tbl_Usuario ObtenerClientexId(int IdCliente)
        {
            var Cliente = dc.Tbl_Usuario.Single(Cli => Cli.Usu_Estado 
== 'A' & Cli.Rol Id.Equals(1)
 & 
Cli.Usu_Id.Equals(IdCliente));
            return Cliente;
        }
        public static void GuardarCliente(Tbl_Usuario Cliente)
        {
            try
\{ ValidacionesCliente(Cliente);
                Cliente.Usu_Estado = 'A';
                Cliente.Rol_Id = 3;
                Cliente.Usu_FecCreacion = DateTime.Now;
               Cliente.Usu Id = Sequencial Cliente();
                dc.Tbl_Usuario.InsertOnSubmit(Cliente);
                dc.SubmitChanges();
 }
            catch (Exception ex)
\{ throw new ArgumentException("Los Datos No Se han 
Podido Guardar" + ex.Message);
 }
        }
       private static int Sequencial Cliente()
        {
            try
\{ return dc.Tbl_Usuario.Max(cod => cod.Usu_Id + 1);
 }
            catch (Exception)
\{ return 1;
 }
        }
```
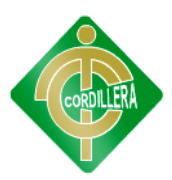

```
 public static void ValidacionesCliente(Tbl_Usuario
ClienteInfo)
       {
           string mensaje = "";
           if (ClienteInfo.Usu_prApellido == "")
\{ mensaje += "Ingrese El 1er Apellido </br>";
 }
          if (ClienteInfo.Hab Id == 0 || ClienteInfo.Hab Id == null)
\{ mensaje += "Ingrese la Habitacion del Usuario</br>";
 }
           if (ClienteInfo.Usu_sgApellido == "")
\{ mensaje += "Ingrese El 2do Apellido </br>";
 }
           if (ClienteInfo.Usu_Nombre == "")
\{ mensaje += "Ingrese El Nombre</br>";
 }
           if (ClienteInfo.Usu_Direccion == "")
\{ mensaje += "Ingrese la Direccion</br>";
 }
           if (ClienteInfo.Usu_Email == "")
\{ mensaje += "Ingrese El E-Mail";
 }
           if (ClienteInfo.Usu_Telefono == "")
\{ mensaje += "Ingrese El Telefono";
 }
           if (ClienteInfo.Usu_FecSalida == null & 
ClienteInfo.Usu_FecSalida.Equals(""))
\{ mensaje += "Ingrese El Telefono";
 }
          if (mensaje.Trim() != "")
\{ throw new ArgumentException(mensaje);
 } 
       }
    }
}
```
**Clase Consumos:**

```
 public class ConsumoLogica
     {
         public static HoteleroDLDataContext dc = new
HoteleroDLDataContext();
        public static List<Tbl Consumo> ObtenerConsumos(int
IdConsumol) 
         {
            var Lista = dc. Tbl Consumo.Where(Csm =>
Csm.Con_Id.Equals(IdConsumol));
```
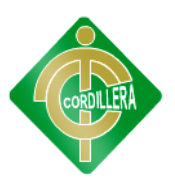

```
 return Lista.ToList();
        }
        public static Tbl_Consumo ObtenerConsumoxId(int IdConsumo)
\overline{\mathcal{L}}var Consumo = dc. Tb1 Consumo.Single(Csm =>
Csm.Con_Id.Equals(IdConsumo));
            return Consumo;
        }
        public static void GuardarConsumo(Tbl_Consumo Consumo)
        {
            try
\{ Consumo.Con_Fecha = DateTime.Now;
               Consumo.Con Id = Secuencial Consumo();
                dc.Tbl_Consumo.InsertOnSubmit(Consumo);
                dc.SubmitChanges();
 }
            catch (Exception ex)
\{ throw new ArgumentException("Los Datos No Se han 
Podido Guardar" + ex.Message);
 }
        }
        public static void Modificar(Tbl_Consumo Consumo)
        {
            try
\{ dc.SubmitChanges();
 }
            catch (Exception ex)
\{ throw new ArgumentException("Los datos no han sido 
Modificados " + ex.Message);
 }
        }
        public static void Eliminar(Tbl_Consumo Consumo)
        {
            try
\{dc.Tbl Consumo.DeleteOnSubmit(Consumo);
                dc.SubmitChanges();
 }
            catch (Exception ex)
\{ throw new ArgumentException("Los datos no han sido 
Eliminados " + ex.Message);
 }
        }
        public static int Secuencial_Consumo()
        {
            try
```
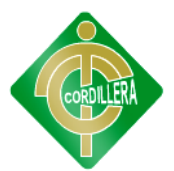

```
\{ return dc.Tbl_Consumo.Max(cod => cod.Con_Id + 1);
 }
          catch (Exception)
          {
              return 1;
 }
       }
    }
}
```
#### **Clase Forma Pago:**

```
 public class FormaPagoLogica
    {
        public static HoteleroDLDataContext dc = new
HoteleroDLDataContext();
       public static List<Tbl Forma Pago> ObtenerFormaPago()
\overline{\mathcal{L}}var Lista = dc. Tbl Forma Pago.Where(FPag =>
FPag.Fpago Estado == 'A');
            return Lista.ToList();
 }
       public static Tbl Forma Pago ObtenerFormaPagoXId(int
IdFormaPago) 
        {
            var FormaPago = dc.Tbl_Forma_Pago.Single(Fpg => 
Fpg.Fpago_Estado == 'A' & Fpg.Fpago_Id.Equals(IdFormaPago));
            return FormaPago;
        }
        public static void GuardarFormaPago(Tbl_Forma_Pago FormaPago)
        {
            try
\{ FormaPago.Fpago_Estado = 'A';
                ValidacionesFormaPago(FormaPago);
                FormaPago.Fpago_Id = Sequencial_FormaPago();
               dc.Tbl Forma Pago.InsertOnSubmit(FormaPago);
                dc.SubmitChanges();
 }
            catch (Exception ex)
\{ throw new ArgumentException("Los Datos No Se han 
Podido Guardar" + ex. Message);
 }
        }
        public static void Moficar(Tbl_Forma_Pago FormaPago) 
        {
            try
\{ dc.SubmitChanges();
 }
            catch (Exception ex)
\{
```
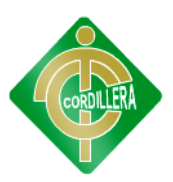

```
 throw new ArgumentException("Los datos no han sido 
Modificados " + ex.Message);
 }
        }
       public static void Eliminar(Tbl Forma Pago FormaPago)
        {
            try
\{ FormaPago.Fpago_Estado = 'E';
               dc.SubmitChanges();
 }
           catch (Exception ex)
\{ throw new ArgumentException("Los datos no han sido 
Eliminados " + ex.Message);
 }
        }
        private static int Sequencial_FormaPago()
        {
           try
\{return dc.Tbl Forma Pago.Max(cod => cod.Fpago Id + 1);
 }
            catch (Exception)
\{ return 1;
 }
        }
        public static void ValidacionesFormaPago(Tbl_Forma_Pago
FormaPagoInfo)
        {
            string mensaje = "";
            if (FormaPagoInfo.Fpago_Nombre == "" || 
FormaPagoInfo.Fpago Nombre == null)
\{ mensaje += "Ingrese Nombre de Forma de Pago</br>";
 }
            if (FormaPagoInfo.Fpago_Descripcion == "" || 
FormaPagoInfo.Fpago_Descripcion == null)
\{ mensaje += "Ingrese Descripcion de la Forma de 
Pago</br>";
 }
            if (mensaje.Trim() != "")
\{ throw new ArgumentException(mensaje);
 } 
        }
    }
}
Clase Habitación:
```

```
 public class HabitacionLogica
 {
```
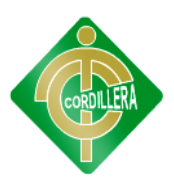

```
 public static HoteleroDLDataContext dc = new
HoteleroDLDataContext();
        public static List<Tbl_Habitacion> ObtenerHabitaciones()
\overline{\mathcal{L}}var Lista = dc.Tbl Habitacion.Where(Hab => Hab.Hab Estado
== 'A');
            return Lista.ToList();
        }
       public static List<Tbl Habitacion> ObtenerHabitacionesOc()
        {
           var Lista = dc.Tbl Habitacion.Where(Hab => Hab.Hab Estado
== 'E');
            return Lista.ToList();
        }
        public static Tbl_Habitacion ObtenerHabitacionxId(int
IdHabitacion)
        {
           var Habitacion = dc.Tbl_Habitacion.Single(Hab =>
Hab.Hab Estado == 'A' & Hab.Hab Id.Equals(IdHabitacion));
            return Habitacion;
        }
        public static void CambiarEstadoH(Tbl_Habitacion Habitacion)
        {
            try
\{Habitacion.Hab Estado = 'E';
                dc.SubmitChanges();
 }
            catch (Exception ex)
\{ throw new ArgumentException("No se puede Cambiar el 
estado de la Habitacion " + ex.Message);
 }
        }
        public static void GuardarHabitacion(Tbl_Habitacion
Habitacion) 
        {
            try
\{ ValidacionesHabitacion(Habitacion);
                Habitacion.Hab_Estado = 'A';
                Habitacion.Hab_Id = Secuencial_Habitacion();
               dc.Tbl Habitacion.InsertOnSubmit(Habitacion);
                dc.SubmitChanges();
 }
            catch (Exception ex)
\{ throw new ArgumentException("Los Datos No Se han 
Podido Guardar" + ex.Message);
 }
```

```
 }
        public static void Modificar( Tbl_Habitacion Habitacion) 
\overline{\mathcal{L}} try
\{ dc.SubmitChanges();
 }
            catch (Exception ex)
\{ throw new ArgumentException("Los datos no han sido 
Modificados " + ex.Message);
 }
        }
       public static void Eliminar(Tbl Habitacion Habitacion)
        {
            try
\{ Habitacion.Hab_Estado = 'E';
               dc.SubmitChanges();
 }
            catch (Exception ex)
\{ throw new ArgumentException("Los datos no han sido 
Eliminados " + ex.Message);<br>}
 }
        }
       public static int Secuencial Habitacion()
        {
            try
\{return dc.Tbl Habitacion.Max(cod => cod.Hab Id + 1);
 }
            catch (Exception)
\{ return 1; 
 }
        }
        public static void ValidacionesHabitacion(Tbl_Habitacion
HabitacionInfo) 
        {
            string mensaje = "";
            if (HabitacionInfo.Hab_Numero == "" || 
HabitacionInfo.Hab_Numero == nullConvert.ToInt32(HabitacionInfo.Hab_Numero) < 101
                || Convert.ToInt32(HabitacionInfo.Hab_Numero) > 130 )
\{ mensaje += " El numero de Habitacion debe mayor a 100 
y menor a 130 o esta Vacia </br>";
 }
           if (HabitacionInfo.Hab Valor == null ||
HabitacionInfo.Hab_Valor == 0)
\{ mensaje += "Ingrese el Valor de la Habitacion</br>";
```

```
 }
         if (HabitacionInfo.Thab_Id == 0 || HabitacionInfo == null)
\{ mensaje += "Ingrese El Tipo de Habitacion</br>";
 }
         if (mensaje.Trim() != "")\{ throw new ArgumentException(mensaje);
 } 
       }
    }
}
```
#### **Clase Rol:**

```
 public static HoteleroDLDataContext dc = new
HoteleroDLDataContext();
        public static List<Tbl Rol> ObtenerRolUsuario()
\overline{\mathcal{L}}var Lista = dc.Tbl Rol.Where(Rol => Rol.Rol Estado ==
'A');
              return Lista.ToList();
         }
         public static List<Tbl_Rol> ObtenerUsuarioRolSistema() 
\overline{\mathcal{L}} var Lista = dc.Tbl_Rol.Where(Rol => Rol.Rol_Estado == 'A'
& Rol.Rol_Id != 3);
              return Lista.ToList();
         }
```
### **Clase Servicios:**

```
 public class ServicioLogica
     {
         public static HoteleroDLDataContext dc = new
HoteleroDLDataContext();
        public static List<Tbl Servicio> ObtenerServicio()
\overline{\mathcal{L}} var Lista = dc.Tbl_Servicio.Where(Svc => Svc.Serv_Estado 
== 'A');
             return Lista.ToList();
         }
         public static Tbl_Servicio ObtenerServicioXId(int IdServicio) 
\overline{\mathcal{L}} var Servicio = dc.Tbl_Servicio.Single(Svc => 
Svc.Serv_Estado == 'A' & Svc.Serv_Id.Equals(IdServicio));
             return Servicio;
         }
         public static void GuardarServicio(Tbl_Servicio Servicio) 
         {
              try
\{Servicio.Serv Estado = 'A';
```
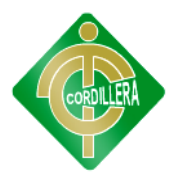

```
 Servicio.Serv_Id = Sequencial_Servicio();
               ValidacionesServicio(Servicio);
               dc.Tbl_Servicio.InsertOnSubmit(Servicio);
               dc.SubmitChanges();
 }
           catch (Exception ex)
\{ throw new ArgumentException("Los Datos No Se han 
Podido Guardar" + ex.Message);
 }
        }
        public static void Modificar(Tbl_Servicio Servicio) 
        {
            try
\{ dc.SubmitChanges();
 }
            catch (Exception ex)
\{ throw new ArgumentException("Los datos no han sido 
Modificados " + ex.Message);
 }
        }
        public static void Eliminar( Tbl_Servicio Servicio) 
        {
           try
\{Servicio.Serv Estado = 'E';
               dc.SubmitChanges();
 }
           catch (Exception ex)
\{ throw new ArgumentException("Los datos no han sido 
Eliminados " + ex.Message);
 }
        }
        private static int Sequencial_Servicio()
        {
            try
\{return dc.Tbl Servicio.Max(cod => cod.Serv Id + 1);
 }
           catch (Exception)
\{ return 1;
 }
        }
        public static void ValidacionesServicio(Tbl_Servicio
ServicioInfo)
        {
            string mensaje = "";
            if (ServicioInfo.Serv_Nombre == "" || 
ServicioInfo.Serv_Nombre == null)
\{ mensaje += "Ingrese Nombre del Servicio</br>";
```
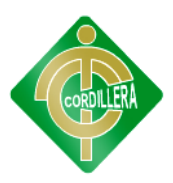

```
 }
           if (ServicioInfo.Serv_Descripcion == "" || 
ServicioInfo.Serv_Descripcion == null)
\{ mensaje += "Ingrese descripcion del Servicio</br>";
 }
           if(ServicioInfo.Serv_Valor == 0|| ServicioInfo.Serv_Valor 
== null)\{ mensaje += "Ingrese el Valor del Servicio";
 }
          if (mensaje.Trim() != "")
\{ throw new ArgumentException(mensaje);
 }
       }
    }
}
```
#### **Diccionario de datos:**

Create table [Tbl\_Usuario]

```
(
       [Usu_Id] Integer NOT NULL,
       [Usu_Cedula] Varchar(10) NOT NULL,
       [Usu_Nombre] Varchar(50) NOT NULL,
       [Usu_prApellido] Varchar(50) NOT NULL,
       [Usu_sgApellido] Varchar(50) NOT NULL,
       [Usu_Direccion] Varchar(50) NULL,
       [Usu_Telefono] Varchar(50) NULL,
       [Usu_Email] Varchar(150) NULL,
       [Usu_Ruc] Varchar(160) NULL,
       [Usu_FecCreacion] Datetime NULL,
       [Usu_NomUser] Varchar(25) NULL,
       [Usu_PassUser] Varchar(25) NULL,
       [Usu_Empresa] Varchar(50) NULL,
       [Usu_Estado] Char(1) NULL,
       [Rol_Id] Integer NOT NULL,
       [Perf_Id] Integer NOT NULL,
Primary Key ([Usu_Id])
\lambdago
Create table [Tbl_Rol]
(
       [Rol Id] Integer NOT NULL,
       [Rol_Nombre] Varchar(20) NULL,
       [Rol_Estado] Char(1) NULL,
Primary Key ([Rol_Id])
\lambdago
```
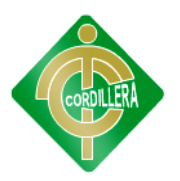

```
Create table [Tbl_Perfil]
(
       [Perf_Id] Integer NOT NULL,
       [Perf_NomTarea] Varchar(150) NULL,
       [Perf_Estado] Char(1) NULL,
Primary Key ([Perf_Id])
\lambdago
Create table [Tbl_Habitacion]
(
       [Hab_Id] Integer NOT NULL,
       [Hab Numero] Varchar(10) NULL,
       [Hab Valor] Decimal(5,2) NULL,
       [Hab Estado] Char(1) NULL,
       [Thab Id] Integer NOT NULL,
Primary Key ([Hab_Id])
\lambdago
Create table [Tbl_Tipo_Habitacion]
(
       [Thab Id] Integer NOT NULL,
       [Thab_Nombre] Varchar(20) NULL,
       [Thab_Capacidad] Integer NULL,
       [Tha_Descripcion] Varchar(100) NULL,
       [Thab_Estado] Char(1) NULL,
Primary Key ([Thab_Id])
) 
go
Create table [Tbl_Reservacion]
(
       [Res_Id] Integer NOT NULL,
       [Usu_Id] Integer NOT NULL,
       [Fpago_Id] Integer NULL,
       [Res_FecIngreso] Datetime NULL,
       [Res_FecSalida] Datetime NULL,
       [Res_Adultos] Varchar(2) NULL,
       [Res_Ninios] Varchar(2) NULL,
       [Res_Abono] Decimal(5,2) NULL,
       [Res_Estado] Char(1) NULL,
Primary Key ([Res_Id])
\lambdago
Create table [Tbl_Forma_Pago]
(
       [Fpago_Id] Integer NOT NULL,
```
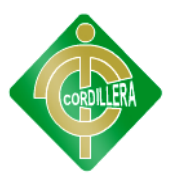

```
[Fpago_Descripcion] Varchar(15) NULL,
       [Fpago_Estado] Char(1) NULL,
Primary Key ([Fpago_Id])
\lambdago
Create table [Sevicio]
(
        [Serv_Id] Integer NOT NULL,
        [Serv_Nombre] Varchar(25) NULL,
        [Serv_Estado] Char(1) NULL,
Primary Key ([Serv_Id])
) 
go
Create table [Tbl_Detalle_Reserva]
(
        [Dtres_Id] Integer NOT NULL,
        [Serv_Id] Integer NOT NULL,
        [Res_Id] Integer NOT NULL,
        [Dtres_FechaImpr] Datetime NULL,
        [Hab Id] Integer NOT NULL,
        [Dtres_Total] Decimal(5,2) NULL,
       [Dtres_Estado] Char(1) NULL,
Primary Key ([Dtres_Id])
) 
go
Alter table [Tbl_Reservacion] add foreign key([Usu_Id]) references [Tbl_Usuario] 
([Usu_Id]) on update no action on delete no action 
go
Alter table [Tbl_Usuario] add foreign key([Rol_Id]) references [Tbl_Rol] ([Rol_Id]) 
on update no action on delete no action 
go
Alter table [Tbl_Usuario] add foreign key([Perf_Id]) references [Tbl_Perfil] 
([Perf_Id]) on update no action on delete no action 
go
Alter table [Tbl_Detalle_Reserva] add foreign key([Hab_Id]) references
[Tbl_Habitacion] ([Hab_Id]) on update no action on delete no action
go
Alter table [Tbl_Habitacion] add foreign key([Thab_Id]) references 
[Tbl_Tipo_Habitacion] ([Thab_Id]) on update no action on delete no action
go
Alter table [Tbl_Detalle_Reserva] add foreign key([Res_Id]) references
[Tbl_Reservacion] ([Res_Id]) on update no action on delete no action 
go
Alter table [Tbl_Reservacion] add foreign key([Fpago_Id]) references
[Tbl_Forma_Pago] ([Fpago_Id]) on update no action on delete no action 
go
```
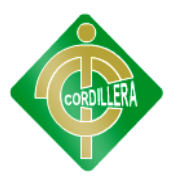

Alter table [Tbl\_Detalle\_Reserva] add foreign key([Serv\_Id]) references [Sevicio] ([Serv\_Id]) on update no action on delete no action go

Set quoted identifier on go

Set quoted identifier off go

### **Al Usuario final**

En este manual técnico se describe los componentes básicos, todo esto con el objetivo que se pueda leer, interpretar y analizar las partes de que se confirma el sistema desarrollado a fin de que se le desee realizar modificaciones futuras o bien actualizaciones para mejorar su eficiencia y de ser posible sea base para algunos sistemas futuros a desarrollarse que sean afines a este.

Con este documento se espera que sea claro, fácil de entender para los programadores, diseñadores, analistas de software que en si deseen realizar algunas de las acciones descritas anteriormente al sistema.

#### **Implementación del Sistema**

A continuación se explica cómo instalar SQL Server 2008 R2 Express en un equipo con Microsoft Windows 7 como sistema operativo.

 $\bullet$ Ejecutaremos el fichero (si tenemos Microsoft Windows 7 es recomendable pulsar con el botón derecho del ratón sobre el ejecutable y seleccionar "Ejecutar como administrador"):

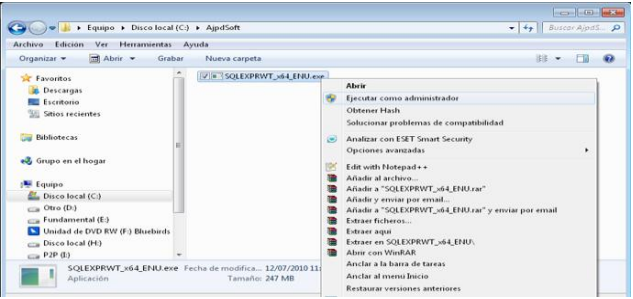

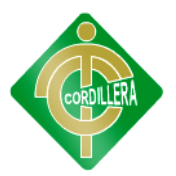

Si tenemos UAC activado pulsaremos en "Sí" en el mensaje "¿Desea permitir que este programa realice cambios en el equipo?":

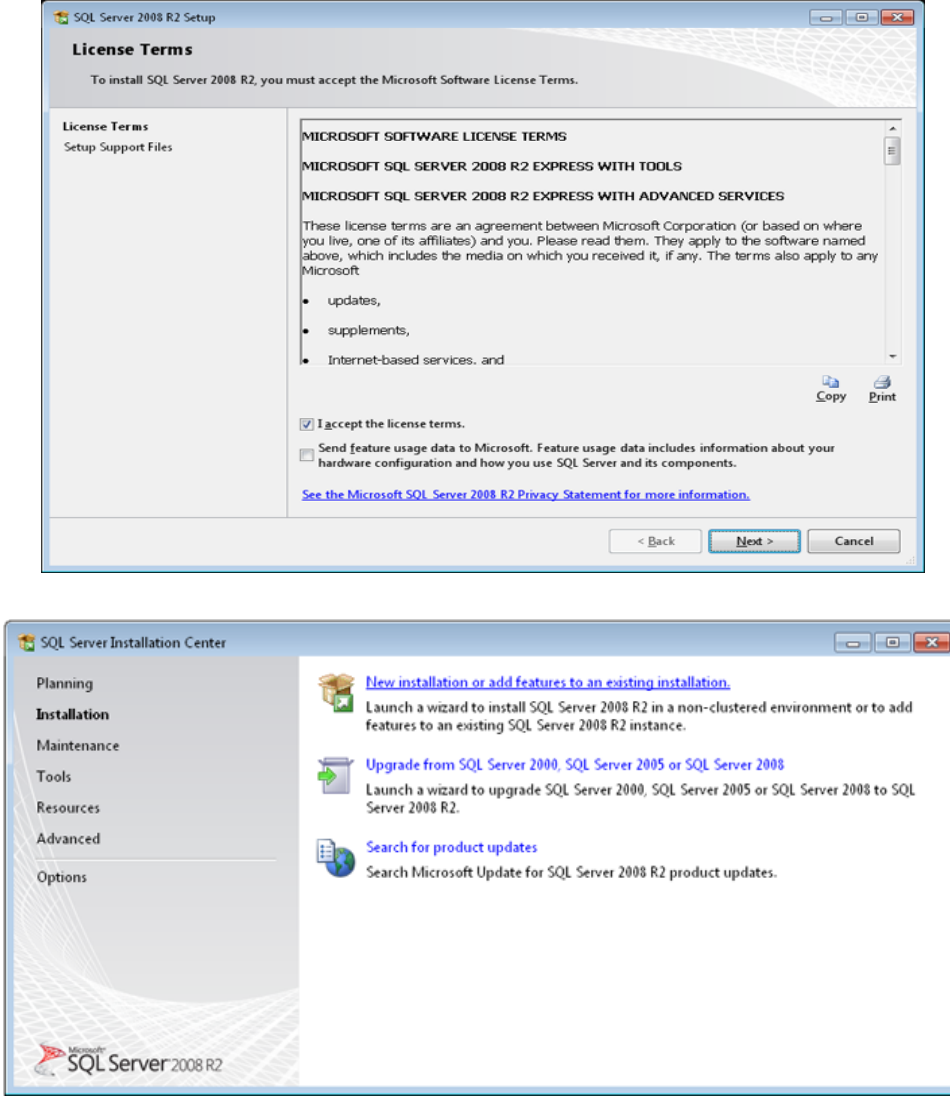

Seleccionaremos "New installation or add features to an existing installation":

Leeremos los términos de licencia de Microsoft SQL Server 2008 R2, si estamos de acuerdo marcaremos "I acceptthelicenseterms" y pulsaremos "Next":

Seleccionaremos los elementos a instalar:

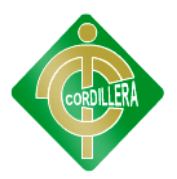

DatabaseEngineservices: servicios del motor de base de datos SQL Server, característica de obligatoria instalación para el funcionamiento del servidor de SQL Server.

SQL Server Replication: herramienta de replicación de bases de datos SQL Server.

Management Tools - Basic: consola de administración deSQL Server.

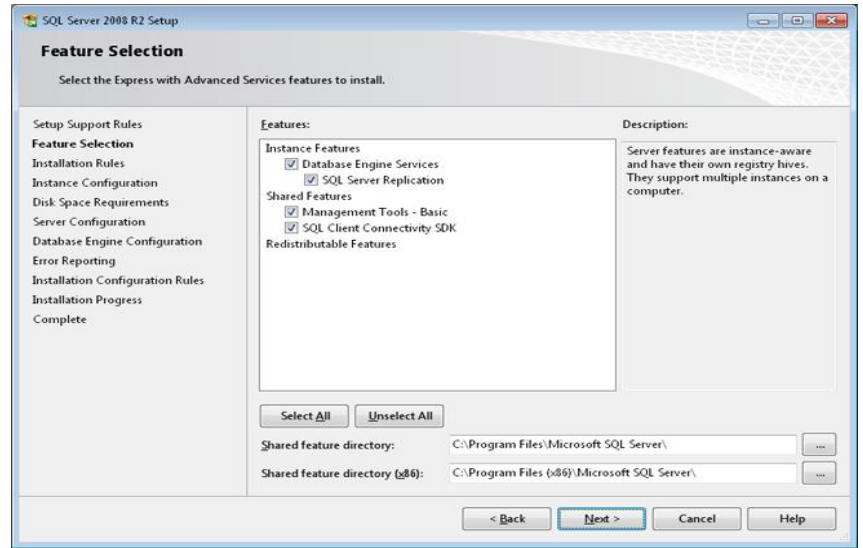

SQL ClientConnectivity SDK: herramientas de conexión con SQL Server para desarrolladores.

Seleccionaremos la carpeta de instalación y pulsaremos "Next":

Introduciremos el nombre de la instancia de SQL Server (podemos tener varias instaladas en un mismo equipo), en nuestro caso "SQLExpress2008":

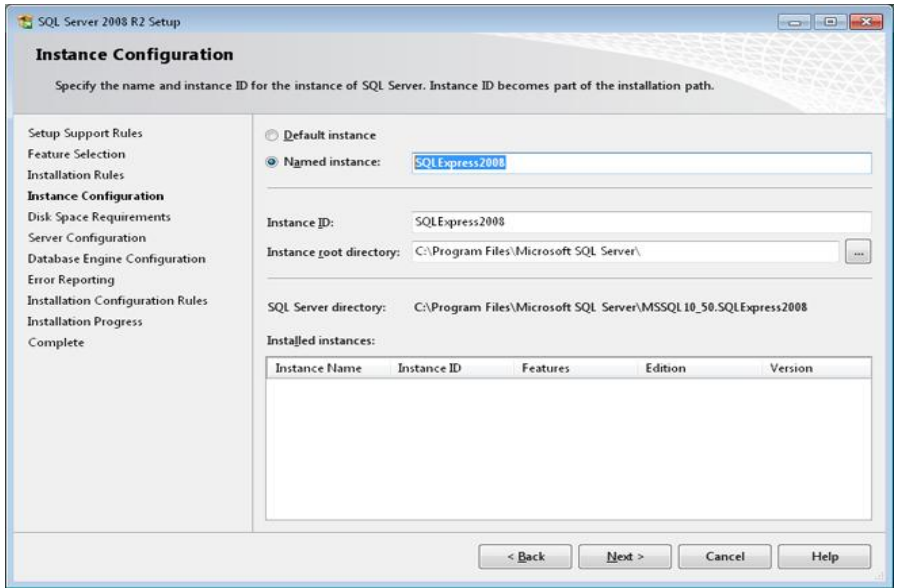

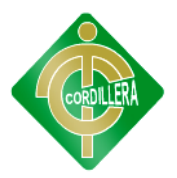

Introduciremos el usuario y contraseña para cada servicio que se instalará, pulsando en "Use thesameaccountforall SQL Server services" podremos establecer el mismo usuario para todos los servicios de Microsoft SQL Server 2008 R2 Express:

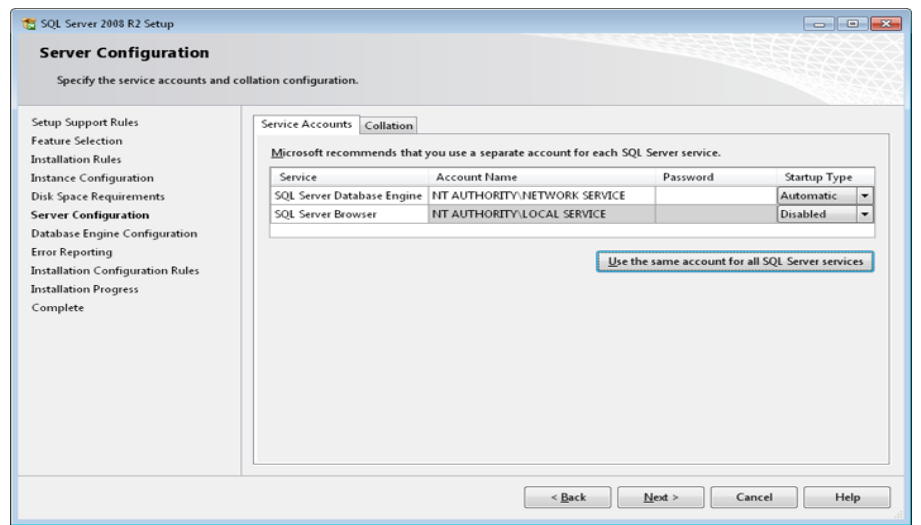

Nota: SQL Server Browser es el servicio de resolución de nombres que proporciona información de conexión a SQL Server para equipos cliente. Este servicio es compartido a través de múltiples instancias de SQL Server yIntegrationServices.

Introduciremos usuario en "AccountName" y contraseña en "Password":

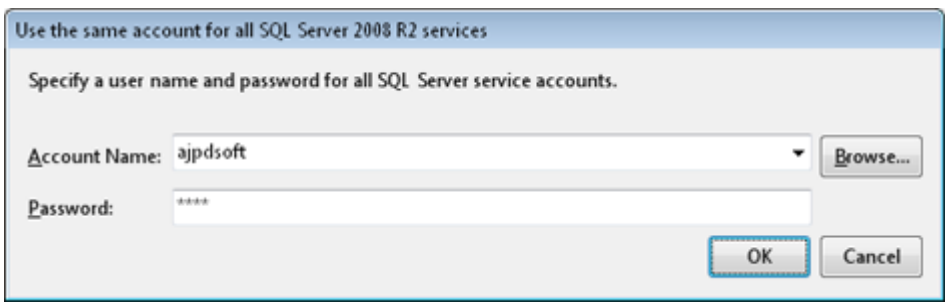

En la ventana anterior, también podremos elegir el tipo de inicio para cada servicio, por defecto SQL Server DatabaseEngine es automático (Automatic) y SQL Server Browser está desactivado (Disabled):

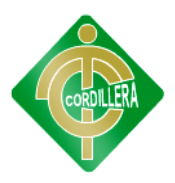

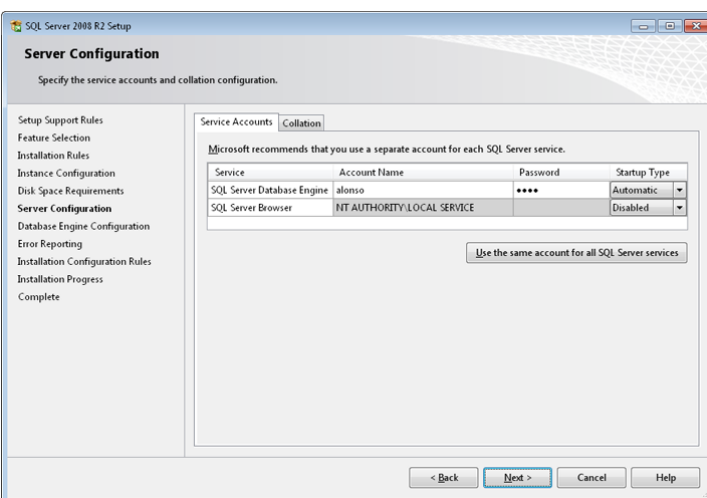

A continuación deberemos elegir el método de autenticación en la pestaña "AccountProvisioning", las posibilidades:

Windows authenticationmode: se utilizarán los usuarios del sistema operativo (Windows) para inicio de sesión en SQL Server.

MixedMode (SQL Server authentication and Windows authentication): modo mixto, acceso con usuarios de SQL Server y con usuarios del sistema operativo.

En nuestro caso seleccionaremos "MixdMode" y en "Specifythepasswordforthe SQL Server systemadministrator (sa) account" introduciermos la contraseña para el superusuario administrador de SQL Server "sa". Es recomendable que sea una contraseña segura (con números, letras en mayúsculas y minúsculas y algún carácter especial) pues este usuario tiene permisos para realizar cualquier acción en la base de datos.

En "Specify SQL Server administrators" podremos añadir los usuarios que queramos que sean administradores del servidor de SQL Server:

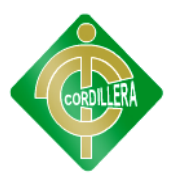

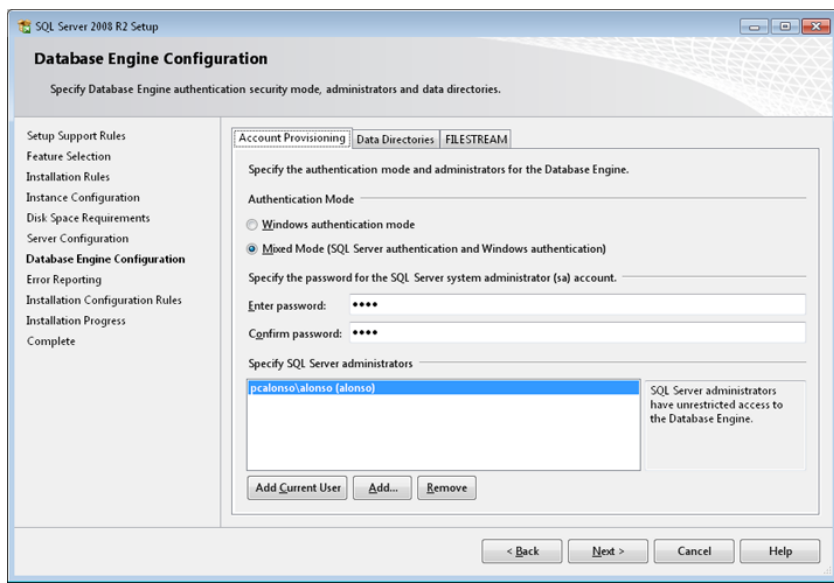

En la pestaña "Data Directories" podremso elegir los directorios de instalación de cada elemento (directorio de usuario, log, temporal, backup, etc.):

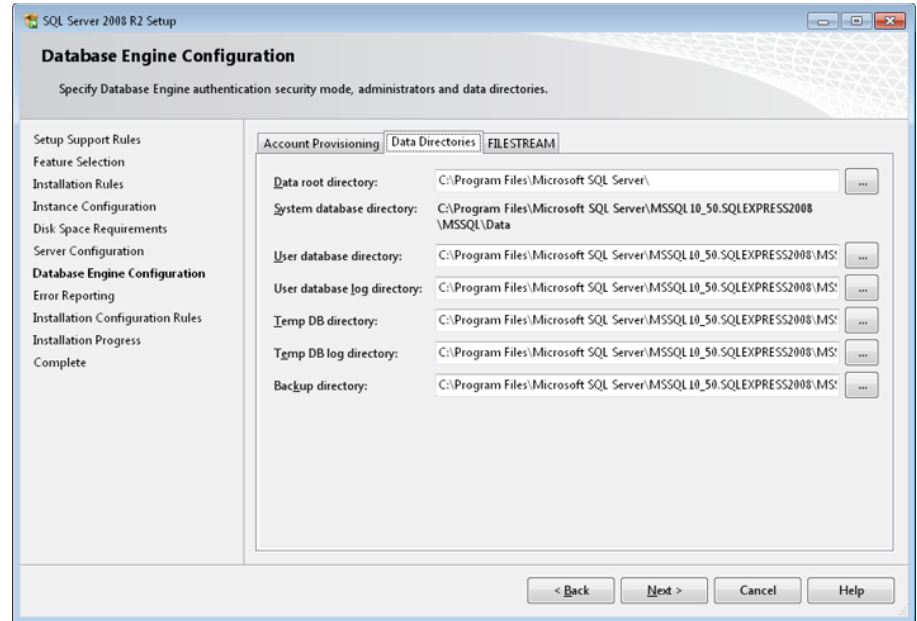

Marcaremosel check "Send Windows and SQL Server Error Reports to Microsoft or your corporate report server. This settings only applies to services that run without user interations" siqueremosenviarreportesautomáticos de errores a Microsoft. Pulsaremos "Next" para continuar:

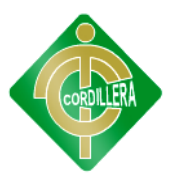

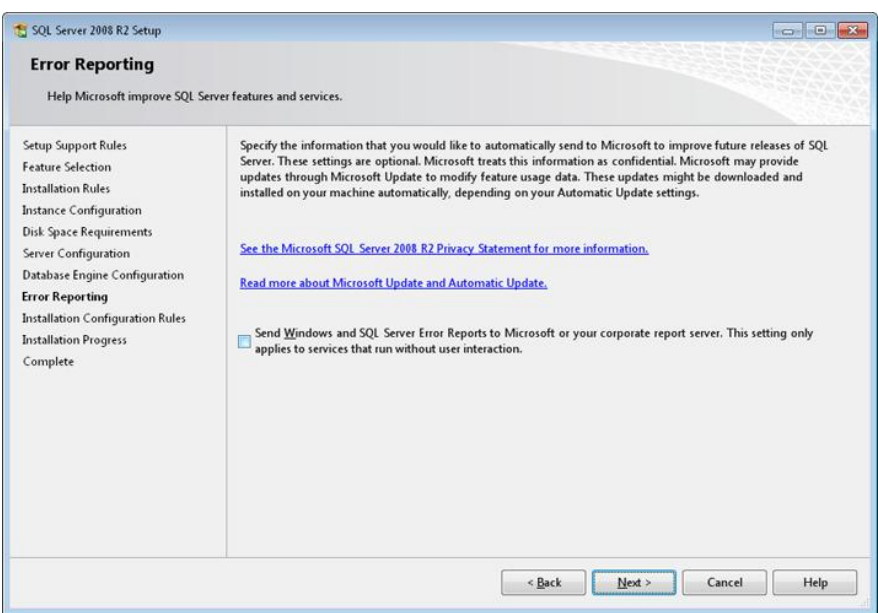

Se iniciará el proceso de instalación de Microsoft SQL Server 2008

#### R2 Express:

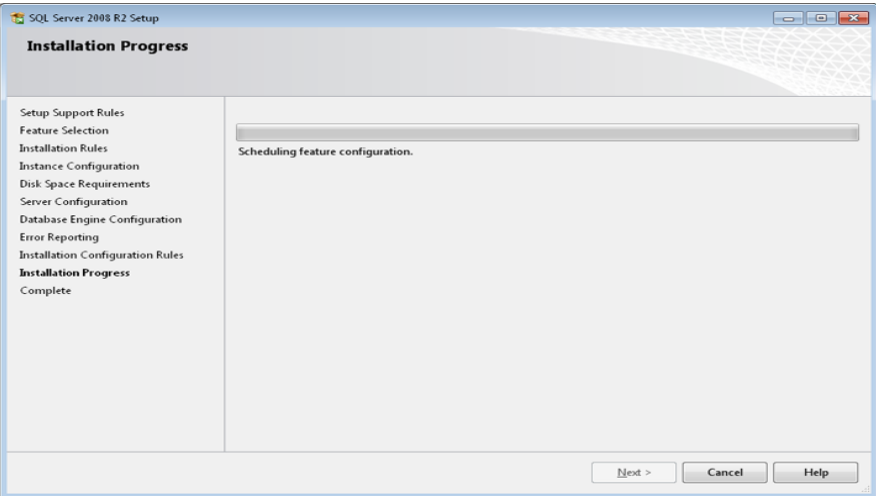

Una vez finalizado el proceso, puede que nos indique que tenemos que reiniciar el equipo, con el mensaje "Oneor more affected files haveoperationspendins. You must restart your computer to complete this process". Pulsaremos "OK":

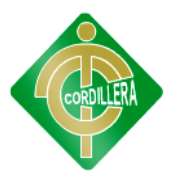

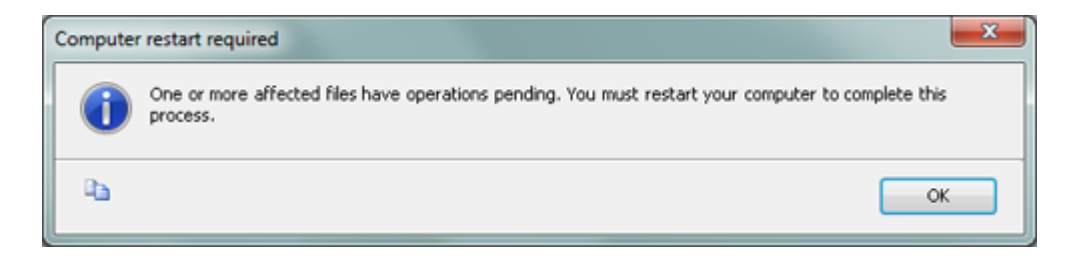

Nos mostrará la ventana con el resultado de la instalación de SQL Server 2008 R2 Express. Pulsaremos "Close":

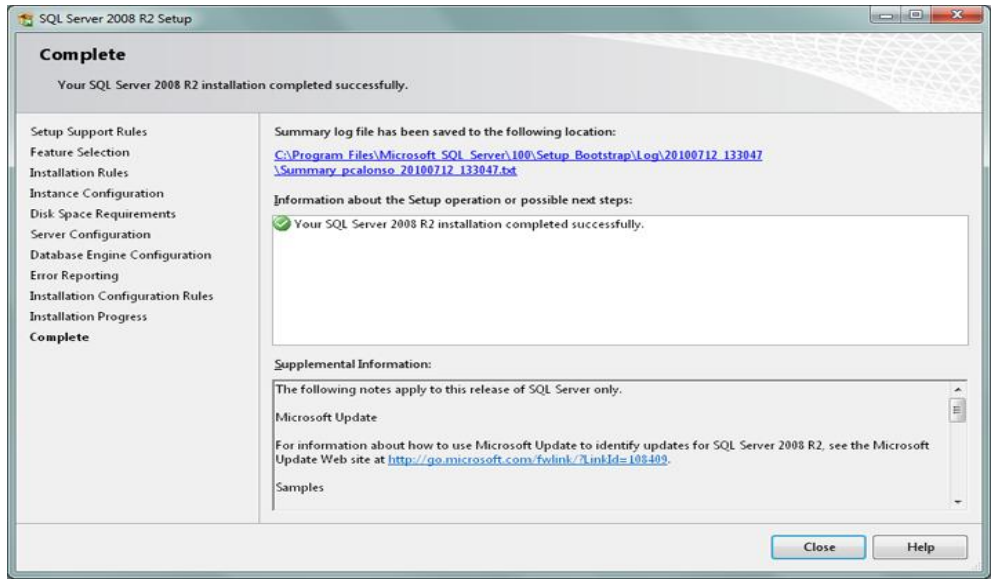

Si el proceso de instalación se lo realizo correctamente podremos acceder a la administración desde el botón "Iniciar" - "Todos los programas" - "Microsoft SQL Server 2008 R2" - "SQL Server Management Studio":

#### **ACTIVACIÓN DEL INTERNET INFORMATION SERVER (IIS)**

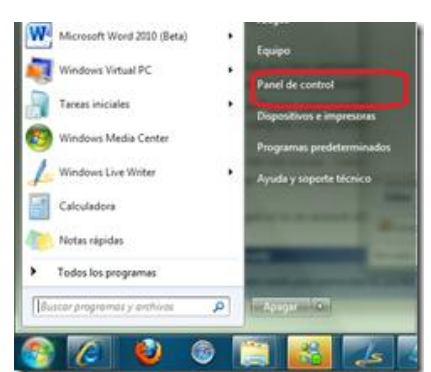

 $\bullet$ Nos dirigirnos a Panel de Control.

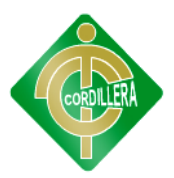

#### Damos clic en Programas  $\bullet$

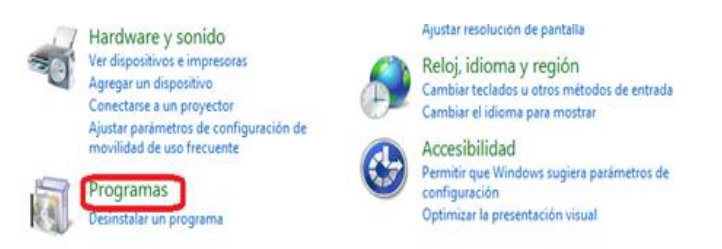

Ahora damos clic en Activar o desactivar las características  $\bullet$ de Windows

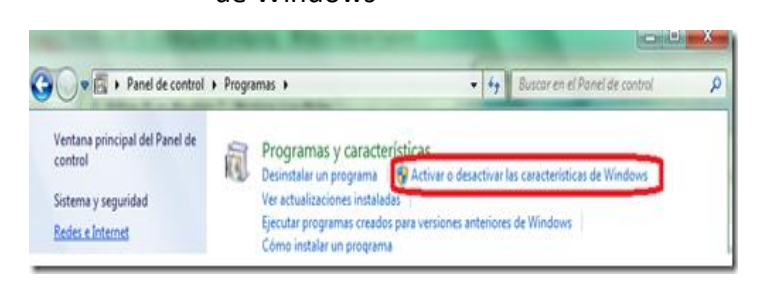

Esperamos un momento a que se llene la lista y  $\bullet$ buscamos Internet Information Services, lo activamos dando clic en el pequeño cuadro de su izquierda. Presionamos Aceptar

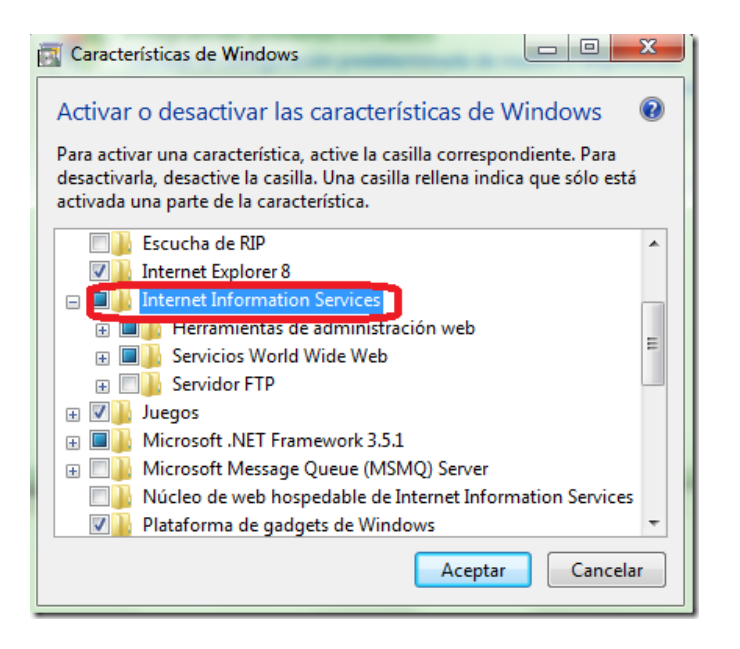

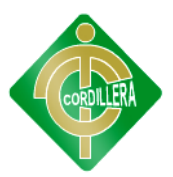

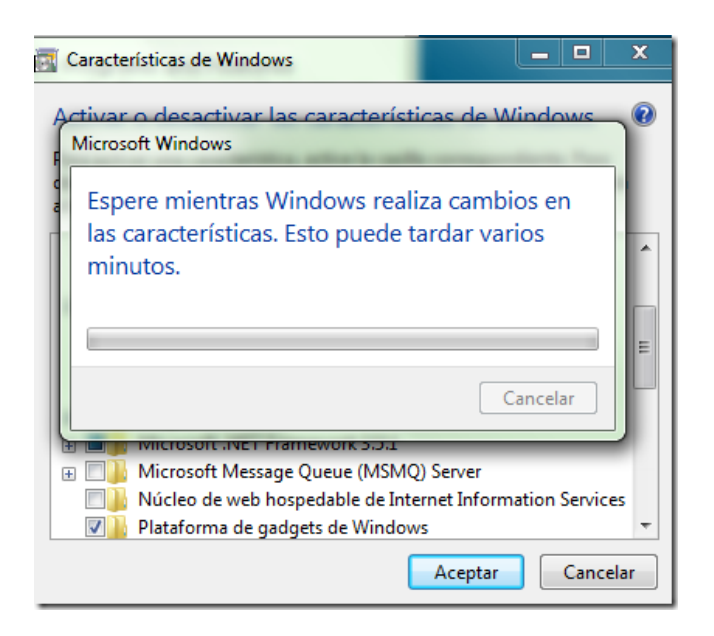

Listo

Para verificar que nuestra instalación fue satisfactoria entramos a Panel de control –> Herramientas administrativas

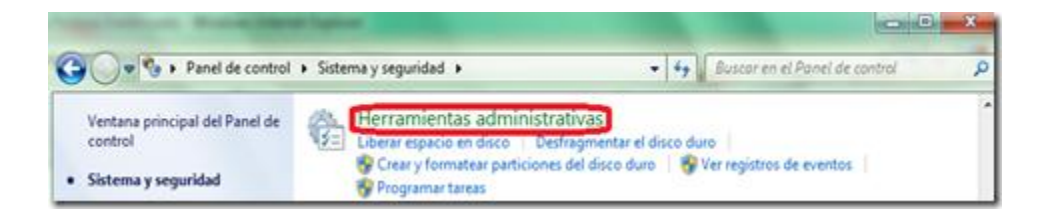

Y si nos aparece Administrador de Internet Information Services (IIS) entonces ya ahora si casi la armamos.

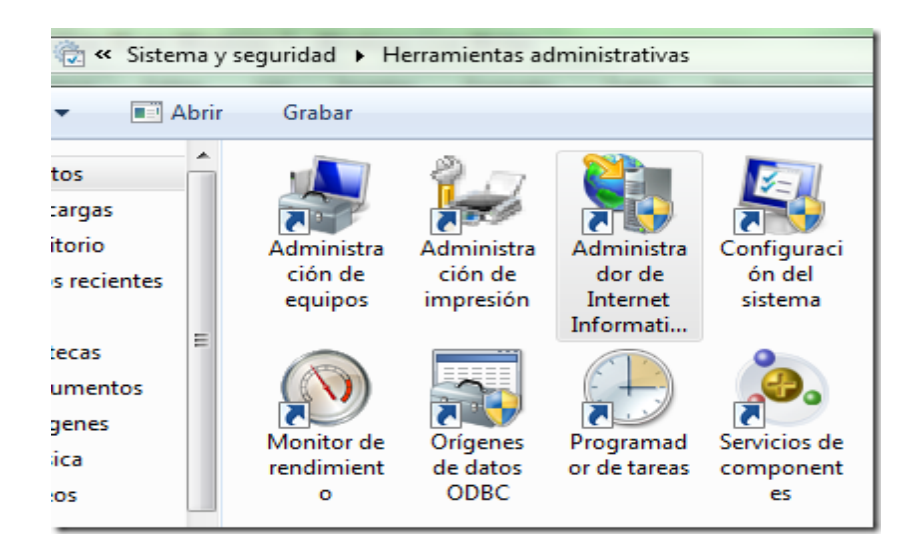

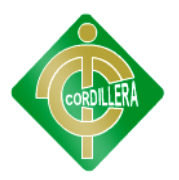

Por último para estar 100% seguros que funcionan, abrimos una ventana de Internet Explorer 8 y en la barra de direcciones escribimos:

http://localhost

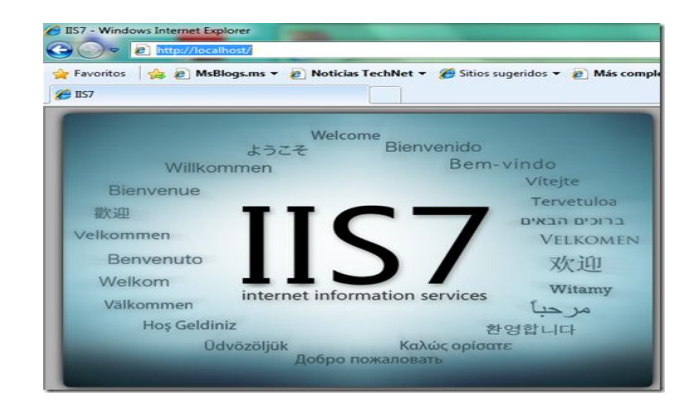